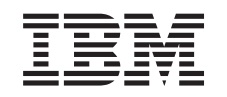

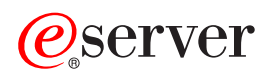

iSeries

Управление заданиями

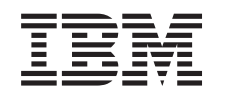

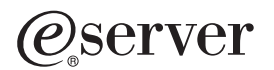

iSeries

Управление заданиями

**© Copyright International Business Machines Corporation 1998, 2002. Все права защищены.**

# **Содержание**

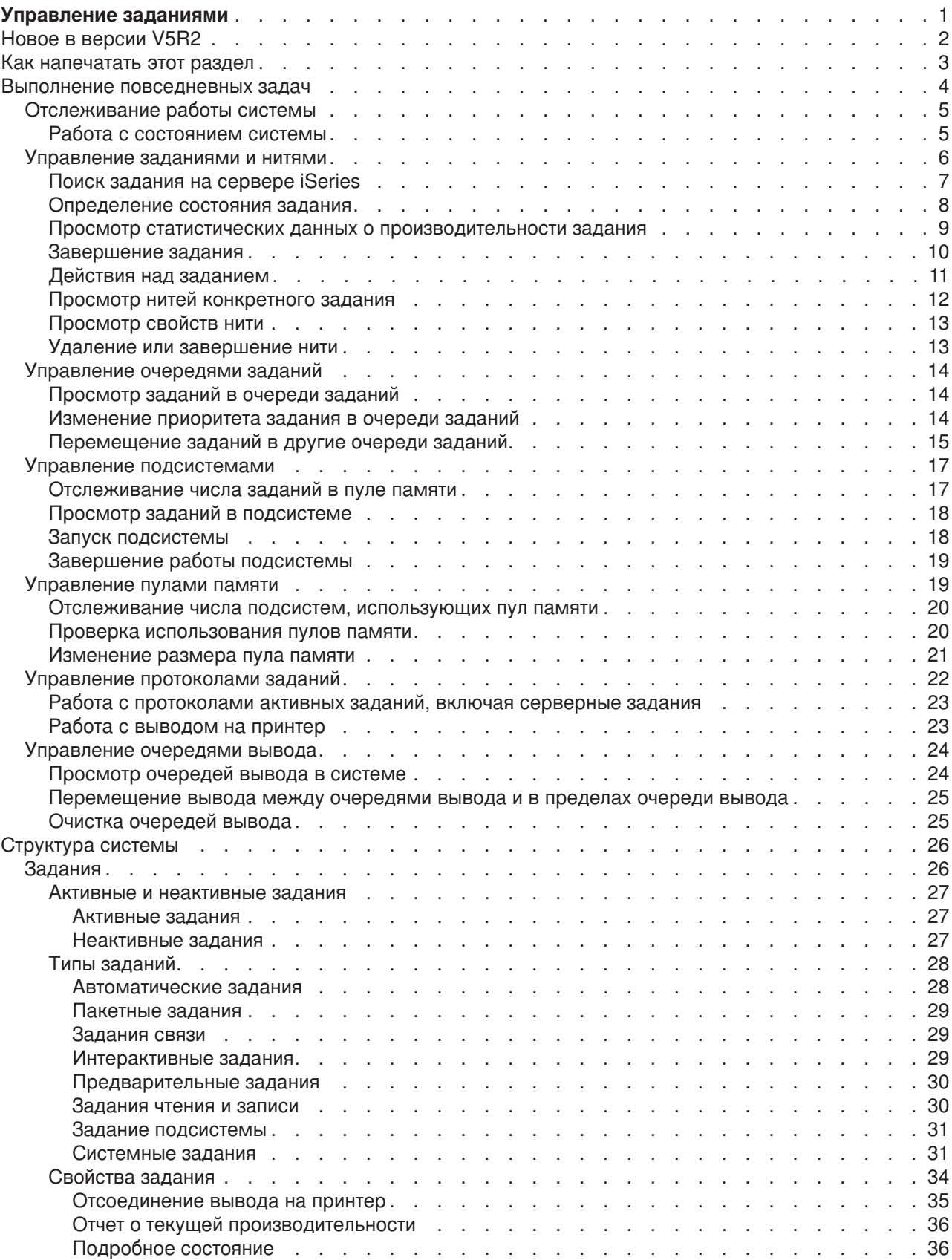

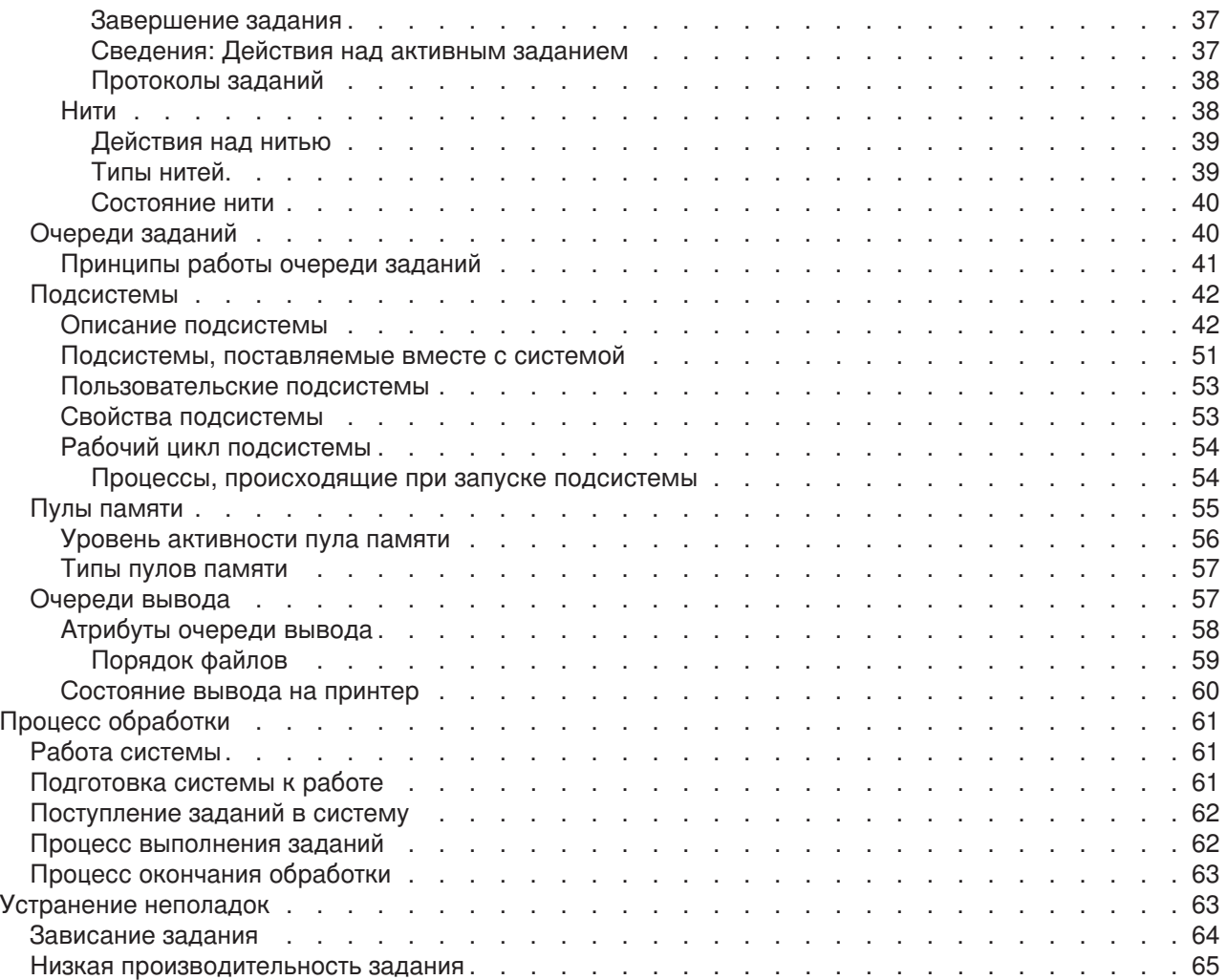

## <span id="page-6-0"></span>**Управление заданиями**

Управление заданиями является важным составным элементом операционной системы сервера iSeries. Его функции обеспечивают поступление заданий в систему, их обработку и выполнение на серверах iSeries. Функции управления заданиями обеспечивают работу с заданиями и объектами в системе независимо от того, необходимо ли выполнять еженедельно простое пакетное задание или ежедневно запускать какое-либо приложение (например, Lotus Notes). Управление заданиями также обеспечивает поддержку команд и внутренних функций, необходимых для управления операциями, выполняемыми в системе, и выделения ресурсов приложениям.

Сервер iSeries настроен и готов к работе. Большинству пользователей не понадобится изменять заданные по умолчанию параметры. Однако, если возникнет необходимость привести параметры управления заданиями в соответствие с потребностями компании, то вам нужно будет понимать значение и взаимозависимость терминов и принципов, применяемых в управлении заданиями, чтобы обеспечить оптимальную производительность сервера iSeries.

В этом разделе приведен изложенный простым и понятным языком обзор по управлению заданиями, который будет полезен как начинающим, так и опытным пользователям iSeries. Выберите тему, с которой вы хотели бы начать чтение этого раздела.

### **[Работа задания](rzaksjoblife.htm)**

Этот раздел содержит информацию о процессе выполнения задания в инфраструктуре управления заданиями. Интерактивный график позволяет получить более подробную информацию об управлении заданиями.

### **Выполнение повседневных задач**

Этот раздел содержит информацию о ежедневно выполняемых задачах по обеспечению эффективного управления заданиями с помощью Навигатора, а также о том, когда следует выполнять эти задачи. Из этого раздела вы узнаете о важных повседневных задачах, связанных с управлением заданиями, - от проверки протоколов заданий до отслеживания операций системы.

### **Структура системы**

Этот раздел познакомит вас с терминами и понятиями, применяемыми в управлении заданиями на сервере iSeries (включая задания, очереди заданий, подсистемы и пулы памяти).

### **Процесс выполнения заданий**

Этот раздел содержит информацию о действиях, необходимых для выполнения заданий на сервере iSeries. Здесь приведены инструкции по настройке очередей заданий, выделению памяти подсистемам, а также сведения о том, что происходит с заданиями после завершения их работы.

### **Устранение неполадок управления заданиями**

Этот раздел содержит инструкции по устранению неполадок, связанных с заданиями, с помощью Навигатора.

Раздел [Новое](rzakswhatnew.htm) содержит сведения о новой и измененной информации, а раздел [Как напечатать этот](rzaksprintthis.htm) [раздел](rzaksprintthis.htm) - инструкции по печати документа PDF, содержащего всю информацию данного раздела.

### **[Связанная информация](rzaksrelatedinformation.htm)**

Руководства фирмы IBM содержат технические сведения, описания различных приемов и методов, а также инструкции по выполнению задач.

## <span id="page-7-0"></span>**Новое в версии V5R2**

В версии V5R2 в Управление заданиями Навигатора было добавлено много новых функций. Эти функции встроены в структуру Управления заданиями, поэтому вы по-прежнему можете выбрать, с какой темы начать изучение Управления заданиями: работы задания (интерактивный графический интерфейс), управления ежедневными операциями, структуры сервера iSeries или выполнения операций. Эти разделы соответствуют различным уровням сложности в управлении заданиями. В них приведен изложенный простым и понятным языком обзор по управлению заданиями, который будет полезен как начинающим, так и опытным пользователям iSeries.

### **Новые функции GUI Навигатора**

Многие из тех функций и задач по управлению заданиями, которые раньше приходилось выполнять с помощью меню и командной строки, теперь можно выполнять с помощью Навигатора. Ниже перечислены эти новые функции.

### **[Состояние системы](rzakssystemstatus.htm)**

- Это окно можно открыть и из папки Соединения системы, и из папки Управление заданиями Навигатора.
- С помощью этого окна можно обнаружить и затем устранить неполадки, а также обращаться к различным функциям Навигатора, например, активным заданиям, логическим разделам, пулам памяти и пулам дисков.

### **Задания**

- Добавлены следующие окна списков заданий:
	- Задания, выполняющиеся в подсистеме Задания транзакции Задания, применяющие объект Интегрированной файловой системы (IFS) Задания, применяющие лентопротяжное устройство
- Поиск программы или процедуры, отправляющей запрос на блокировку
- Работа с блокированными элементами конкретного блокированного объекта
- Работа с блокированными строками конкретного блокированного элемента
- v Работа с заданиями и областями блокировок, заблокировавшими объект, элемент или строку
- Управление [нитями:](rzaksmanagejob1.htm)

Просмотр нитей конкретного задания Завершение нитей Просмотр свойств нитей, включая Отчет о текущей производительности Изменение приоритета выполнения нити Работа со стеком вызовов нити Работа со списком библиотек для нити Работа с блокировками для нити Работа с транзакциями, прикрепленными к нити

• Дополнительные [действия над заданием:](rzaksjobactions2.htm)

Работа с транзакциями, прикрепленными к конкретному активному заданию Работа с последним оператором SQL, выполненным конкретным активным заданием Дата и время в отчете о текущей производительности Работа с блокированными объектами активного задания, нити, транзакции или области блокировок

• Дополнительные свойства задания:

<span id="page-8-0"></span>Опция [Отсоединить вывод на принтер](rzaksdetachprinteroutput.htm) Свойство Создать группу пулов дисков на странице Другие окна свойств задания Значения в окне подробного состояния, которые в случае ожидающего задания указывают ожидаемый объект Значение в окне подробного состояния, указывающее, что задание из общего списка заданий больше не существует в системе Свойства Запуск вывода на принтер, Протокол задания и Нити

### **Очереди заданий**

- Перемещение заданий в начало других очередей вывода
- Очистка очередей заданий без создания протокола задания

### **[Очереди вывода](rzaksoutputstructure.htm)**

- Просмотр вывода на принтер в очередях вывода
- Перемещение вывода между очередями вывода и в пределах очереди вывода
- Изменение термина "буферный файл" на "файл вывода на принтер"

### **Обозначение новой и измененной информации**

Для указания изменений применяются следующие обозначения:

- Символ  $\gg$  указывает начало новой или измененной информации.
- Символ  $\ll$  указывает конец новой или измененной информации.

Дополнительная информация о нововведениях и изменениях в этом выпуске приведена в разделе

[Информация для пользователей](http://publib.boulder.ibm.com/pubs/html/as400/v5r2/ic2924/info/rzaq9.pdf) .

### **Как напечатать этот раздел**

Вы можете просмотреть или загрузить эти документы в формате PDF. Для просмотра и печати файлов в формате PDF необходима программа Adobe(R) Acrobat(R) Reader. Вы можете загрузить экземпляр этой программы с Web-сайта фирмы [Adobe](http://www.adobe.com/prodindex/acrobat/readstep.html)

Для просмотра или загрузки PDF-версии выберите следующие документы:

- [Управление заданиями](rzaks.pdf) (около 173 Кб, или 40 страниц)
- Системные значения (около 2430 Кб, или 277 страниц)

### **Прочая информация**

Кроме того, вы можете просмотреть или напечатать PDF-версию руководства Управление заданиями, версия V4R5:

v Управление заданиями, версия V4R5 (около 2720 Кб, или 573 страницы)

Для сохранения документа в формате PDF на рабочей станции для последующего просмотра или печати выполните следующие действия:

- 1. Откройте документ в формате PDF в окне браузера (щелкните на вышеприведенной ссылке).
- 2. В меню браузера выберите **Файл**.
- 3. Щелкните на **Сохранить как...**
- 4. Перейдите к каталогу, в котором следует сохранить документ в формате PDF.

### <span id="page-9-0"></span>5. Нажмите **Сохранить**.

### **Выполнение повседневных задач**

Одна из задач системного администратора - обеспечивать нормальную работу сервера. Это означает, что вы должны следить за правильным функционированием заданий, очередей заданий, подсистем, пулов памяти, протоколов заданий и очередей вывода и при необходимости вносить соответствующие исправления.

В перечисленных ниже разделах рассмотрены различные виды ежедневных и прочих задач, которые нужно выполнять на сервере iSeries. В каждом разделе объясняется, почему важно выполнить соответствующую задачу и каким образом это можно сделать.

### **[Отслеживание работы системы](rzaksmonitor1.htm)**

Отслеживание работы системы - важная ежедневная операция. Ее можно выполнять различными способами, например с помощью Навигатора и Централизованного управления Навигатора. Ниже перечислены соответствующие задачи:

- Работа с состоянием системы
- Отслеживание производительности системы
- Работа с мониторами

### **[Управление заданиями и нитями](rzaksmanagejob1.htm)**

Если возникает необходимость определить состояние или производительность конкретного задания или нити, то это легко сделать с помощью Навигатора. Ниже перечислены соответствующие задачи:

- Поиск задания на сервере iSeries
- Определение состояния задания
- Просмотр статистических данных о производительности задания
- Завершение задания
- Просмотр действий, выполненных над заданием
- Просмотр нитей конкретного задания
- Просмотр свойств нити
- Завершение нити

### **[Управление очередями заданий](rzaksmanagejobq1.htm)**

Очереди заданий играют важную роль в выполнении пакетных заданий. Очереди заданий позволяют контролировать скорость поступления пакетных заданий в подсистему. Ниже перечислены соответствующие задачи:

- Просмотр заданий в очереди заданий
- Изменение приоритета задания в очереди заданий
- Перемещение заданий в другие очереди заданий

### **[Управление подсистемами](rzaksmanagesbs1.htm)**

Так как задания выполняются в подсистемах, может возникнуть необходимость отслеживать работу подсистем с целью выявлять возможные неполадки, снижающие производительность. Ниже перечислены соответствующие задачи:

- Отслеживание работы подсистемы
- Просмотр заданий в подсистеме
- Запуск подсистемы
- Завершение работы подсистемы

### <span id="page-10-0"></span>**[Управление пулами памяти](rzaksmanagemp1.htm)**

Пулы памяти выделяют память подсистемам для выполнения заданий. Вы должны следить за тем, чтобы выполняющиеся задания получали достаточно памяти. Ниже перечислены соответствующие задачи:

- Отслеживание числа заданий в пуле памяти
- Отслеживание числа подсистем, использующих пул памяти
- Проверка использования пулов памяти
- Изменение размера пула памяти

### **[Управление протоколами заданий](rzakswrkjoblog.htm)**

Протокол задания содержит информацию о всевозможных операциях задания, например о командах задания и командах из программ, а также сообщения. Ниже перечислены соответствующие задачи:

- Работа с протоколами активных заданий, включая серверные задания
- Работа с выводом на принтер

### **[Управление очередями вывода](rzaksmanageoutputqueue.htm)**

Очереди вывода позволяют контролировать вывод на принтер, создаваемый по окончании выполнения задания. Эффективное управление очередями вывода позволяет выполнять печать быстро и качественно. Ниже перечислены соответствующие задачи:

- Просмотр очередей вывода в системе
- Очистка очередей вывода
- Перемещение вывода между очередями вывода и в пределах очереди вывода

### **Отслеживание работы системы**

Отслеживание работы системы является одной из основных ежедневных задач администратора. Текущие операции в системе - это лишь часть информации, которую необходимо отслеживать. Фирма IBM предлагает множество различных средств по контролю производительности системы - от простейших утилит отслеживания состояния системы до сложных функций Централизованного управления.

#### **[Работа с состоянием системы](rzakssystemstatus.htm)**

В Навигаторе предусмотрено окно состояния системы, в котором собрана информация о различных функциях системы.

#### **Управление производительностью iSeries**

В Централизованном управлении Навигатора предусмотрены мониторы, позволяющие собрать и просмотреть данные о текущей производительности. Эти данные будут полезны при настройке системы с целью повышения производительности.

#### **Работа с мониторами**

Мониторы позволяют отслеживать работу заданий и серверов, состояние очередей сообщений, изменения в выбранных файлах и выполнение транзакций B2B.

### **Работа с состоянием системы**

Окно Состояние системы построено по образцу верхней половины меню Работа с состоянием системы (WRKSYSSTS) и позволяет быстро выяснить состояние системы. С помощью системных мониторов Централизованного управления можно получать более углубленную информацию о работе системы.

- В окне состояния системы вы можете:
- Просмотреть показатель использования CPU
- <span id="page-11-0"></span>• Просмотреть общее число заданий, число активных заданий и максимальное разрешенное число заданий в системе
- Просмотреть число активных [нитей](rzaksthreadstructure.htm) в системе
- Просмотреть показатель использования адресов (постоянных и временных)
- Просмотреть общий объем дискового пространства
- Просмотреть объем и показатель использования системного пула дисков
- Просмотреть число процессоров в системе

v

**Примечание:** В зависимости от типа системы iSeries, может быть показан один из трех вариантов страницы **Процессоры**. Дополнительная информация о процессорах зависит от конфигурации системы:

> Система без логических разделов Система с логическими разделами и выделенными процессорами Система с логическими разделами и общими процессорами

Дополнительная информация о логических разделах в системе iSeries приведена в разделе Логические разделы.

- Просмотреть общий объем памяти в системе
- Просмотреть объем используемой временной памяти
- Просмотреть текущий объем используемой временной памяти, а также максимальный объем временной памяти, использовавшейся с момента последней перезагрузки системы
- Работать с активными заданиями
- Работать с системными значениями заданий и памяти
- Работать с пулами дисков
- Работать с активными пулами памяти
- Работать с окном Настроить логические разделы

Окно Состояние системы можно открыть из папок **Система** и **Управление заданиями** Навигатора.

Для перехода к окну состояния системы из папки **Система** выполните следующие действия:

- 1. В Навигаторе разверните **Соединения**.
- 2. Щелкните правой кнопкой мыши на нужном соединении и выберите **Состояние системы**.

Дополнительная информация о возможных операциях при работе с состоянием системы приведена в справке Навигатора.

### **Управление заданиями и нитями**

Поскольку все операции в системе выполняются в виде заданий и нитей, важно уметь находить задания и нити, отслеживать их работу и управлять ими.

В следующих разделах приведены инструкции по поиску конкретного задания, определению его состояния, отслеживанию его производительности, завершению задания, выполнению действий над заданием, просмотру нитей и их свойств и завершению нитей.

- [Поиск задания на сервере](rzaksfindpartjob.htm) iSeries
- [Определение состояния задания](rzaksdetstatjob.htm)
- <span id="page-12-0"></span>• [Просмотр статистических данных о производительности задания](rzaksmonjobperf.htm)
- [Завершение задания](rzakshowendjob.htm)
- [Действия над заданием](rzaksjobactions1.htm)
- [Просмотр нитей конкретного задания](rzaksthreadrununderjob.htm)
- [Просмотр свойств нитей](rzaksvwthreadprop.htm)
- [Завершение нити](rzaksendthread.htm)

Дополнительная информация о возможных операциях над заданиями и нитями приведена в справке Навигатора.

Более подробная информация о заданиях и типах заданий на сервере iSeries приведена в разделе [Задания.](rzaksjobsoverviewarticle1.htm) Более подробная информация о нитях приведена в разделе [Нити.](rzaksthreadstructure.htm)

### **Поиск задания на сервере iSeries**

Вы должны уметь находить задания на сервере iSeries. В какой-то момент вам может понадобиться информация о конкретном задании. В Навигаторе вы можете воспользоваться опцией **Найти** для выполнения поиска среди всех заданий или предварительно сузить диапазон поиска с помощью опции **Включить в список...**, а уже затем выбрать опцию Найти. Опция Включить в список... позволяет ограничить набор объектов, показываемых в Навигаторе. Например, с помощью опции Включить в список... вы можете выполнять поиск только среди заданий определенных типов. Или, вы можете выполнять поиск только среди заданий с определенными ИД пользователей.

С точки зрения производительности, при наличии большого числа заданий в системе рекомендуется сначала сужать диапазон поиска с помощью опции Включить в список... Поиск среди всех заданий может отрицательно сказаться на производительности системы.

**Примечание:** Опции **Найти** и **Включить в список...** доступны в любой области папки Управление заданиями, в которой можно выполнять поиск заданий. Кроме того, с помощью этих опций можно точно так же выполнять поиск очередей заданий, подсистем и пулов памяти. Для того чтобы начать поиск, достаточно щелкнуть на нужной области и выбрать опцию.

Для поиска задания с помощью опции **Найти (Ctrl+F)** выполните следующие действия:

- 1. В Навигаторе разверните **Соединения.**
- 2. Откройте соединение своего **сервера iSeries**.
- 3. Разверните **Управление заданиями**.
- 4. Щелкните на **Активные задания**, затем выберите **Правка**.
- 5. В меню Правка выберите **Найти (Ctrl+F)**.
- 6. В поле **Что искать** введите ИД задания (например Qqqtemp1). Поиск будет выполняться среди всех заданий.

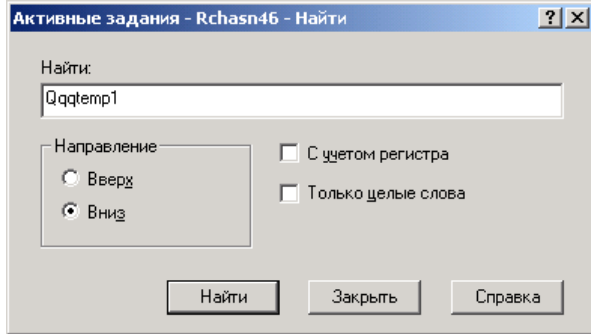

<span id="page-13-0"></span>7. Нажмите **Найти**. Найденное задание будет выделено.

**Примечание:** Помните, что регистр букв в имени задания учитывается, только если имя взято в кавычки (например ″MyJob″). Если имя задания указано без кавычек, то строчные и прописные буквы не различаются.

Для ограничения диапазона поиска с помощью опции **Включить в список...** выполните следующие действия:

- 1. В Навигаторе разверните **Соединения.**
- 2. Откройте соединение своего **сервера iSeries**.
- 3. Разверните **Управление заданиями**.
- 4. Щелкните на **Активные задания** или **Серверные задания**.
- 5. В меню **Вид** выберите **Настроить вид**, затем **Включить в список**. Появится окно **Активные задания - Включить в список**.

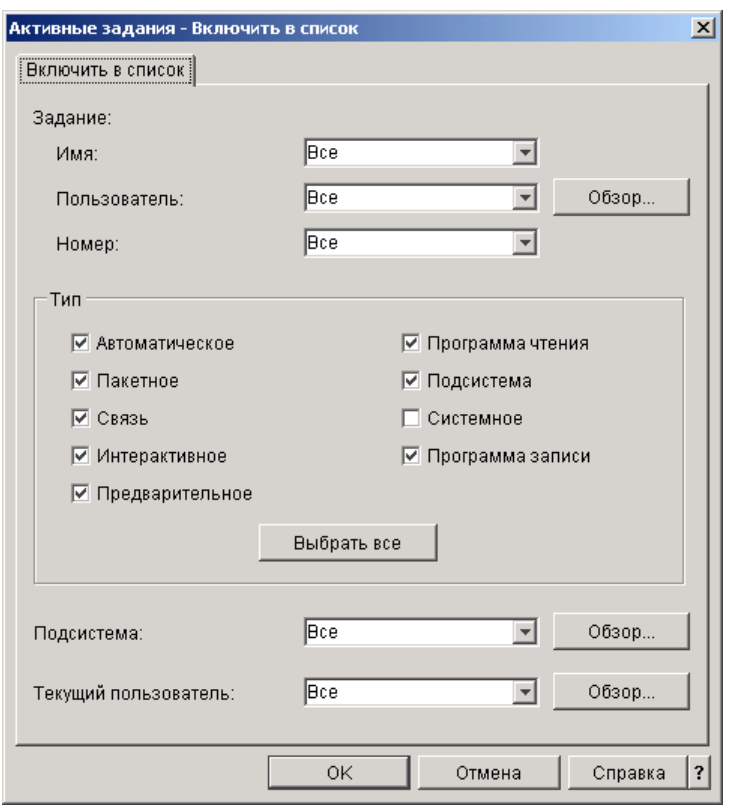

- 6. В окне **Активные задания - Включить в список** выберите опции поиска задания.
- 7. Нажмите **OK**. Теперь воспользуйтесь опцией **Найти** для поиска задания.

Дополнительная информация о заданиях приведена в разделе [Задания.](rzaksjobsoverviewarticle1.htm)

### **Определение состояния задания**

Отслеживание заданий позволяет получать представление об их действиях. Важной частью информации о задании является его состояние. Навигатор позволяет легко определить состояние задания.

Для просмотра состояния активного или серверного задания выполните следующие действия:

- 1. В Навигаторе разверните **Соединения**.
- 2. Откройте соединение своего **сервера iSeries**.
- 3. Разверните **Управление заданиями**.
- <span id="page-14-0"></span>4. Щелкните на **Активные задания** или **Серверные задания**. **Примечание:** Состояние задания можно просмотреть из любой области папки Управление заданиями, в которой доступна информация о задании.
- 5. Определите состояние задания (например, Ожидает события, Ожидает временного интервала или Ожидает удаления из очереди). Оно указано в столбце **[Подробное состояние](rzaksjobstatuses.htm)**.

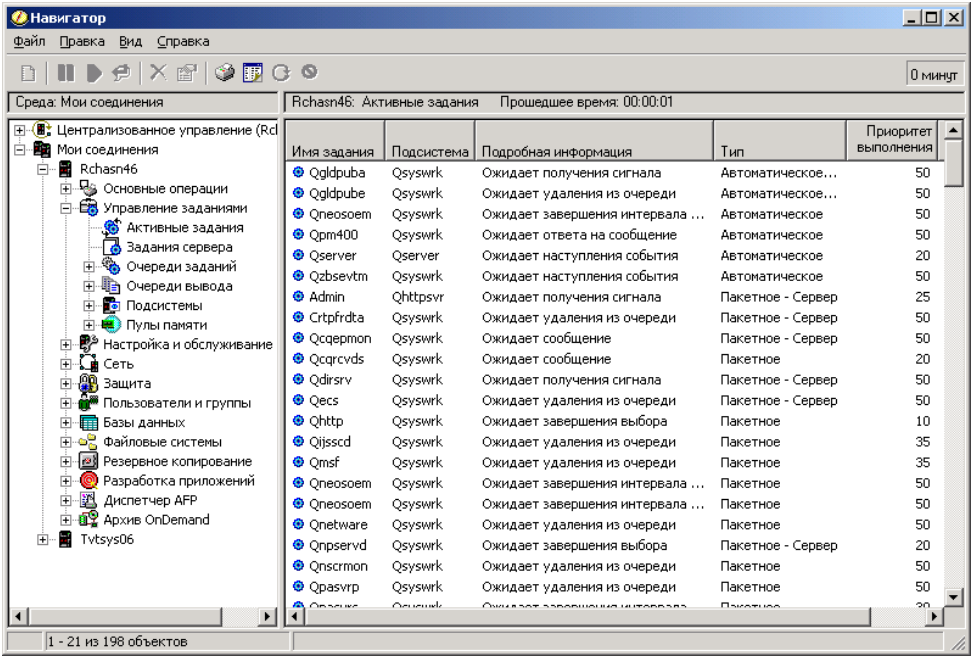

Дополнительная информация приведена в разделе [Состояние задания.](rzaksjobstatuses.htm)

### **Просмотр статистических данных о производительности задания**

Производительность заданий важна для любого пользователя сервера iSeries, поскольку медленное выполнение одного задания может повлиять на работу остальных заданий системы. Просмотр заданий, потенциально проблемных с точки зрения производительности, позволяет своевременно обнаружить и предотвратить возможные неполадки.

Окно [Отчет о текущей производительности](rzakselapsedperfstats.htm) позволяет отслеживать такие показатели работы задания, как использование CPU, интенсивность дискового ввода-вывода, число страничных ошибок, среднее время ответа и число интерактивных транзакций. Содержимое окна можно обновлять вручную или автоматически по расписанию.

Для просмотра отчета о текущей производительности выполните следующие действия:

- 1. В Навигаторе разверните **Соединения**.
- 2. Откройте соединение своего **сервера iSeries**.
- 3. Разверните **Управление заданиями**.
- 4. Щелкните на **Активные задания**.

**Примечание:** Информацию о производительности задания можно просмотреть из любого окна Управления заданиями, позволяющего просматривать задания. Окно **Отчет о текущей производительности** можно открыть из вкладки Производительность окна свойств **Задание**.

5. Щелкните правой кнопкой мыши на задании, для которого вы хотите просмотреть информацию о производительности, и выберите **Сведения...**.

<span id="page-15-0"></span>6. В списке **Сведения...** выберите **Отчет о текущей производительности**.

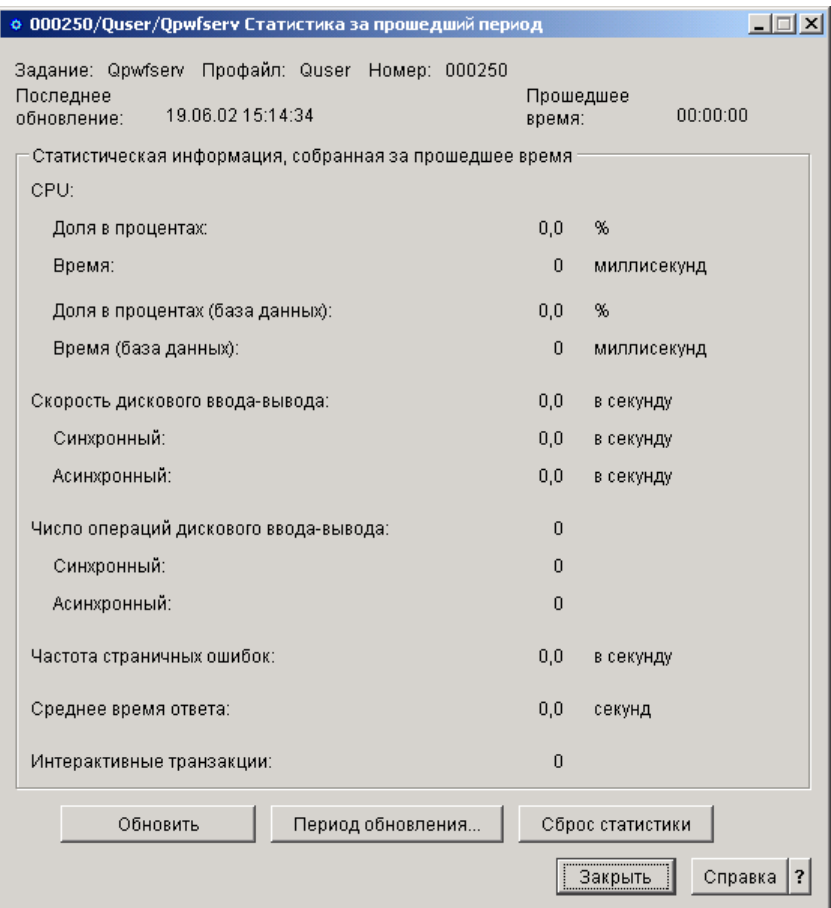

Содержимое окна можно обновлять вручную или автоматически по расписанию.

**Примечание:** Открыв несколько окон, можно просматривать отчеты о текущей производительности для нескольких заданий одновременно. Это позволяет сравнивать производительность заданий. Каждое окно содержит информацию только об одном задании.

Просмотр отчета о текущей производительности - это не единственный способ получить информацию о производительности задания. Другой способ - открыть папку Централизованное управление. Мониторы Централизованного управления позволяют отслеживать не только задания, но и работу системы, а также сообщения. Дополнительная информация о мониторах заданий приведена в разделе Мониторы Централизованного управления.

### **Завершение задания**

Иногда требуется принудительно завершить задание, поскольку оно выполняется слишком долго или занимает слишком много памяти и это сказывается на производительности других заданий в системе.

Для завершения задания выполните следующие действия:

- 1. В Навигаторе разверните **Соединения**.
- 2. Откройте соединение своего **сервера iSeries**.
- <span id="page-16-0"></span>3. Разверните **Управление заданиями**.
- 4. Щелкните на **Активные задания**. **Примечание: Удалить/Завершить** задание можно из любого окна Управления заданиями, позволяющего просматривать задания.
- 5. Щелкните правой кнопкой мыши на задании, которое вы хотите завершить (например Qdftjobd), и нажмите **Удалить/Завершить**.

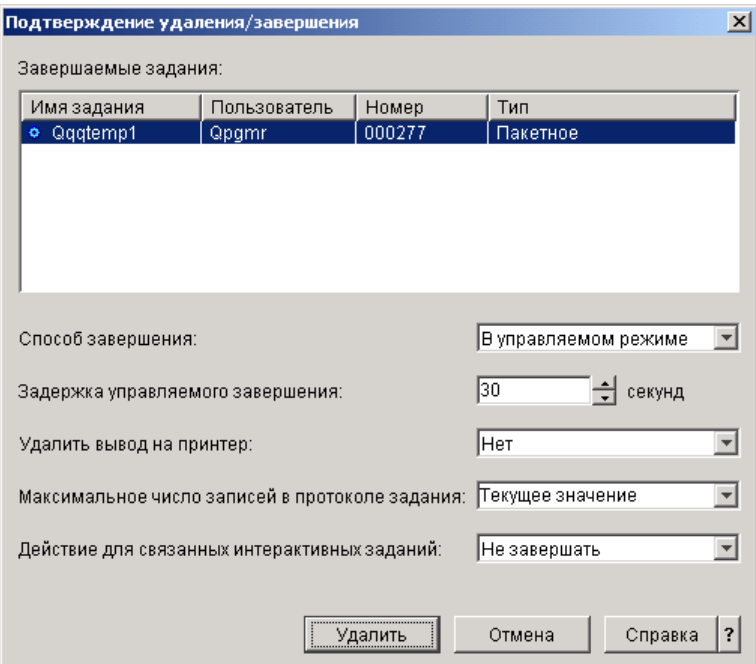

- 6. В окне **Способ завершения** выберите **[Управляемое](rzaksendajob.htm)** или **[Немедленное](rzaksendajob.htm)**.
- 7. В поле **Продолжительность управляемого завершения** введите время в секундах, отведенное на управляемое завершение задания; по истечении этого времени задание будет завершено немедленно. (Этот параметр применяется только при управляемом удалении/завершении.)
- 8. В поле **Удалить вывод на принтер** выберите **Да** или **Нет**.
- 9. В поле **Максимальное число записей в протоколе задания** выберите **Как в задании** или **Не ограничено**.
- 10. В поле **Действие для связанных интерактивных заданий** выберите **Не завершать, Завершить групповые задания** или **Завершить все**.
- 11. Нажмите **Удалить** для удаления задания.

Дополнительная информация о возможных действиях над заданиями приведена в разделе [Действия](rzaksjobactions1.htm) [над заданием.](rzaksjobactions1.htm)

### **Действия над заданием**

Действия, предусмотренные в папке Управление заданиями, позволяют повысить эффективность управления заданиями и нитями. После успешного [поиска задания](rzaksfindpartjob.htm) вы можете выполнить над ним следующие действия, щелкнув на нем правой кнопкой мыши:

### **Сбросить статистику**

Позволяет сбросить информацию в просматриваемом списке и установить Прошедшее время равным 00:00:00.

### **[Вывод на принтер](rzaksoutputstructure.htm)**

Показывает вывод на принтер (если он есть) в отдельном окне.

### <span id="page-17-0"></span>**[Протокол задания](rzaksjoblogs.htm)**

Показывает протокол выбранного задания в отдельном окне.

### **[Сведения](rzaksjobactions2.htm)**

Содержит подробную информацию о следующих действиях для активных заданий:

- Стек вызовов
- Список библиотек
- $\cdot$   $\gg$  [Блокированные объекты](rzakslockedobjstructure.htm) $\ll$
- Открытые файлы
- $\cdot$   $\gg$  нити $\ll$
- $\sum$  Транзакции $\ll$
- [Отчет о текущей производительности](rzakselapsedperfstats.htm)
- $\cdot$   $\gg$  Последний оператор SQL $\ll$

### **Ответить**

Позволяет ответить на сообщение, если какое-либо задание ожидает этого.

### **Блокировать**

Позволяет заблокировать задание. Вместе с заданием будут заблокированы все его нити. Это действие доступно для разблокированных несистемных заданий. После блокирования задание становится недоступным для обработки. Блокирование активных заданий обычно применяется с целью временно приостановить их работу.

### **Разблокировать**

Разблокирует ранее блокированное задание. Вместе с заданием будут разблокированы все его нити, которые были заблокированы действием **Блокировать**. Задание становится доступным для обработки.

### **[Переместить](rzaksmvjobtonwjobq.htm)**

Позволяет переместить выбранное задание в другую очередь заданий. Перемещать можно только те задания, которые находятся в какой-либо очереди заданий.

### **[Удалить/Завершить](rzaksendajob.htm)**

Позволяет завершить выбранное задание. Задание можно завершить двумя способами: в управляемом режиме или немедленно.

### **Отслеживать**

Позволяет создать монитор одного или нескольких заданий.

### **[Свойства задания](rzaksjobproperties.htm)**

Позволяет просматривать и изменять свойства выбранного задания.

### **Просмотр нитей конкретного задания**

У каждого активного задания, выполняющегося в системе iSeries, есть по крайней мере одна активная нить. Нить - это независимый процесс, выполняющийся в задании и использующий его ресурсы. Поскольку задание зависит от результатов выполнения нити, важно знать, каким образом можно найти нити, выполняющиеся в конкретном задании.

Для просмотра нитей конкретного задания выполните следующие действия:

- 1. В Навигаторе разверните **Соединения**.
- 2. Откройте соединение своего **сервера iSeries**.
- 3. Разверните **Управление заданиями**.
- <span id="page-18-0"></span>4. Щелкните на **Активные задания**.
- 5. Щелкните правой кнопкой мыши на нужном задании и выберите **Сведения** > Нити.

Более подробная информация приведена в разделе [Нити](rzaksthreadstructure.htm) или в справке Навигатора.

### **Просмотр свойств нити**

Нити позволяют заданию выполнять несколько процессов одновременно. Прекращение работы нити может привести к приостановке задания. На странице Свойства нити приведены различные свойства нити и показатели ее производительности, которые будут полезны при выяснении причин сбоя нити.

Для просмотра свойств нити выполните следующие действия:

- 1. В Навигаторе разверните **Соединения**.
- 2. Откройте соединение своего **сервера iSeries**.
- 3. Разверните **Управление заданиями**.
- 4. Щелкните на **Активные задания** или **Серверные задания**.
- 5. Щелкните правой кнопкой мыши на нужном задании и выберите **Сведения** > **Нити**.
- 6. Щелкните правой кнопкой мыши на нужной нити и выберите **Свойства**.

Более подробная информация приведена в разделе [Нити](rzaksthreadstructure.htm) или в справке Навигатора.

### **Удаление или завершение нити**

Главную нить задания, создаваемую при его запуске, удалить или завершить нельзя. Однако в некоторых случаях требуется завершить вспомогательную нить, чтобы задание могло продолжать работу. Вы должны быть особенно внимательны при завершении нитей, поскольку неправильный выбор нити может вызвать сбой в работе задания.

**Важная информация:** Завершение нитей не следует рассматривать как обычную процедуру по управлению заданиями. Завершение нити - задача более серьезная, чем завершение задания, поскольку это может повлиять на работу других нитей. При удалении задания вся обработка прекращается. При удалении же нити прекращается только часть процесса. Некоторые из оставшихся нитей продолжат работу, другие завершат. Неправильный выбор нити может привести к непредсказуемым результатам.

Для удаления или завершения вспомогательной нити необходимы специальные служебные права доступа (\*SERVICE) или [права на управление нитями.](rzaksthreadcontrol.htm)

Для удаления или завершения нити выполните следующие действия:

- 1. В Навигаторе разверните **Соединения**.
- 2. Откройте соединение своего **сервера iSeries**.
- 3. Разверните **Управление заданиями**.
- 4. Щелкните на **Активные задания** или **Серверные задания**.
- 5. Щелкните правой кнопкой мыши на нужном задании и выберите **Сведения** и затем **Нити**.
- 6. Щелкните правой кнопкой мыши на нужной нити и выберите **Удалить/Завершить**.

Более подробная информация приведена в разделе [Нити](rzaksthreadstructure.htm) или в справке Навигатора.

## <span id="page-19-0"></span>**Управление очередями заданий**

Очередь заданий - это исходная точка, через которую пакетное задание попадает в подсистему. Очереди заданий контролируют число заданий, запущенных в подсистеме в любой момент времени, и порядок их поступления в подсистему.

В следующих разделах приведены инструкции по выполнению соответствующих задач:

- [Просмотр заданий в очереди заданий](rzaksvwjobonjobq.htm)
- [Изменение приоритета задания в очереди заданий](rzakschgrunptyinjobq.htm)
- [Перемещение заданий в другие очереди заданий](rzaksmvjobtonwjobq.htm)

Дополнительная информация приведена в разделе [Очереди заданий.](rzaksaboutjobqueue.htm)

### **Просмотр заданий в очереди заданий**

Очереди заданий играют роль фильтра для части заданий, выполняемых в системе (например, для некоторых пакетных заданий). Просматривая содержимое очереди заданий, вы можете определить, какие задания ожидают отправки в подсистему.

Для просмотра заданий в очереди заданий выполните следующие действия:

- 1. В Навигаторе разверните **Соединения**.
- 2. Откройте соединение своего **сервера iSeries**.
- 3. Разверните **Управление заданиями**.
- 4. Разверните **Очереди заданий**.
- 5. Разверните **Активные очереди заданий**. Можно развернуть также **Все очереди заданий**.
- 6. Выберите нужную очередь заданий (например Jobqueue1). Появится список содержимого очереди заданий.

Дополнительная информация приведена в разделе [Очереди заданий.](rzaksaboutjobqueue.htm)

### **Изменение приоритета задания в очереди заданий**

Иногда важность задания в ходе его обработки изменяется. Она может увеличиться или уменьшиться относительно других заданий. По этой причине, вы должны уметь изменять приоритет задания в очереди заданий. Приоритет задания определяет очередность его выполнения. Приоритет может принимать значения от нуля (максимальный) до девяти (минимальный).

В Навигаторе вы можете изменить приоритет задания с помощью мыши или страницы свойств.

Для изменения приоритета задания в очереди заданий с помощью мыши выполните следующие действия:

- 1. В Навигаторе разверните **Соединения**.
- 2. Откройте соединение своего **сервера iSeries**.
- 3. Разверните **Управление заданиями**.
- 4. Разверните **Очереди заданий**.
- 5. Щелкните на **Активные очереди заданий** или **Все очереди заданий**. В правой панели появится список очередей заданий.
- 6. Выберите нужную очередь заданий (например Qbatch). Появится список заданий в этой очереди.

<span id="page-20-0"></span>7. Щелкните на нужном задании и перенесите его в новую позицию (например, поставьте задание joblist4 с приоритетом 5 после задания joblist1 с приоритетом 3).

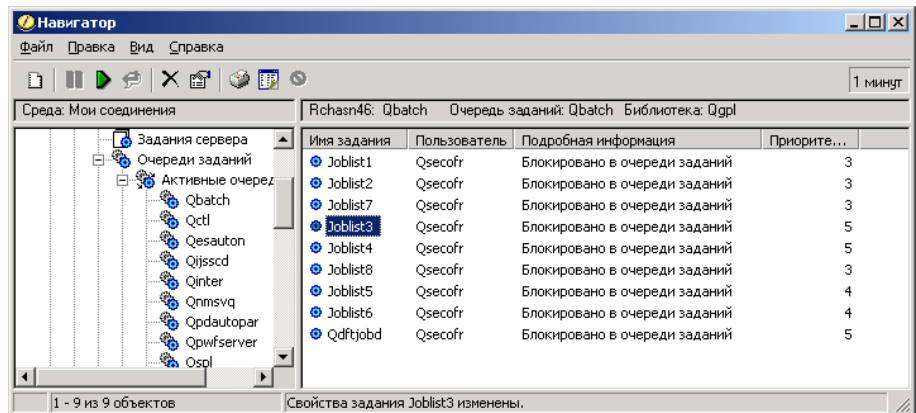

Для изменения приоритета задания в очереди заданий с помощью страницы свойств выполните следующие действия:

- 1. В Навигаторе разверните **Соединения**.
- 2. Откройте соединение своего **сервера iSeries**.
- 3. Разверните **Управление заданиями**.
- 4. Разверните **Очереди заданий**.
- 5. Щелкните на **Активные очереди заданий** или **Все очереди заданий**. В правом окне появится список очередей заданий.
- 6. Выберите нужную очередь заданий (например Qbatch). Появится список заданий в этой очереди.
- 7. Щелкните правой кнопкой мыши на задании, приоритет которого вы хотите изменить, и выберите **Свойства**. Появится окно **Свойства**.
- 8. Выберите вкладку **Очередь заданий**.
- 9. В списке **Приоритет в очереди заданий** выберите другой приоритет. Возможны значения от 0 до 9 (0 - наивысший приоритет).
- 10. Нажмите **OK**. Приоритет вашего задания в очереди заданий изменится. Например, в случае изменения приоритета с 4 на 3 задание переместится в конец группы заданий с приоритетом 3.
- 11. Нажмите **F5** для обновления окна Очередь заданий.

Дополнительная информация приведена в разделе [Очереди заданий.](rzaksaboutjobqueue.htm)

### **Перемещение заданий в другие очереди заданий**

Иногда требуется переместить задания из одной очереди заданий в другую, например, если в очереди слишком много заданий и они слишком медленно обрабатываются подсистемой или если вы создаете особую очередь для самых важных заданий. Навигатор позволяет быстро и легко перемещать задания между очередями заданий.

Задание можно переместить из одной очереди заданий в другую с помощью мыши или с помощью окна **Переместить задание**.

Для перемещения задания из одной очереди заданий в другую с помощью мыши выполните следующие действия:

- 1. В Навигаторе разверните **Соединения**.
- 2. Откройте соединение своего **сервера iSeries**.
- 3. Разверните **Управление заданиями**.
- 4. Выберите **Очереди заданий**.
- 5. Щелкните на **Активные очереди заданий** или **Все очереди заданий**.
- 6. Дважды щелкните на нужной очереди заданий.
- 7. Выберите задание, которое вы хотите переместить. **Примечание:** Вы можете выбрать сразу несколько заданий, нажав Ctrl+Shift и щелкнув поочередно на каждом из нужных заданий.
- 8. Перенесите задание мышью в другую очередь заданий. В новой очереди задание (или задания) будет помещено в ту же относительную позицию, что и в прежней очереди. Например, задание с приоритетом 3 в новой очереди будет помещено в конец группы заданий с приоритетом 3. **Примечание:** При переносе с помощью правой кнопки мыши в меню будут показаны команды **Переместить**, **Переместить в начало** и **Отмена**. Щелкните на нужной команде.

Для перемещения задания из одной очереди заданий в другую с помощью окна **Переместить...** выполните следующие действия:

- 1. В Навигаторе разверните **Соединения**.
- 2. Откройте соединение своего **сервера iSeries**.
- 3. Разверните **Управление заданиями**.
- 4. Выберите **Очереди заданий**.
- 5. Щелкните на **Активные очереди заданий** или **Все очереди заданий**.
- 6. Щелкните на нужной очереди заданий.
- 7. Щелкните правой кнопкой мыши на задании (например Qdftjobd) и выберите **Переместить...**. **Примечание:** Вы можете выбрать сразу несколько заданий.

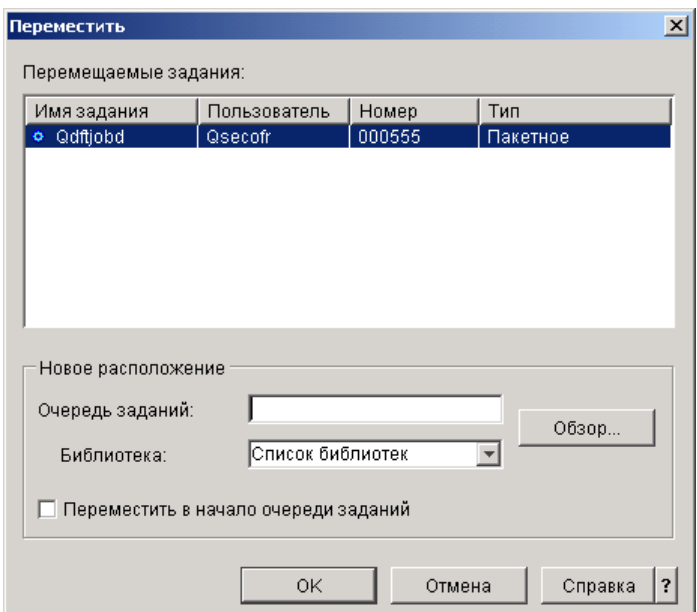

- 8. Убедитесь, что в поле **Перемещаемые задания** выделены выбранные задания. Если вы хотите удалить какие-либо из выбранных заданий, нажмите Ctrl и щелкните на таких заданиях.
- 9. В поле **Целевая очередь заданий** введите или выберите очередь, в которую вы хотите переместить задание (например Qusrnomax).
- 10. В поле **Библиотека** введите или выберите имя библиотеки очереди заданий.
- 11. Нажмите **OK**.

В новой очереди задание (или задания) будет помещено в ту же относительную позицию, что и в прежней очереди. Например, задание с приоритетом 3 в новой очереди будет помещено в конец группы заданий с приоритетом 3. Блокированное задание после перемещения останется блокированным и будет размещено в той же относительной позиции в новой очереди.

<span id="page-22-0"></span>В случае выбора **Переместить в начало** задание будет перемещено в начало целевой очереди, независимо от своего текущего состояния и приоритета. (Однако, если в начале очереди находится задание с более высоким приоритетом, чем тот, что разрешен данному пользователю, то будет выдано сообщение об ошибке и задание не будет перемещено.) Задания, ожидающие запуска, можно перемещать в начало другой очереди. Например, если у выбранного задания приоритет в очереди заданий равен 5, а у первого задания в целевой очереди он равен 3, то приоритет выбранного задания будет изменен на 3 и задание будет помещено перед всеми остальными заданиями в целевой очереди.

Блокированные задания перед перемещением в начало целевой очереди разблокируются. Задания, запуск которых запланирован на определенное время, нельзя перемещать в начало другой очереди. При попытке сделать это выдается сообщение об ошибке.

Дополнительная информация приведена в разделе [Очереди заданий.](rzaksaboutjobqueue.htm)

### **Управление подсистемами**

Подсистема - это структура на сервере iSeries, в которой выполняются задания. Все задания пользователей выполняются в подсистемах; важно отслеживать работу подсистем на предмет снижения производительности. В Навигаторе вы можете просматривать задания и очереди заданий, связанные с подсистемами. Более того, те же функции доступны в любой другой области, предназначенной для работы с заданиями и очередями заданий.

Информация о подсистемах приведена в следующих разделах:

- [Отслеживание работы подсистемы](rzaksvwactlvlsbs.htm)
- [Просмотр заданий в подсистеме](rzaksvwjobonsbs.htm)
- [Запуск подсистемы](rzakshowsbsstart.htm)
- [Завершение работы подсистемы](rzakshowsbsstop.htm)

### **Отслеживание числа заданий в пуле памяти**

Поскольку пулы памяти выделяют подсистемам память для выполнения заданий, вы должны следить за тем, сколько заданий выполняется в пуле памяти в каждый момент времени. Слишком большое число заданий в пуле памяти может снизить производительность системы.

Для отслеживания числа заданий в пуле памяти выполните следующие действия:

- 1. В Навигаторе разверните **Соединения**.
- 2. Откройте соединение своего **сервера iSeries**.
- 3. Разверните **Управление заданиями**.
- 4. Разверните **Пулы памяти** и щелкните на **Активные пулы** или **Общие пулы**.
- 5. Щелкните правой кнопкой мыши на нужном пуле памяти (например, на основном) и выберите **Задания**. Появится окно со списком заданий в этом пуле памяти.

<span id="page-23-0"></span>В столбце Счетчик нитей указано число нитей в пуле памяти. Счетчик нитей предоставляет дополнительную информацию об уровне активности пула памяти.

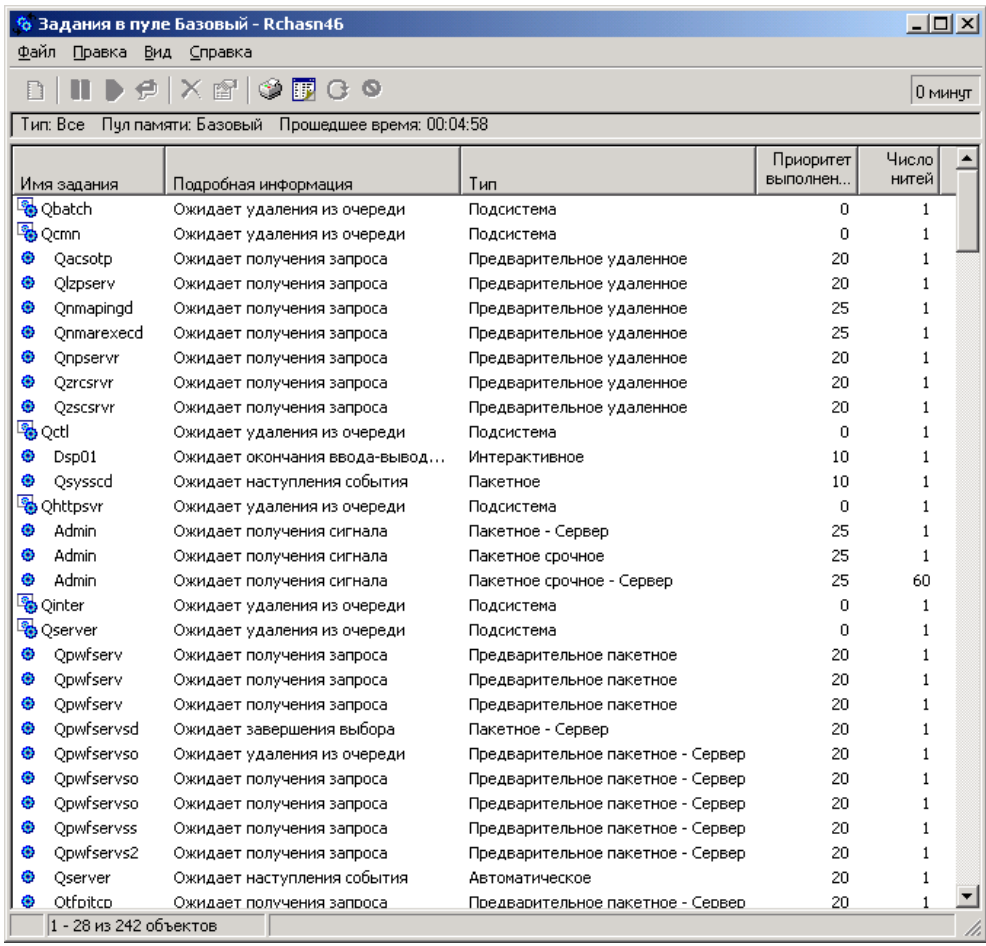

Здесь вы можете выполнять те же действия над заданиями, что и в области Активные задания или Серверные задания.

Дополнительная информация приведена в разделе [Пулы памяти.](rzaksaboutmempools.htm)

### **Просмотр заданий в подсистеме**

Подсистемы координируют выделение ресурсов и выполнение заданий. Навигатор позволяет выяснить, какие задания в данный момент активны (но не обязательно выполняются) в подсистеме.

Для просмотра заданий в подсистеме выполните следующие действия:

- 1. В Навигаторе разверните **Соединения**.
- 2. Откройте соединение своего **сервера iSeries**.
- 3. Разверните **Управление заданиями**.
- 4. Разверните **Подсистемы**.
- 5. Разверните **Активные подсистемы** и выберите нужную подсистему.

Дополнительная информация приведена в разделе [Подсистемы.](rzaksaboutsbs.htm)

### **Запуск подсистемы**

При запуске подсистемы ей выделяются доступные ресурсы, указанные в [описании подсистемы:](rzakssbsd.htm) пулы памяти, рабочие станции и очереди заданий. Эти ресурсы подготавливают подсистему к работе. <span id="page-24-0"></span>Подробное описание событий, происходящих при запуске подсистемы, приведено в разделе [Процессы,происходящие при запуске подсистемы.](rzakswhathappenssbsstarts.htm)

Для запуска подсистемы выполните следующие действия:

- 1. В Навигаторе разверните **Соединения**.
- 2. Откройте соединение своего **сервера iSeries**.
- 3. Разверните **Управление заданиями**.
- 4. Щелкните правой кнопкой мыши на **Подсистемы** и выберите **Запустить подсистему**.
- 5. Укажите имя и библиотеку запускаемой подсистемы или нажмите **Обзор...** и выберите подсистему из списка.
- 6. Нажмите **OK**.

### **Завершение работы подсистемы**

С помощью Навигатора вы можете завершить работу одной или нескольких активных подсистем и указать действия, которые следует выполнить над активными процессами в этих подсистемах. После завершения работы подсистемы запуск новых заданий и шагов выполнения в ней прекращаются.

При завершении работы подсистемы вы можете указать действия, которые следует выполнить над ее активными процессами. Например, вы можете завершить все задания подсистемы немедленно (**Немедленное**) или в управляемом режиме (**Управляемое**).

**Важная информация**: Рекомендуется завершать работу подсистем с помощью опции **Управляемое**, если это возможно. Это позволит активным заданиям завершить свою работу в нормальном режиме. Выбор этой опции гарантирует, что задания успеют закончить свою работу до завершения работы подсистемы. Выполняющиеся программы смогут выполнить очистку (обработка при завершении заданий). Выбор опции **Немедленное** может привести к нежелательным результатам, например, к неполному обновлению данных.

При завершении работы подсистем можно выбрать и другие опции. Подробное описание этих опций приведено в справке к окну **Остановить подсистему** Навигатора.

Для завершения работы подсистемы выполните следующие действия:

- 1. В Навигаторе разверните **Соединения**.
- 2. Откройте соединение своего **сервера iSeries**.
- 3. Разверните **Управление заданиями**.
- 4. Разверните **Активные подсистемы**.
- 5. Щелкните правой кнопкой мыши на одной или нескольких подсистемах, работу которых вы хотите завершить, и выберите **Остановить...**.
- 6. Укажите опции завершения работы подсистемы.
- 7. Нажмите **Остановить**.

### **Управление пулами памяти**

Пулы памяти выделяют память подсистемам для выполнения заданий. Если одной подсистеме выделено слишком много памяти, а другой - слишком мало, то задания во второй подсистеме будут выполняться слишком медленно. На сервере iSeries по умолчанию предусмотрена программа корректировки, регулирующая выделение памяти с учетом требований многих пользователей. Однако, если возможностей этой программы недостаточно для удовлетворения ваших запросов, вам придется вручную задать параметры пулов памяти. Для настройки значений, управляющих производительностью, откройте в Навигаторе вкладку свойств пула общей памяти и перейдите к странице **Настройка**. Дополнительная информация приведена в разделе Производительность. Более подробная информация о настройке производительности приведена в разделе Настройка производительности.

<span id="page-25-0"></span>Управление пулами памяти рассмотрено в следующих разделах:

- [Отслеживание числа заданий в пуле памяти](rzaksmonjobmempl.htm)
- [Отслеживание числа подсистем,](rzaksmonsbsmempl.htm) использующих пул памяти
- [Проверка использования пулов памяти](rzakschkmemuse.htm)
- [Изменение размера пула памяти](rzakschgmemplsz.htm)

### **Отслеживание числа подсистем, использующих пул памяти**

Подсистемам выделяется определенная часть памяти для выполнения заданий. С точки зрения производительности, важно знать, сколько подсистем используют память из одного и того же пула. Зная о том, сколько подсистем передают задания в пул и сколько заданий выполняются в пуле, вы можете откорректировать размер и уровень активности пула для более эффективного использования ресурсов.

Для отслеживания числа подсистем, использующих пул памяти, выполните следующие действия:

- 1. В Навигаторе разверните **Соединения**.
- 2. Откройте соединение своего **сервера iSeries**.
- 3. Разверните **Управление заданиями**.
- 4. Разверните **Пулы памяти**.
- 5. Щелкните на **Активные пулы** или **Общие пулы**.
- 6. Щелкните правой кнопкой мыши на нужном пуле памяти (например, на основном) и выберите **Подсистемы**.

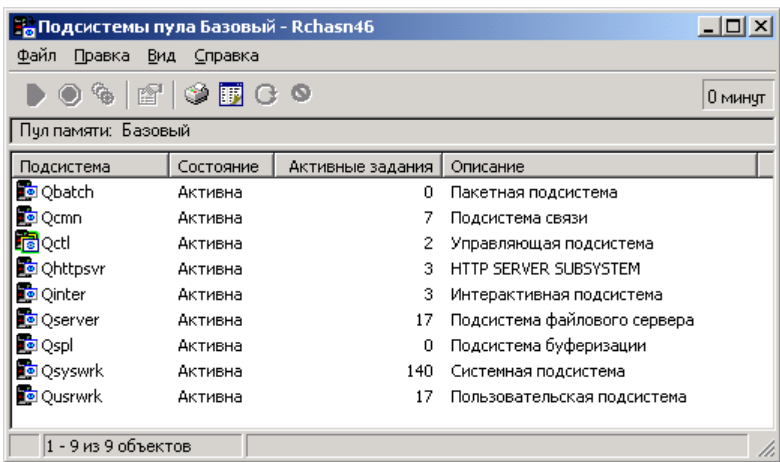

В этом окне указано число подсистем, выполняющих задания с помощью этого пула памяти.

Дополнительная информация приведена в разделе [Уровень активности пула памяти.](rzaksmempoolactlevel.htm)

### **Проверка использования пулов памяти**

Настоятельно рекомендуется периодически проверять, как используются пулы памяти. Отслеживание пулов позволяет настроить их так, чтобы повысить эффективность их работы, а следовательно, и производительность системы. В Навигаторе предусмотрены удобные средства контроля за пулами памяти.

Для проверки использования пулов памяти выполните следующие действия:

- 1. В Навигаторе разверните **Соединения**.
- 2. Откройте соединение своего **сервера iSeries**.
- 3. Разверните **Управление заданиями**.
- 4. Разверните **Пулы памяти** и щелкните на **Активные пулы** или **Общие пулы**.
- <span id="page-26-0"></span>5. Щелкните правой кнопкой мыши на нужном пуле памяти (например, на интерактивном) и выберите **Свойства**.
- 6. Выберите вкладку **Конфигурация**. В поле **Текущий** подраздела Размер указан текущий объем памяти в пуле.

**Примечание:** Узнать текущий размер пула памяти можно и в случае выбора пункта **Активные пулы** или **Общие пулы**. Столбец Текущий размер (в мегабайтах) показан по умолчанию при просмотре списка пулов памяти в правой панели Навигатора.

Дополнительная информация приведена в разделе [Пулы памяти.](rzaksaboutmempools.htm)

### **Изменение размера пула памяти**

Размер пула памяти непосредственно влияет на объем работы, который может выполнять подсистема. Чем больше памяти выделено подсистеме, тем больше работы она может выполнять. С помощью Навигатора вы можете изменить размер пула памяти. Однако перед тем, как изменять параметры пулов памяти, соберите подробные статистические данные о работе системы. После внесения изменений также рекомендуется периодически контролировать работу системы, поскольку может потребоваться некоторая модификация.

**Примечание:** Перед тем, как начать вручную изменять размеры пулов памяти, отключите программу настройки производительности. Эта программа автоматически корректирует размеры общих пулов памяти в зависимости от нагрузки на систему. Если вы не отключите эту программу, то она может автоматически исправить внесенные вами изменения.

Для изменения размера пула памяти выполните следующие действия:

- 1. В Навигаторе разверните **Соединения**.
- 2. Откройте соединение своего **сервера iSeries**.
- 3. Разверните **Управление заданиями**.
- 4. Разверните **Пулы памяти** и щелкните на **Активные пулы** или **Общие пулы**.
- 5. Щелкните правой кнопкой мыши на нужном пуле памяти (например, на интерактивном) и выберите **Свойства**. Появится окно Свойства пула памяти.

<span id="page-27-0"></span>6. Выберите вкладку **Конфигурация**.

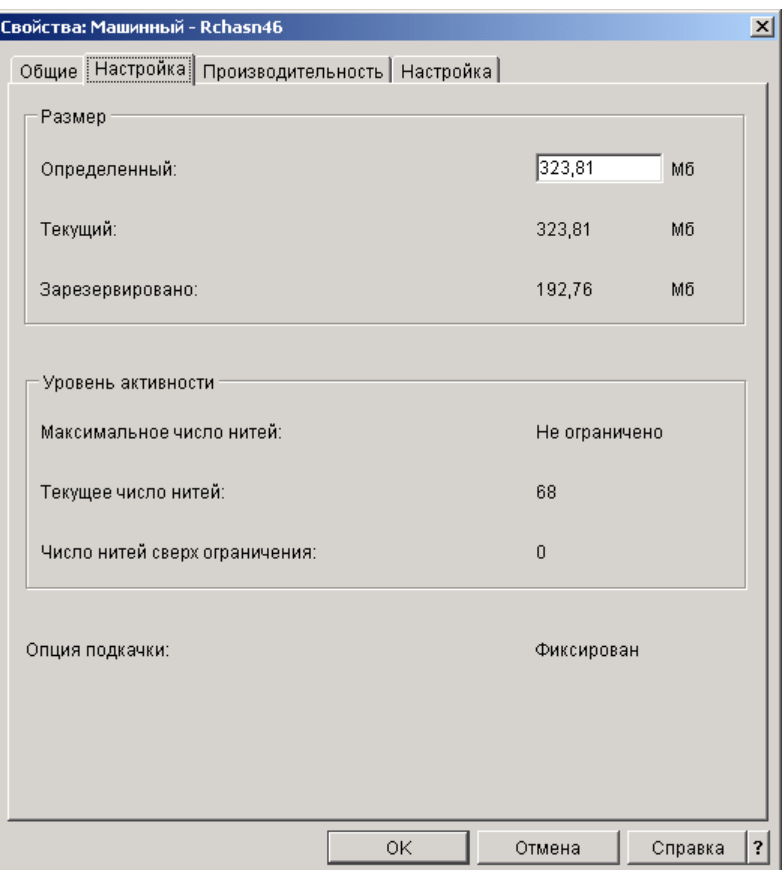

На вкладке Конфигурация окна Свойства вы можете изменить определенный для пула объем памяти. Это максимально возможный объем памяти в пуле. Вы должны указать значение с учетом требований подсистем, обслуживаемых данным пулом.

**Специальные рекомендации для основного пула:** Основной пул памяти - это единственный пул, у которого нет определенного объема памяти. Его постоянный объем памяти минимален. Кроме того, в основном пуле хранится вся не выделенная память. Например, пусть в системе 1000 Мб памяти, из которых 250 Мб выделены машинному пулу и 250 Мб - интерактивному пулу. Не выделенная память, таким образом, составляет 500 Мб. Она хранится в основном пуле до тех пор, пока не будет затребована. Будьте особенно внимательны при перемещении памяти. Перемещение памяти из одного пула в другой может улучшить работу одной подсистемы, но вызвать затруднения в работе других подсистем и, в конечном счете, привести к снижению производительности системы.

Дополнительная информация приведена в разделе [Пулы памяти.](rzaksaboutmempools.htm)

### **Управление протоколами заданий**

У большинства заданий в системе iSeries есть протоколы. Протокол содержит различную информацию о задании, в частности, указывает, когда задание было запущено и завершено и какие команды в нем выполняются; в протокол также заносятся уведомления о сбоях и сообщения об ошибках. Таким образом, с помощью протокола пользователь может получить подробную информацию о выполнении задания.

В следующих разделах рассмотрена работа с протоколами активных заданий и с выводом на принтер задания.

- <span id="page-28-0"></span>• [Работа с протоколами активных заданий,](rzaksaccessjoblog.htm) включая серверные задания
- [Работа с выводом на принтер задания](rzaksaccessjoblogprinteroutput.htm)

Дополнительная информация приведена в разделе Протоколы задания главы 5 руководства

Управление заданиями .

### **Работа с протоколами активных заданий, включая серверные задания**

Во время выполнения задания текущая информация об этом заносится в протокол задания, поэтому важно уметь работать с протоколами активных заданий.

Для просмотра протокола [активного задания](rzaksactivejob.htm) или [серверного задания](rzaksserverjobs.htm) выполните следующие действия:

- 1. В **Навигаторе** разверните **Соединения**.
- 2. Откройте соединение своего **сервера iSeries**.
- 3. Разверните **Управление заданиями**.
- 4. Щелкните на **Активные задания** или **Серверные задания**. **Примечание:** Вы можете просмотреть протокол задания из любой области Управления заданиями, в которой доступны задания (например, из области Подсистема или Пул памяти).
- 5. Щелкните правой кнопкой мыши на задании (например Qbatch) и выберите **Протокол задания**. На следующем рисунке показаны типы возможной информации в протоколе задания. Дополнительная информация приведена в справке окна **Протокол задания**.

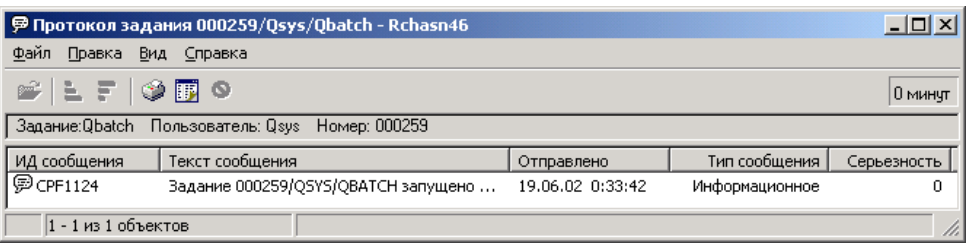

Для просмотра более подробных сведений, приведенных в сообщении, дважды щелкните на нем. Появится окно **Подробная информация сообщения**. Помимо подробностей сообщения, в нем будет показана также справка по сообщению. Подробная справка по сообщению поможет устранить неполадку.

Дополнительная информация приведена в разделе [Протоколы заданий](rzaksjoblogs.htm) и в справке Навигатора.

### **Работа с выводом на принтер**

Поскольку у вас есть возможность [отсоединить вывод на принтер](rzaksdetachprinteroutput.htm) от задания по окончании его выполнения (что означает полное отделение вывода на принтер от задания), вы можете получить доступ к выводу на принтер из папок Основные операции и Управление заданиями Навигатора.

Для перехода к окну вывода на принтер, созданного заданием, из папки Основные операции выполните следующие действия:

- 1. В Навигаторе разверните **Соединения**.
- 2. Откройте соединение своего **сервера iSeries**.
- 3. Разверните **Основные операции**.
- 4. Выберите **Задание**. Появится список заданий текущего пользователя. Различные способы поиска задания рассмотрены в разделе [Поиск задания на сервере](rzaksfindpartjob.htm) iSeries.

<span id="page-29-0"></span>5. Щелкните правой кнопкой мыши на нужном задании и выберите **Вывод на принтер**. Появится окно **Вывод на принтер**.

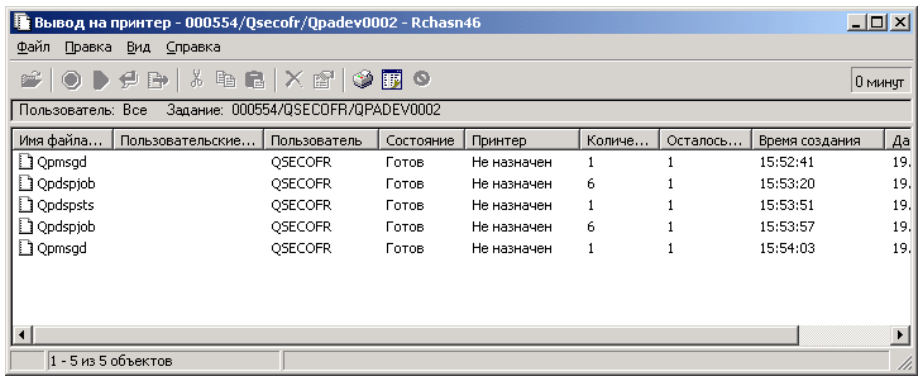

Для перехода к окну вывода на принтер из папки **Очереди вывода** выполните следующие действия:

- 1. В Навигаторе разверните **Соединения**.
- 2. Откройте соединение своего **сервера iSeries**.
- 3. Разверните **Управление заданиями**.
- 4. Разверните **Очереди вывода**.
- 5. Выберите нужную очередь вывода (например Qprint2). Появится список файлов вывода на принтер, находящихся в этой очереди вывода.

### **Управление очередями вывода**

Вывод на принтер хранится в очереди вывода. Очередь вывода определяет порядок печати вывода на принтер. Управление очередями вывода позволяет повысить производительность печати.

Ниже перечислены задачи, которые вы можете выполнить в папке **Очереди вывода**, если у вас есть [необходимые права доступа:](rzaksoutputattributes.htm)

- Просмотр очередей вывода в системе
- Просмотр свойств очереди вывода
- Блокирование очереди вывода
- Разблокирование очереди вывода
- Очистка очереди вывода
- Просмотр ожидающего вывода в очереди вывода
- Перемещение вывода между очередями вывода и в пределах очереди вывода
- Изменение свойств очереди вывода

Следующие разделы содержат инструкции по просмотру очередей вывода, очистке очередей вывода и перемещению вывода на принтер из одной очереди в другую и в пределах одной очереди:

- [Просмотр очередей вывода в системе](rzaksviewoutput.htm)
- [Перемещение вывода между очередями вывода и в пределах очереди вывода](rzaksmoveoutput.htm)
- [Очистка очередей вывода](rzaksclearoutput.htm)

Дополнительная информация о возможных операциях над очередями вывода приведена в справке Навигатора. Дополнительная информация приведена в разделе [Очереди вывода.](rzaksoutputstructure.htm)

### **Просмотр очередей вывода в системе**

Очереди вывода определяют порядок, в котором вывод поступает на принтер.

Для просмотра очередей вывода в системе выполните следующие действия:

- <span id="page-30-0"></span>1. В Навигаторе разверните **Соединения**.
- 2. Откройте соединение своего **сервера iSeries**.
- 3. Разверните **Управление заданиями**.
- 4. Разверните **Очереди вывода**.

В Навигаторе вы можете настроить список очередей, которые вы просматриваете, с помощью окна Включить в список... Окно Включить в список... позволяет ограничить набор сведений, показываемых в Навигаторе. Например, с помощью окна Включить в список... вы можете задать просмотр только определенных очередей вывода. Для настройки ограничений откройте меню **Просмотр** и выберите **Настроить это меню**.

Дополнительная информация приведена в разделе [Очереди вывода.](rzaksoutputstructure.htm)

### **Перемещение вывода между очередями вывода и в пределах очереди вывода**

Иногда возникает необходимость переместить вывод из одной очереди вывода в другую или повысить приоритет вывода, чтобы он был напечатан быстрее. Например, такая необходимость может возникнуть, если в очереди вывода слишком много заданий.

Вы можете переместить вывод как из одной очереди вывода в другую, так и в пределах данной очереди вывода.

Для перемещения вывода из одной очереди вывода в другую выполните следующие действия:

- 1. В Навигаторе разверните **Соединения**.
- 2. Откройте соединение своего **сервера iSeries**.
- 3. Разверните **Управление заданиями**.
- 4. Разверните **Очереди вывода**.
- 5. Дважды щелкните на очереди вывода, содержащей нужный файл вывода.
- 6. Перенесите мышью файл вывода в нужную очередь вывода в левом окне Навигатора.

**Примечание:** Вывод будет размещен в целевой очереди согласно своему приоритету.

Для перемещения вывода в пределах одной очереди вывода выполните следующие действия:

- 1. В Навигаторе разверните **Соединения**.
- 2. Откройте соединение своего **сервера iSeries**.
- 3. Разверните **Управление заданиями**.
- 4. Разверните **Очереди вывода**.
- 5. Дважды щелкните на очереди вывода, содержащей нужный файл вывода.
- 6. Перенесите мышью файл вывода на тот файл в очереди вывода, после которого вы хотите разместить данный файл.

**Примечание:** Вывод будет размещен сразу после указанного файла.

Дополнительная информация приведена в разделе [Очереди вывода.](rzaksoutputstructure.htm)

### **Очистка очередей вывода**

Когда задание создает вывод на принтер, он отправляется в очередь вывода для печати. Однако, как правило, не требуется печатать весь созданный вывод на принтер. С помощью опции **Очистить** Навигатора вы можете очистить очереди вывода. Очистка очереди вывода означает удаление из нее всех файлов вывода.

<span id="page-31-0"></span>Для очистки очереди вывода выполните следующие действия:

- 1. В Навигаторе разверните **Соединения**.
- 2. Откройте соединение своего **сервера iSeries**.
- 3. Разверните **Управление заданиями**.
- 4. Разверните **Очереди вывода**.
- 5. Щелкните правой кнопкой мыши на нужной очереди и выберите **Очистить**.

Дополнительная информация приведена в разделе [Очереди вывода.](rzaksoutputstructure.htm)

## **Структура системы**

Все объекты, к которым применяются функции Управления заданиями, можно разбить на пять категорий: задания, очереди заданий, подсистемы, пулы памяти и файлы вывода. С каждой из этих категорий связаны определенные понятия и термины. Каждой из них соответствуют различные типы данных; в совокупности они становятся мощным средством управления заданиями на сервере iSeries.

Дополнительная информация о различных категориях объектов Управления заданиями приведена в следующих разделах:

### **[Задания](rzaksjobsoverviewarticle1.htm)**

Описание различных типов заданий и их свойств. Также рассмотрены возможные действия над заданиями.

**[Очереди заданий](rzaksaboutjobqueue.htm)** Информация о том, какую роль играют очереди заданий в обработке заданий. **[Подсистемы](rzaksaboutsbs.htm)** Описание различных типов подсистем и их свойств. **[Пулы памяти](rzaksaboutmempools.htm)** Описание различных типов пулов памяти и их свойств. **[Очереди вывода](rzaksoutputstructure.htm)** Информация об операциях, выполняемых по окончании выполнения задания.

**Примечание:** Навигатор получает информацию о системе iSeries путем вызова различных Интерфейсов прикладных программ (API). Посредством API происходит обмен информацией между Навигатором и сервером iSeries. Дополнительная информация об API приведена в разделе

Интерфейсы прикладных программ (API) и руководстве System API Programming

### **Задания**

Все операции в системе суть задания. Каждое активное задание всегда содержит главную нить и может также содержать вспомогательные нити. Нити - это независимые единицы работы. Нити наследуют все свойства своего задания; вместе с тем, у нитей есть и собственные свойства, например стек вызовов. Свойства задания определяют способ его выполнения. Задание играет роль владельца свойств, общих для всех его нитей. С помощью функций Управления заданиями можно управлять свойствами заданий и, как следствие, работой системы.

Способ выполнения задания в системе определяется его общими свойствами. Некоторые из свойств сгруппированы вместе в [описании задания](rzaksjobdescription.htm) для упрощения управления заданием. Система самостоятельно находит нужные значения свойств на основе их расположения. В системе iSeries предусмотрено множество различных типов заданий, предназначенных для выполнения тех или иных задач. Почти со всеми типами заданий связаны описания заданий.

<span id="page-32-0"></span>Дополнительная информация о заданиях приведена в следующих разделах:

### **[Активные и неактивные задания](rzaksactivejob.htm)**

Сведения об активных и неактивных заданиях.

### **[Типы заданий](rzaksjobtypeoverview.htm)**

Описание различных типов заданий в системе iSeries.

#### **[Свойства задания](rzaksjobproperties.htm)**

Информация о том, как работать со свойствами задания.

### **[Действия над заданием](rzaksjobactions1.htm)**

Информация об управлении заданиями с помощью Навигатора.

### **[Нити](rzaksthreadstructure.htm)**

Описание различий между нитями и заданиями.

### **[Очереди заданий](rzaksaboutjobqueue.htm)**

Информация о том, каким образом задание переходит из состояния ожидания в очереди заданий в рабочее состояние.

### **[Работа задания](rzaksjoblife.htm)**

Описание полного цикла работы задания - от запуска до завершения.

**Примечание:** Просмотреть информацию о заданиях можно с помощью API, например таких как Открыть список заданий (QGYOLJOB) и Получить информацию о задании (QUSRJOBI). Дополнительная информация об API приведена в разделе Интерфейсы прикладных программ (API).

### **Активные и неактивные задания**

#### *Активные задания:*

Активными считаются задания, которые начали, но пока не завершили свое выполнение. Ниже рассмотрены некоторые отличительные признаки активного задания:

- Содержит выполняющийся код
- Содержит стек вызовов
- Захватило блокировки объектов
- Находится в состоянии, соответствующем активному заданию, например: Выполняется Ожидает (x)

Информация о свойствах активных заданий приведена в разделе [Свойства задания.](rzaksjobproperties.htm)

Управление активными заданиями рассмотрено в разделе [Управление заданиями и нитями.](rzaksmanagejob1.htm)

### *Неактивные задания:*

Неактивными считаются задания, находящиеся в [очереди заданий](rzaksaboutjobqueue.htm) в ожидании запуска, а также задания, закончившие свое выполнение (завершенные), но ожидающие печати файла вывода на принтер (буферного файла).

### <span id="page-33-0"></span>**Типы заданий**

На сервере iSeries могут выполняться различные типы заданий. Для просмотра информации об интересующем вас типе заданий выберите его в следующем списке.

[Серверные задания](rzaksserverjobs.htm) - это задания, для которых установлен тип Сервер с помощью API Изменить задание (QWTCHGJB). Они подразделяются на следующие типы заданий:

### **[Автоматическое](rzaksautostartjob.htm)**

Задание, автоматически запускаемое одновременно с подсистемой, с которой оно связано.

### **[Пакетное](rzaksbatchjob.htm)**

Предопределенная группа действий, передаваемая на обработку в систему.

### **[Задание связи](rzakscommunicationtype.htm)**

Пакетное задание, запущенное по запросу из удаленной системы.

### **[Интерактивное](rzaksinteractivejob.htm)**

Задание, выполняющееся в режиме диалога между пользователем, работающим в системе, и сервером iSeries.

### **[Предварительное](rzaksprestarttype.htm)**

Пакетное задание, запускаемое до получения запроса на обработку. Предварительные задания бывают двух типов:

- Предварительное задание связи пакетное задание связи, запускаемое до поступления запроса на обработку из удаленной системы.
- Предварительное пакетное задание пакетное задание, запускаемое до получения запроса на обработку.

#### **[Задание чтения и задание записи](rzaksreaderandwriterjob.htm) (загрузчик)**

Задание, считывающее ввод из буфера, и задание, записывающее вывод в буфер, соответственно.

#### **[Задание подсистемы](rzakssubsystemmonitor.htm)**

Задание, управляющее работой активной подсистемы.

### **[Системное](rzakssystemjob.htm)**

Задание, создаваемое операционной системой для управления системными ресурсами и выполнения системных функций.

*Автоматические задания:* Автоматическим называется задание, которое автоматически запускается одновременно с подсистемой, с которой оно связано. Обычно такие задания выполняют операции по инициализации, связанные с конкретной системой. Кроме того, автоматические задания могут выполнять повторяющиеся операции или предоставлять функции централизованного обслуживания другим заданиям в той же подсистеме.

При запуске автоматического задания задание подсистемы руководствуется соответствующей записью из описания подсистемы.

**Примечание:** При запуске подсистемы запускаются все автоматические задания. Значение параметра [Максимальное число заданий в подсистеме](rzakssbsd.htm) не может помешать запуску автоматических заданий. Если достигнуто максимальное число заданий в подсистеме, то запуск остальных заданий невозможен. В этом случае для запуска остальных заданий необходимо дождаться завершения некоторого числа автоматических заданий.

<span id="page-34-0"></span>Дополнительная информация об автоматических заданиях и их запуске приведена в разделах Автоматические задания (глава 9) и Запись автоматического задания (глава 4) руководства

Управление заданиями .

*Пакетные задания:* Пакетное задание - это предопределенная группа действий, передаваемая на обработку в систему. Пакетные задания выполняются в фоновом режиме без участия пользователя. Пользователю нужно лишь настроить задание; после этого пользователь не вмешивается в процесс выполнения. Пакетные задания обычно имеют низкий приоритет. Одновременно может выполняться несколько пакетных заданий.

Ниже рассмотрены различные виды пакетных заданий:

### **Простое пакетное задание**

Простое пакетное задание, передаваемое в очередь заданий, знакомо большинству пользователей. Дополнительная информация о выполнении простых пакетных заданий приведена в разделе [Работа](rzaksjoblife.htm) [задания.](rzaksjoblife.htm)

### **Немедленное пакетное задание**

Пакетное задание, запущенное со многими атрибутами родительского задания. Оно выполняется в той же подсистеме, что и родительское задание. Так как немедленное задание наследует атрибуты родительского задания и не проходит через очередь заданий, оно выполняется быстрее по сравнению с обычными заданиями, передаваемыми в очередь заданий.

### **Пакетное задание MRT**

Задание Терминала нескольких запросов (MRT). Задания MRT выполняются в среде S/36 и играют роль серверов; другие задания среды S/36 подсоединяются к ним для выполнения процедуры MRT.

#### **Пакетное задание печати**

Пакетные задания печати отслеживают файлы вывода (буферные файлы), созданные заданиями, сменившими свой пользовательский профайл после запуска.

Дополнительная информация приведена в разделе Запуск пакетного задания главы 8 руководства

Управление заданиями .

*Задания связи:* Задания связи запускаются при поступлении запроса на запуск программы из удаленной системы. В целях повышения производительности, вместо того чтобы запускать задание связи при каждом получении запроса на запуск программы, вы можете настроить [предварительное](rzaksprestarttype.htm) задание, которое будет обрабатывать запросы на запуск програм, поступающие из удаленной системы.

Дополнительная информация о запросе на запуск программы приведена в главе 3 руководства ICF

Programming

Дополнительная информация приведена в разделе Задания связи главы 10 руководства Управление

заданиями

*Интерактивные задания:* Работа интерактивного задания заключается в постоянном двустороннем взаимодействии между пользователем и сервером iSeries. Интерактивное задание запускается при входе пользователя в систему. В этот момент система предлагает пользователю ввести необходимую информацию. Если система принимает запрос на вход, то она создает интерактивное задание. Затем система предлагает пользователю отправить запрос. Пользователь вводит запрос, а система обрабатывает его. Такое взаимодействие продолжается до тех пор, пока пользователь не завершит

<span id="page-35-0"></span>интерактивное задание, закончив работу в системе. Если интерактивное задание входит в группу или пару заданий, то оно будет принадлежать к одному из следующих типов:

### **Интерактивное - Групповое**

Задание типа Интерактивное - Групповое входит в группу заданий, связанную с данным дисплеем. **Интерактивное - Системный запрос**

Задание типа Интерактивное - Системный запрос является одним из пары заданий, связанных друг с другом посредством функции системного запроса.

*Предварительные задания:* Предварительное задание запускается до получения запроса на обработку. Это происходит либо при запуске подсистемы, либо по команде Запустить предварительные задания (STRPJ). Предварительные задания запускаются согласно записи предварительного задания (PJE), указанной в описании подсистемы. В записи предварительного задания указаны свойства задания, например: программа, выполняемая заданием; пользовательский профайл, под управлением которого запускается задание; [описание задания;](rzaksjobdescription.htm) класс параметров времени выполнения задания; [пул памяти,](rzaksaboutmempools.htm) в котором выполняется задание.

Предварительные задания могут запускаться до получения запроса на обработку. Это сокращает время, требуемое для обработки запросов. В этом случае для обработки каждого вновь поступившего запроса не требуется запускать новое задание. Кроме того, предварительные задания могут, будучи однажды запущенными, обрабатывать несколько запросов. Большинство приложений среды клиент-сервер обрабатывают запросы клиентов именно с помощью предварительных заданий. Наличие задания, готового к запуску, повышает производительность, поскольку такое задание может приступить к обработке запроса пользователя немедленно.

**Примечание:** Запуску предварительных заданий может помешать значение параметра [Максимальное число заданий в](rzakssbsd.htm) [подсистеме.](rzakssbsd.htm) Если достигнуто максимальное число заданий в подсистеме, то запуск предварительных заданий невозможен. В этом случае для запуска предварительных заданий необходимо дождаться завершения некоторого числа заданий.

Предварительные задания могут быть двух типов. Каждый тип предназначен для обработки запросов определенного вида. Пока задание ожидает поступления своего первого запроса, оно будет показано просто как Предварительное, поскольку системе пока неизвестно, какие запросы оно будет обрабатывать. Ниже рассмотрены два типа предварительных заданий:

### **Предварительное задание связи**

Предварительное задание связи - это пакетное задание связи, запускаемое до поступления запроса на обработку из удаленной системы.

Дополнительная информация о предварительных заданиях связи приведена в разделе

Предварительные задания главы 11 руководства Управление заданиями .

### **Предварительное пакетное задание**

Предварительное пакетное задание - это пакетное задание, запускаемое до получения запроса на обработку.

### *Задания чтения и записи:* **Задание чтения**

Задание чтения считывает пакетные задания из базы данных и с файлов дискеты и помещает их в очередь заданий. Задание чтения является частью механизма буферизации ввода. Эта программа поставляется фирмой IBM.
#### **Задание записи**

Задание записи (загрузчик) считывает записи из файлов вывода на принтер (буферных файлов) и передает их на принтер. Задание записи запускается в подсистеме буферизации, в которой оно выбирает файлы из очереди вывода для их печати. Эта программа поставляется фирмой IBM.

*Задание подсистемы:* Задание подсистемы (задание монитора подсистемы) создается операционной системой с целью управления ресурсами и запуска, обработки и завершения заданий. Задание подсистемы управляет работой активной подсистемы. В системе одновременно может выполняться несколько заданий подсистем.

Дополнительная информация приведена в разделе [Подсистемы.](rzaksaboutsbs.htm)

*Системные задания:* Системные задания создаются операционной системой для управления системными ресурсами и выполнения системных функций. Системные задания запускаются одновременно с сервером iSeries без участия пользователя. Они выполняют множество различных задач: запускают операционную систему, запускают и завершают работу подсистем, планируют задания и т.п.

Ниже перечислены различные виды системных заданий и их функции:

#### *Задания запуска системы:* **Scpf (запустить функцию управляющей программы)**

Это задание играет основную роль при запуске системы. Задание Scpf запускает все системные задания, кроме [Qlus,](#QLUS) и переводит систему в рабочее состояние. Это задание остается активным после запуска системы, предоставляя среду для выполнения низкоприоритетных и, возможно, продолжительных системных задач. Кроме того, Scpf продолжает работать во время выключения системы (Pwrdwnsys). Именно оно завершает работу системы.

#### **Qwcbtclnup (очистка таблицы заданий)**

Это задание применяется во время запуска системы для подготовки структур заданий к работе. Обычно оно завершается до окончания процедуры запуска системы, однако может продолжать работу и после этого в случае большого количества структур заданий, требующих очистки. Это системное задание завершается, когда заканчивает обработку.

# *Системные арбитры:* **Qsysarb (системный арбитр)**

Системный арбитр предоставляет среду для выполнения высокоприоритетных функций. Он обрабатывает системные ресурсы и отслеживает состояние системы. Системный арбитр реагирует на общесистемные события, которые требуют немедленной обработки или могут быть более эффективно обработаны одним заданием. Задания Qsysarb и Qcmnarbxx (арбитры связи) отвечают за выполнение запросов связи, блокировку устройств, настройку линий, контроллеров и устройств и обработку других общесистемных ресурсов.

# **Qsysarb2 (системный арбитр 2)**

Это задание отвечает за управление ресурсами магнитных лент, обслуживание областей анализаторов команд и выполнение других общесистемных задач для операционной системы.

# **Qsysarb3 (системный арбитр 3)**

Это задание отвечает за создание и обслуживание структур заданий в системе. Qsysarb3 обрабатывает все запросы на выделение структур, как временных, так и постоянных, для запускаемых заданий.

# **Qsysarb4 (системный арбитр 4)**

Это задание отвечает за запуск и завершение работы подсистем. К числу таких задач относится начальная обработка при выключении системы (Pwrdwnsys).

# **Qsysarb5 (системный арбитр 5)**

Это задание отвечает за обработку машинных событий. Сюда входят действия по обслуживанию

альтернативных источников питания, блока бесперебойного питания оперативной памяти (CPM), пулов вспомогательной памяти (ASP), порога памяти и ограничений таблицы блокировок. Обычно обработка машинных событий сопровождается отправкой соответствующих сообщений CPF в очереди Qsysopr и Qhst.

# *Задания связи:* **Qlus (службы логических устройств)**

Задание Qlus обслуживает логические устройства (устройства связи). Кроме того, Qlus отвечает за выделение устройств подсистемам связи.

# **Qcmnarbxx (арбитры связи)**

Арбитры связи совместно с заданием [Qsysarb](#QSYSARB) (системный арбитр) обслуживают устройства всех типов, а не только устройства связи. В частности, они устанавливают и прерывают соединения, блокируют устройства и исправляют ошибки. Вся обработка, связанная с устройствами, проходит через задания Qcmnarbxx и системный арбитр.

Системное значение Qcmnarbxx определяет число запущенных заданий - арбитров связи. В однопроцессорных системах запускается не менее трех арбитров связи.

# **Qsyscomm1 (обмен информацией внутри системы)**

Это задание выполняет некоторые действия по обмену информацией и вводу-выводу.

# **Q400filsvr (обмен информацией с удаленной файловой системой)**

Это задание выполняет операции Общего программного интерфейса связи (APPN или APPC) для удаленной файловой системы.

# *Задания баз данных:* **Qdbfstccol (сбор статистики о файлах баз данных)**

Это задание выполняет сбор статистической информации о файлах баз данных. Эта информация очень важна при оптимизации запросов к базам данных.

# **Qdbsrvxr (перекрестные ссылки баз данных)**

Это задание обслуживает все системные файлы перекрестных ссылок на уровне файлов в библиотеке Qsys. Такие файлы содержат перекрестную информацию о файлах баз данных и информацию SQL системы. Имена всех этих файлов начинаются с Qadb; файлы находятся в библиотеке Qsys. Главным из файлов перекрестных ссылок является файл Qadbxref. Он содержит запись о каждом файле физической базы данных, файле логической базы данных, файле DDM и файле псевдонимов в системе. Задание Qdbsrvxr активизируется при создании, изменении, удалении, восстановлении, переименовании или изменении принадлежности файла.

# **Qdbsrvxr2 (перекрестные ссылки баз данных 2)**

Это задание обслуживает два файла перекрестных ссылок на уровне полей. Файл Qadbifld в библиотеке Qsys - это файл перекрестных ссылок полей. Файл Qadbkfld в библиотеке Qsys - это файл перекрестных ссылок ключевых полей. Задание Qdbsrvxr2 активизируется при создании, изменении или удалении файла.

# **Qdbsrv01 (сервер баз данных)**

Это задание можно назвать диспетчером задач по обслуживанию баз данных. Число серверных заданий баз данных в системе равно удвоенному числу процессоров плюс один или удвоенному числу ASP плюс один, в зависимости от того, какое из чисел больше. Минимальное число запускаемых заданий равно пяти. Qsbsrv01 - это основное системное задание, распределяющее работу по остальным заданиям. Обычно задание Qdbsrv01 наиболее активно сразу после восстановлении библиотеки, содержащей файлы баз данных. Ниже перечислены его функции:

- v Уведомление задач Системного управления защитой путей доступа (SMAPP) Лицензионного внутреннего кода (LIC) о восстановлении новых путей доступа. После этого служба SMAPP определяет, нуждаются ли эти пути доступа в защите.
- Подготовка списка путей доступа, которые требуется реорганизовать, поскольку они не были восстановлены.

Остальные серверные задания баз данных делятся на две половины, одна из которых обрабатывает запросы с высоким приоритетом, а другая - запросы с низким приоритетом. Задания с Qdbsrv02 по Qdbsrv05 обрабатывают высокоприоритетные, задания с Qdbsrv06 по Qdbsrv09 - низкоприоритетные запросы.

# **Qdbsrvxx (сервер баз данных, высокоприоритетные запросы)**

Эти задания отвечают за операции по ведению журнала и управлению фиксацией; они выполняют задачи, не требующие много времени.

# **Qdbsrvxx (сервер баз данных, низкоприоритетные запросы)**

Эти задания отвечают за обслуживание путей доступа для файлов пользовательских данных. Обычно эти задания простаивают, но при определенных обстоятельствах они активизируются для реорганизации путей доступа. Ниже перечислены некоторые из таких обстоятельств:

- Восстановление файлов баз данных, не сохраненных с путями доступа.
- Восстановление логических файлов, у которых нет базового физического файла.
- Отмена команды Rgzpfm во время ее выполнения.
- Аннулирование индекса из-за обнаруженного в нем повреждения.
- Выполнение операций после установки iSeries с целью закончить создание перекрестных ссылок, или других операций по обновлению баз данных.
- Проверка ограничений

# **Qqqtemp1 и Qqqtemp2 (параллелизм баз данных)**

Параллельные системные задания баз данных выполняют асинхронную обработку баз данных для DB2 Multisystem. Если пользователи запрашивают распределенные файлы, то эти задания позволяют ускорить обработку запроса, выполняя задачи параллельно.

# *Прочие задания:* **Qalert (диспетчер предупреждений)**

Это задание выполняет задачи по обработке предупреждений (информация о предупреждениях

приведена в руководстве Alerts Support ). К ним относятся обработка предупреждений, полученных из других систем и созданных в данной системе, и обслуживание сферы управления.

# **Qdcpobjx (развертывание системных объектов)**

Эти задания развертывают только что установленные объекты операционной системы по мере необходимости. Для выполнения этих заданий необходим определенный объем памяти. Если объем доступной памяти в системе падает ниже заданного уровня, то эти задания завершаются. Число заданий по развертыванию системных объектов равно числу процессоров плюс один.

# **Qfilesys1 (файловая система)**

Это задание обеспечивает фоновую обработку в интегрированной файловой системе. Оно сохраняет изменения, внесенные в файлы, в памяти, а также выполняет некоторые операции общего характера по очистке файловой системы.

# **Qjobscd (планирование заданий)**

Это задание управляет планированием заданий в системе. Qjobscd отслеживает моменты, когда следует запускать запланированные задания.

# **Qlur (синхронизация LU 6.2)**

Задание Qlur отвечает за синхронизацию во время двухфазовой фиксации.

# **Qpfradj (настройка производительности)**

Это задание управляет размерами и уровнями активности пулов памяти. Оно обрабатывает все запросы на изменение размеров пулов памяти. Кроме того, если системное значение Qpfradj равно 2 или 3, то это задание динамически корректирует размеры и уровни активности пулов памяти для повышения производительности системы.

# **Qsplmaint (обслуживание системного буфера)**

Это задание выполняет функции системной буферизации.

# **Свойства задания**

Свойства задания определяют, каким образом выполняется задание. Их первоначальные значения создаются одновременно с заданием. Некоторые свойства наследуются из [описания задания.](rzaksjobdescription.htm) После создания задания его свойства можно просмотреть и изменить, открыв папку Управление заданиями в Навигаторе. Страницы свойств задания в Навигаторе упрощают работу системного оператора, поскольку предоставляют удобные средства управления заданиями. Просматривать свойства задания может любой пользователь, однако изменять - только пользователь с [соответствующими](rzakspropauth.htm) [правами доступа.](rzakspropauth.htm) Пользователь, у которого есть необходимые права доступа, может управлять заданиями с помощью [действий над заданием.](rzaksjobactions1.htm) С помощью Навигатора нельзя изменить свойства [системных заданий.](rzakssystemjob.htm) Однако приоритет выполнения системных заданий можно изменить с помощью команды Изменить системное задание (CHGSYSJOB).

**Работа со свойствами задания** Для просмотра или изменения свойств задания выполните следующие действия:

- 1. В Навигаторе разверните **Соединения**.
- 2. В окне Соединения откройте соединение своего **сервера iSeries**.
- 3. Разверните **Управление заданиями**.
- 4. Дважды щелкните на **Активные задания** или **Серверные задания**, в зависимости от типа нужного задания.
- 5. [Найдите задание,](rzaksfindpartjob.htm) свойства которого вы хотите просмотреть или изменить.
- 6. Щелкните правой кнопкой мыши на **Имени задания**.
- 7. Выберите **Свойства**.

#### **Окна свойств задания**

Окно свойств **Общие** содержит информацию общего характера о задании. Это имя задания, [тип](rzaksjobtypeoverview.htm) [задания,](rzaksjobtypeoverview.htm) дата и время поступления задания в систему, дата и время запуска задания, [подробное](rzaksjobstatuses.htm) [состояние](rzaksjobstatuses.htm) задания и т.п.

Окно свойств **Производительность** предоставляет основную информацию о производительности задания и позволяет внести изменения, влияющие на производительность. Вы можете просмотреть статистические данные о производительности, вычисленные за время работы задания, например, данные об использовании CPU и операциях дискового ввода-вывода. Вы можете изменить следующие значения, влияющие на выполнение задания:

- Приоритет выполнения
- Квант времени
- Время ожидания по умолчанию

Кроме того, вы можете просмотреть, обновить, настроить автоматическое обновление или сбросить Отчет о текущей производительности для [активного задания.](rzaksactivejob.htm) Дополнительная информация приведена в разделе [Отчет о текущей производительности.](rzakselapsedperfstats.htm)

Окно свойств **[Очередь заданий](rzaksaboutjobqueue.htm)** доступно только для тех заданий, которые находятся в очереди заданий или запущены из очереди заданий. Вы можете изменить информацию для заданий, в данный момент находящихся в очереди заданий. Например, вы можете просмотреть и изменить приоритет задания в очереди, просмотреть дату и время помещения задания в очередь и изменить момент готовности задания к запуску.

Окно свойств **Вывод на принтер** позволяет просмотреть и изменить свойства вывода на принтер задания. Кроме того, вывод на принтер задания можно просмотреть, нажав кнопку Вывод на принтер. Вы можете  $\gg$  [отсоединить вывод на принтер](rzaksdetachprinteroutput.htm)  $\ll$  от задания, выбрать принтер, выбрать

очередь вывода и ее библиотеку, указать порядок (приоритет) печати информации, задать нижний колонтитул страницы и указать, следует ли печатать верхний колонтитул и рамку страницы.

Окно свойств **Сообщения** позволяет указать способ обработки сообщений-вопросов и прерывающих сообщений. В случае [пакетного задания](rzaksbatchjob.htm) будет показан также уровень серьезности сообщений, приводящий к завершению задания.

Окно свойств **Протокол задания** позволяет просмотреть и изменить информацию, относящуюся к протоколу задания, а также просмотреть сам протокол. Протокол задания содержит информацию о всевозможных операциях задания, например о командах задания и командах из программ на CL, а также сообщения. На этой странице вы можете указать, следует ли хранить сообщения в протоколе задания, и если да, то какие именно и насколько подробными они должны быть; какие действия должно выполнить задание при переполнении протокола; следует ли печатать протокол для нормально завершившихся заданий. Дополнительная информация приведена в разделе [Протоколы](rzaksjoblogs.htm) [заданий.](rzaksjoblogs.htm)

В окне свойств **Защита** можно просмотреть параметры защиты для текущих активных заданий. К ним относятся идентификатор пользователя задания и способ, которым он был установлен (Было установлено); текущий пользователь задания; имена профайлов групп, связанных с главной нитью задания (Группы).

Окно свойств **Язык и стандарты** позволяет просмотреть и изменить параметры текста, формата символов, языка и страны/региона, связанные с заданием. Здесь же указывается формат даты, времени и десятичных чисел. Кроме того, в этом окне указывается, поддерживает ли задание двухбайтовые символы (DBCS).

Окно свойств **Нити** содержит информацию о нитях активного или находящегося в очереди заданий задания. Кроме того, нити задания можно просмотреть, нажав кнопку Нити. На этой странице указано, разрешен ли запуск нескольких нитей в задании, а также число активных нитей в задании и максимальное число системных и пользовательских нитей, которое может одновременно выполняться в задании.

Окно свойств **Сервер** содержит информацию о серверных заданиях. Для каждого серверного задания вы можете просмотреть тип сервера, идентификатор пользователя задания и (если он есть) IP-адрес клиента. IP-адрес клиента - это адрес пользователя, которого в данный момент обслуживает этот сервер.

Окно свойств **Прочие** позволяет просмотреть и изменить код учета ресурсов, положения переключателей и опцию поддержки активных соединений DDM. Кроме того, вы можете просмотреть группу дисковых пулов, дату задания и индикатор выполнения задания в среде System/36.

Дополнительная информация приведена в справке Навигатора.

*Отсоединение вывода на принтер:* В выпусках до V5R2 вывод на принтер был прикреплен к заданию и отсоединялся от него только в случае отправки на принтер или удаления пользователем.

Теперь вы можете отсоединить вывод на принтер от задания по завершении задания. Отсоединенный от задания вывод не будет удален из системы, а останется в очереди вывода. Структуры задания, освободившиеся после его завершения, можно будет передать другому заданию.

**Примечание:** После того как вы отсоедините вывод на принтер от задания, вы больше не сможете просматривать его из меню работы с заданием. Для просмотра отсоединенного вывода на принтер откройте очередь вывода, в которой он находится.

*Отчет о текущей производительности:* На странице Отчет о текущей производительности вы можете просмотреть статистическую информацию об активном задании или нити, собранную за время их работы. Эта информация играет важную роль при отслеживании задания или нити и при поиске возможных неполадок. В статистическую информацию входят показатели использования CPU и дискового ввода-вывода, число страничных ошибок, среднее время ответа и число интерактивных транзакций.

**Примечание:** В отчете о текущей производительности для нити не указываются среднее время ответа и число интерактивных транзакций.

Вы можете изменить опции просмотра статистической информации, нажав одну из следующих кнопок на странице **Отчет о текущей производительности**:

# v **Обновить немедленно** Обновляет отчет о текущей производительности и расширяет интервал сбора информации.

v **Периодическое обновление**

Позволяет настроить автоматическое обновление отчета о текущей производительности. Это удобно при отслеживании производительности задания.

v **Сбросить статистику**

Удаляет содержимое отчета о текущей производительности и сбрасывает интервал сбора информации.

*Подробное состояние:* Текущее состояние задания можно просмотреть на странице **Общие** меню [Свойства задания,](rzaksjobproperties.htm) в разделе **Подробное состояние**. Ниже приведен пример подробного состояния задания:

#### **Запуск запланирован на**

Задание ожидает в очереди заданий до наступления запланированной даты и времени. В момент наступления этой даты и времени оно станет доступным для запуска.

Подробное состояние может содержать дополнительное пояснение (состояние - x). Пример: **Завершено - Превышено ограничение на CPU**

*Завершено* - это текущее состояние задания (задание завершило работу), а *Превышено ограничение на CPU* - это причина перехода задания в это состояние.

В свою очередь, пояснение к подробному состоянию также может быть уточнено [состояние - x (x)]. Пример: **Завершается - Превышено ограничение на CPU (Ожидание блокировки)** Задание завершает свою работу (Завершается) из-за превышения ограничения на использование CPU (Превышено ограничение на CPU) и в настоящее время ожидает блокировки (Ожидание блокировки) в процессе завершения.

Если заданию не удается нормально и своевременно завершить свою работу, то эта информация поможет выяснить причину неполадки.

На страницах свойств может содержаться дополнительная информация о состояниях. Например, для состояния Ожидание блокировки на странице свойств будет указано, какой объект задан в запросе на блокировку.

*Завершение задания:* Задание можно завершить двумя способами: в управляемом режиме или немедленно. Рекомендуется завершать задания **в управляемом режиме**, поскольку это позволяет программам задания выполнить необходимые действия по очистке и нормально завершить свою работу. Выбор опции **Немедленно** приводит к немедленному завершению задания. Эту опцию рекомендуется применять только в том случае, если завершить задание в управляемом режиме не удается. Поскольку в случае немедленного завершения задания программы не успевают выполнить необходимые процедуры по очистке, вы можете получить непредвиденные результаты, например, частичное обновление данных в приложении. Навигатор позволяет задать ограничение на продолжительность управляемого завершения; если задание не успеет завершить свою работу за отведенное время, то оно будет завершено немедленно.

Определить состояние завершения задания можно с помощью API работы с заданиями, например API Получить информацию о задании (QUSRJOBI). При выборе опции управляемого завершения приложение, которое должно выполнить действия по очистке, должно обнаруживать предстоящее завершение. Один из способов сделать это - воспользоваться асинхронным сигналом SIGTERM. Если в задании, завершаемом в управляемом режиме, предусмотрена процедура обработки асинхронного сигнала SIGTERM, то для такого задания генерируется сигнал SIGTERM. При передаче управления процедуре, обрабатывающей сигнал SIGTERM, она выполняет необходимые действия, позволяя приложению завершить свою работу в управляемом режиме.

Подробные инструкции по завершению задания приведены в разделе [Завершение задания.](rzakshowendjob.htm)

Дополнительная информация о завершении задания и обнаружении управляемого завершения

приведена в разделе **Завершение задания** главы 5 руководства Управление заданиями .

*Сведения: Действия над активным заданием:* Меню Сведения папки Управление заданиями предоставляет доступ к следующим ресурсам, применяемым заданием или его главной нитью:

#### **Стек вызовов**

Стек вызовов для задания. В стеке вызовов перечислены выполняемые программы и процедуры. Он позволяет выяснить, какую программу выполняет задание и какие операции выполняются в данный момент.

# **Список библиотек**

Список библиотек для выбранного задания или нити. Список библиотек задает системные и пользовательские библиотеки для поиска, а также порядок поиска. Библиотека - это хранилище объектов; при обращении к любому объекту сервера iSeries необходимо указать его имя и имя его библиотеки. Поскольку система находит объекты путем их поиска в библиотеках, важно правильно составить список библиотек. В противном случае задание может либо не найти объект, либо найти его в другой библиотеке. Фирма IBM предоставляет некоторые библиотеки (их имена начинаются с буквы **Q**), однако вы можете создавать и собственные библиотеки. Для работы со свойствами какой-либо библиотеки выберите ее в этом окне и щелкните на ней правой кнопкой мыши.

#### **Блокированные объекты**

Список  $\gg$  [блокированных объектов](rzakslockedobjstructure.htm)  $\ll$ , а также объектов, блокировки которых ожидает задание или нить. Он позволяет выяснить, какие объекты использует или собирается использовать задание.

#### **Открытые файлы**

Список открытых файлов с информацией об их использовании, например о количестве операций ввода-вывода для выбранного задания. Этот список полезен при отладке; он также позволяет выяснить состояние задания.

# Нити

Список [нитей,](rzaksthreadstructure.htm) выполняющихся в задании. В начале списка, по умолчанию, показана главная нить задания. Нити - это независимые процессы, позволяющие заданию выполнять несколько операций одновременно.  $\mathcal{\mathcal{R}}$ 

# $\gg$  Транзакции

Список транзакций, связанных с заданием. Транзакция - это логическая единица работы в системе iSeries. Обычно она упоминается применительно к операциям баз данных. Более подробная информация о транзакциях приведена в справке Навигатора и в разделе Транзакции. ≪

#### **Отчет о текущей производительности**

Статистический [отчет о текущей производительности](rzakselapsedperfstats.htm) за прошедший период. Эта информация полезна при анализе неполадок и отслеживании работы заданий.

**>** Последний оператор SQL

Информация о последнем операторе SQL, выполненном в задании. Этот оператор SQL показан в окне Запуск сценариев SQL. В окне Запуск сценариев SQL вы можете еще раз запустить оператор, отредактировать оператор и затем запустить его, а также сохранить оператор в файле базы данных или файле РС.  $\&$ 

*Протоколы заданий:* Протокол задания содержит список сообщений, относящихся к этому заданию. Он также содержит дополнительную информацию о сообщениях, например дату и время их отправки. Эта информация позволяет определить, когда произошла ошибка. Выбрав **Сведения** в опции **Файл** строки меню, вы можете просмотреть более подробную информацию о сообщении, в частности, причину сообщения и описание возможных действий по исправлению ошибки. При работе с сообщениями протокола задания вы можете нажать кнопку Дополнительно и выяснить, какая программа отправила сообщение и какая программа его получила. Для внесения изменений в способ ведения протокола задания и типы информации, заносимой в протокол, откройте страницу **Протокол задания** в окне [Свойства задания.](rzaksjobproperties.htm)

Информация о том, как просмотреть протокол задания, приведена в разделе [Работа с протоколами](rzaksaccessjoblog.htm) [заданий.](rzaksaccessjoblog.htm)

# **Нити**

Нить - это независимый процесс, выполняющийся в задании и использующий его ресурсы. Различие между нитями и заданиями заключается в том, что нити выполняются внутри задания. У каждого активного задания есть по крайней мере одна нить, которая называется главной. Главная нить создается при запуске задания. Применение нитей позволяет заданию выполнять несколько операций одновременно. Например, во время выполнения задания одна из его нитей может получать и обрабатывать данные, необходимые заданию.

Дополнительная информация о нитях приведена в следующих разделах:

#### v **[Действия над нитью](rzaksthreadactionstructure.htm)**

Информация об управлении нитями с помощью Навигатора.

#### v **[Типы нитей](rzaksthreadtype.htm)**

Перечень различных типов нитей, которые могут выполняться в задании.

v **[Состояние нити](rzaksthreadstatus.htm)**

Описание различных состояний нити.  $\mathcal K$ 

*Действия над нитью:* Применение нитей позволяет заданиям выполнять несколько операций одновременно. При попытке повысить производительность задания может возникнуть необходимость в отслеживании нитей задания. После успешного [поиска нити](rzaksthreadrununderjob.htm) вы можете выполнить над ней следующие действия, щелкнув на ней правой кнопкой мыши:

# **Сбросить статистику**

Позволяет сбросить информацию в просматриваемом списке и установить Прошедшее время равным 00:00:00.

#### **[Сведения](rzaksjobactions2.htm)**

Поскольку нити выполняют почти те же функции, что и задание, к ним часто применимы те же действия. В разделе Сведения содержится подробная информация о следующих действиях для активных нитей:

- Стек вызовов
- Список библиотек
- [Блокированные объекты](rzakslockedobjstructure.htm)
- Транзакции
- [Отчет о текущей производительности](rzakselapsedperfstats.htm)

#### **Блокировать**

Позволяет заблокировать нить. Нити могут блокироваться многократно. Операционная система отслеживает число блокирований нити.

#### **Разблокировать**

Разблокирует ранее блокированную нить. После каждого блокирования нить необходимо разблокировать, чтобы она могла продолжить работу.

#### **Удалить/Завершить**

Позволяет завершить выбранную нить или нити. Дополнительная информация приведена в разделе [Завершение нити.](rzaksendthread.htm)

#### **[Свойства нити](rzaksthreadprop.htm)**

Показывает различные свойства нити.

Более подробная информация о возможных действиях над нитями приведена в справке Навигатора. ≪

*Типы нитей:* Тип нити определяет способ ее создания в системе.

Ниже перечислены типы нитей:

#### **Пользовательская**

Нить создана приложением пользователя. Главная нить задания всегда пользовательская. Для применения нескольких пользовательских нитей в поле Разрешить несколько нитей должно быть указано значение да.

#### **Системная**

Нить создана системой по запросу пользователя. Некоторые системные функции выполняют

обработку с помощью системных нитей. Если приложение пользователя применяет системную функцию с нитями, то запускаются системные нити.

훗

**Примечание:** В разделе нитей Навигатора по умолчанию типом первой нити в списке будет **Главная**. Главной называется нить, созданная первой при запуске задания. В Навигаторе значок главной нити выглядит так:

. Главную нить нельзя [удалить или завершить.](rzaksendthread.htm)

*Состояние нити:* Текущее состояние нити можно просмотреть на странице **Общие** окна Нити, в разделе Подробное состояние. Пример подробного состояния:

#### **Ожидает удаления из очереди**

Нить задания ожидает завершения операции удаления из очереди. Под удалением из очереди понимается удаление сообщений из очередей. Сообщения - это текст, передаваемый от одного пользователя другому или из одной программы в другую. Сообщение ставится (помещается) в очередь одной нитью и удаляется из очереди другой нитью.

**Примечание:** Если на странице Свойства показано состояние Ожидает удаления из очереди, то дополнительно будет показана информация об этой очереди. Если задание или нить ожидают завершения операции удаления из очереди для объекта OS/400, то будут показаны 10-символьное имя объекта, его библиотека и тип объекта. Если задание или нить ожидают завершения операции удаления из очереди для внутреннего объекта, то будет показано 30-символьное имя объекта. В случае внутренних объектов, для просмотра 30-символьного имени необходимы специальные права на управление заданиями (\*JOBCTL).

Подробное состояние может содержать дополнительное пояснение (состояние - x). Пример:

#### **Блокирован (n)**

Нить блокирована. В отличие от задания, у нити может быть несколько блокировок одновременно. Число, стоящее после состояния нити (например, Блокирован (3)), указывает, сколько раз нить была блокирована без последующего разблокирования. Например, если нить была трижды блокирована, а затем один раз разблокирована, то число ее блокировок будет равно двум. Текущее число блокировок будет показано, только если состояние просматривается на странице Свойства, но не в списке. Для возобновления обработки нити выберите действие Разблокировать для нити.

Дополнительная информация о возможных состояниях нити приведена в справке Навигатора.

# **Очереди заданий**

Очередь заданий содержит [упорядоченный список](rzaksorderedlist.htm) заданий, ожидающих обработки подсистемой. Перед активизацией в подсистеме переданное на выполнение [пакетное задание](rzaksbatchjob.htm) попадает в очередь заданий. Задание остается в очереди, пока не будет выполнено несколько условий. Для обработки

заданий, находящихся в очереди, необходима активная подсистема, принимающая задания из этой очереди. При запуске подсистема пытается захватить очереди, из которых она должна принимать задания. Для обработки заданий, находящихся в очереди, подсистема должна успешно захватить эту очередь. Таким образом, одна подсистема может обрабатывать задания из нескольких очередей заданий, но задания, находящиеся в одной очереди, могут одновременно обрабатываться только одной подсистемой.

Подсистемы выбирают задания из очередей в порядке, определяемом приоритетом, в рамках ограничений, определенных для каждого приоритета. С каждым заданием связан приоритет в очереди заданий, который указывается в [свойствах задания.](rzaksjobproperties.htm) Система поставляется с базовым набором очередей заданий. При необходимости можно создать дополнительные очереди заданий.

**Примечание:** Просмотреть информацию об очередях заданий можно с помощью API, таких как Открыть список очередей заданий (QSPOLJBQ) и Получить информацию об очереди заданий (QSPRJOBQ). Дополнительная информация об API приведена в разделе Интерфейсы прикладных программ (API).

Дополнительная информация о заданиях в очередях заданий приведена в следующих разделах:

- v **[Поступление заданий в систему](rzakshowwrkgetsinsys.htm)**. Этот раздел содержит информацию о поступлении задания в очередь заданий.
- v **[Принципы работы очереди заданий](rzakshowjobqueuewrk.htm)** Этот раздел содержит информацию о том, как задание попадает из очереди заданий в подсистему.
- **Создание очереди заданий** Инструкции по созданию очереди заданий приведены в главе 8 руководства Управление

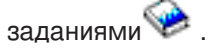

# **Принципы работы очереди заданий**

Задания передаются из очереди заданий на обработку в подсистему после захвата очереди активной подсистемой. Задания выбираются из очереди согласно определенным правилам. Задания, слишком долго находящиеся в очереди, можно переместить в другую очередь заданий.

Ниже перечислены параметры, определяющие последовательность выбора заданий из очереди заданий:

# **Максимальное число активных заданий в подсистеме**

Максимально допустимое число активных заданий в подсистеме. По достижении данного ограничения запуск новых заданий в подсистеме прекращается.

# **Максимальное число активных заданий в очереди заданий**

Максимально допустимое число заданий из очереди заданий, которые могут одновременно выполняться в подсистеме. По достижении данного ограничения запуск новых заданий из этой очереди прекращается.

# **Приоритет в очереди заданий**

Задания, ожидающие запуска, обрабатываются согласно их приоритету в очереди заданий. Подсистема прежде всего пытается запустить задания с более высоким приоритетом (диапазон приоритетов - от 0 до 9, причем 0 соответствует наивысшему приоритету), однако когда число запущенных заданий достигает максимального значения для этого приоритета, то подсистема переходит к обработке заданий со следующим приоритетом. (Если приоритет двух заданий одинаков, то первым из них обрабатывается то, которое раньше поступило в очередь заданий.)

Подробная информация приведена в разделе [Изменение приоритета задания в очереди заданий.](rzakschgrunptyinjobq.htm)

# **Порядковый номер**

Порядковый номер задается в записи очереди заданий в описании подсистемы. Порядковые номера определяют очередность обработки очередей заданий подсистемой. Сначала подсистема загружает задания из очереди с наименьшим порядковым номером. Когда эта очередь опустеет или будет достигнуто одно из связанных с ней ограничений, подсистема перейдет к очереди заданий со следующим порядковым номером.

Подробная информация о перемещении заданий приведена в разделе [Перемещение заданий в](rzaksmvjobtonwjobq.htm) [другие очереди заданий.](rzaksmvjobtonwjobq.htm)

# **Подсистемы**

**Подсистема** - это структура на сервере iSeries, в которой выполняются операции. Все задания, кроме [системных заданий,](rzakssystemjob.htm) выполняются в подсистемах.

С технической точки зрения, подсистема - это отдельная предопределенная рабочая среда, посредством которой система координирует выделение ресурсов и выполнение заданий. В системе может быть несколько подсистем, работающих независимо друг от друга. Подсистемы управляют ресурсами. В каждой подсистеме могут выполняться уникальные операции. Например, одна подсистема может обрабатывать только интерактивные, а другая - только пакетные задания. Кроме того, подсистемы могут быть предназначены для выполнения заданий различных типов. Вы можете выбрать количество подсистем и типы заданий, которые они будут выполнять.

Подсистема может находиться в активном или пассивном состоянии. Подсистема активна, если она запущена (подробнее см. в разделе [Запуск подсистемы\)](rzakshowsbsstart.htm). Подсистема неактивна, если она еще не запущена или уже остановлена (подробнее см. в разделе [Завершение работы подсистемы\)](rzakshowsbsstop.htm).

**Управляющая подсистема** - это интерактивная подсистема, запускаемая автоматически вместе с системой. Посредством управляющей подсистемы оператор контролирует работу системы во время ее запуска.

**Задание подсистемы** - это задание, которое создается операционной системой с целью управления ресурсами и запуска, обработки и завершения заданий.

**Примечание:** Просмотреть информацию о подсистемах можно с помощью API Получить информацию о подсистеме (QWDRSBSD) и Получить состояние системы (QWCRSSTS). Дополнительная информация об API приведена в разделе Интерфейсы прикладных программ (API).

Более подробная информация о подсистемах приведена в следующих разделах:

**[Описание подсистемы](rzakssbsd.htm)** Описание подсистемы содержит характеристики времени выполнения подсистемы. **Подсистемы, [поставляемые вместе с системой](rzakssbsshipped.htm)** Фирма IBM поставляет две полные конфигурации подсистем. **[Пользовательские подсистемы](rzaksuserdefinedsbs.htm)** Вы можете создать собственное описание подсистемы. **[Свойства подсистемы](rzakssbsprop.htm)** Свойства задают атрибуты подсистемы. **[Рабочий цикл подсистемы](rzakssbslifecycle.htm)** Рассмотрено выполнение операций на сервере iSeries.

# **Описание подсистемы**

Характеристики времени выполнения подсистемы определяются в объекте, называемом **описанием подсистемы**. Описание подсистемы можно сравнить с набором инструкций, указывающих

подсистеме, каким образом, откуда и в каком количестве в нее должны поступать задания и какие ресурсы следует использовать для обработки этих заданий. Подсистема создается в тот момент, когда создается (определяется) описание подсистемы. Имя активной подсистемы совпадает с простым именем ее описания.

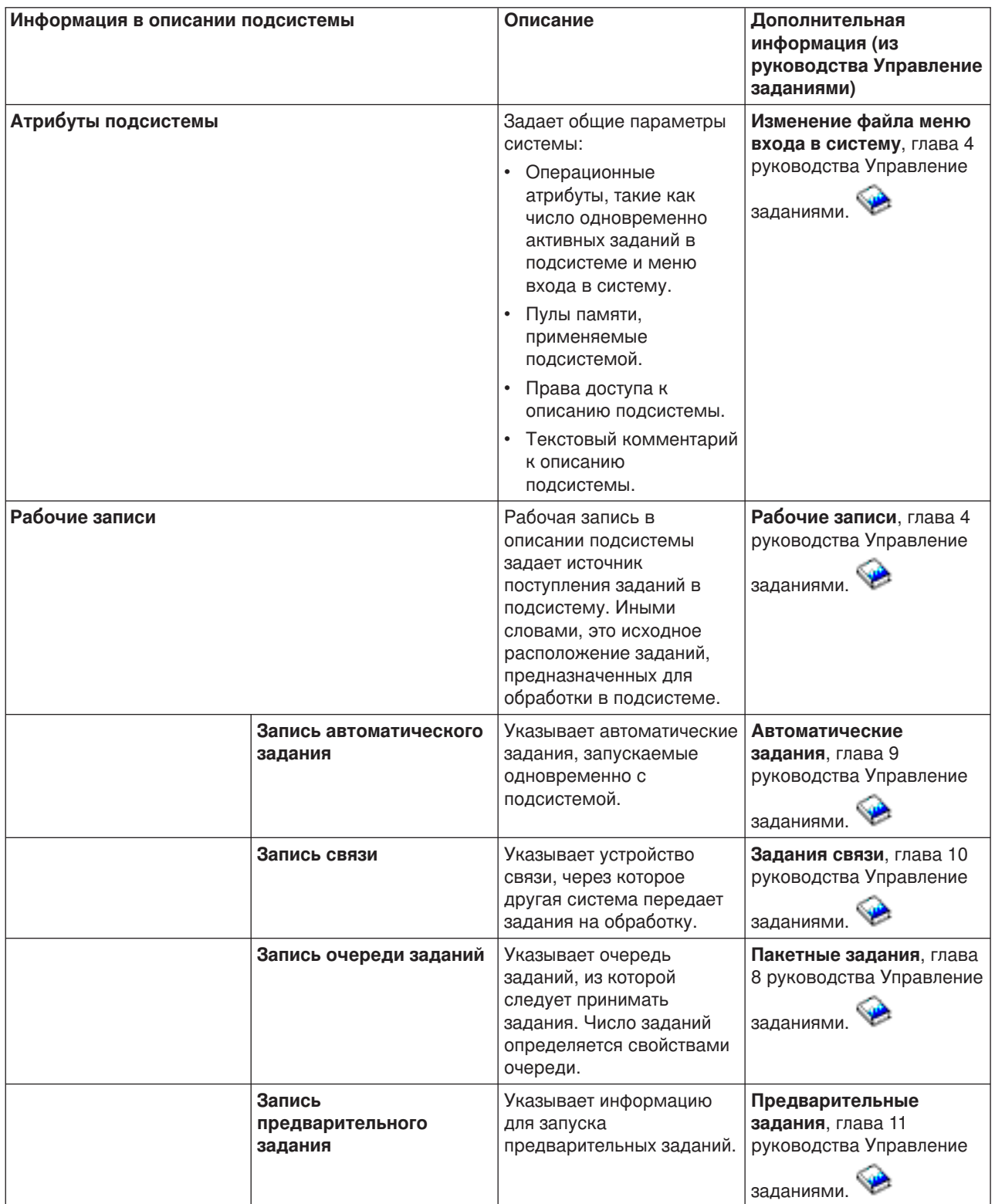

Подробные сведения о содержимом описания подсистемы приведены в следующей таблице:

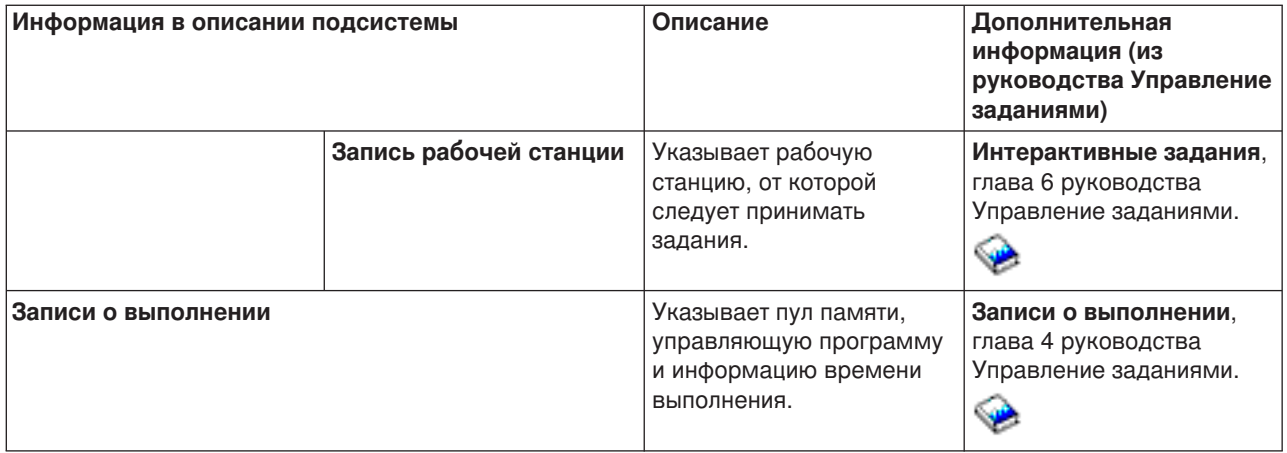

Описания подсистем поставляются вместе с каждой системой. Ниже перечислены обновления к поставляемым описаниям подсистем на сервере iSeries. Для каждого объекта в таблице указаны:

Имя объекта Команда обновления объекта Параметры команды, отличные от применяемых по умолчанию

С помощью этой таблицы и информации из Приложения C руководства Управление заданиями вы сможете просмотреть большинство поставляемых описаний подсистем на сервере iSeries.

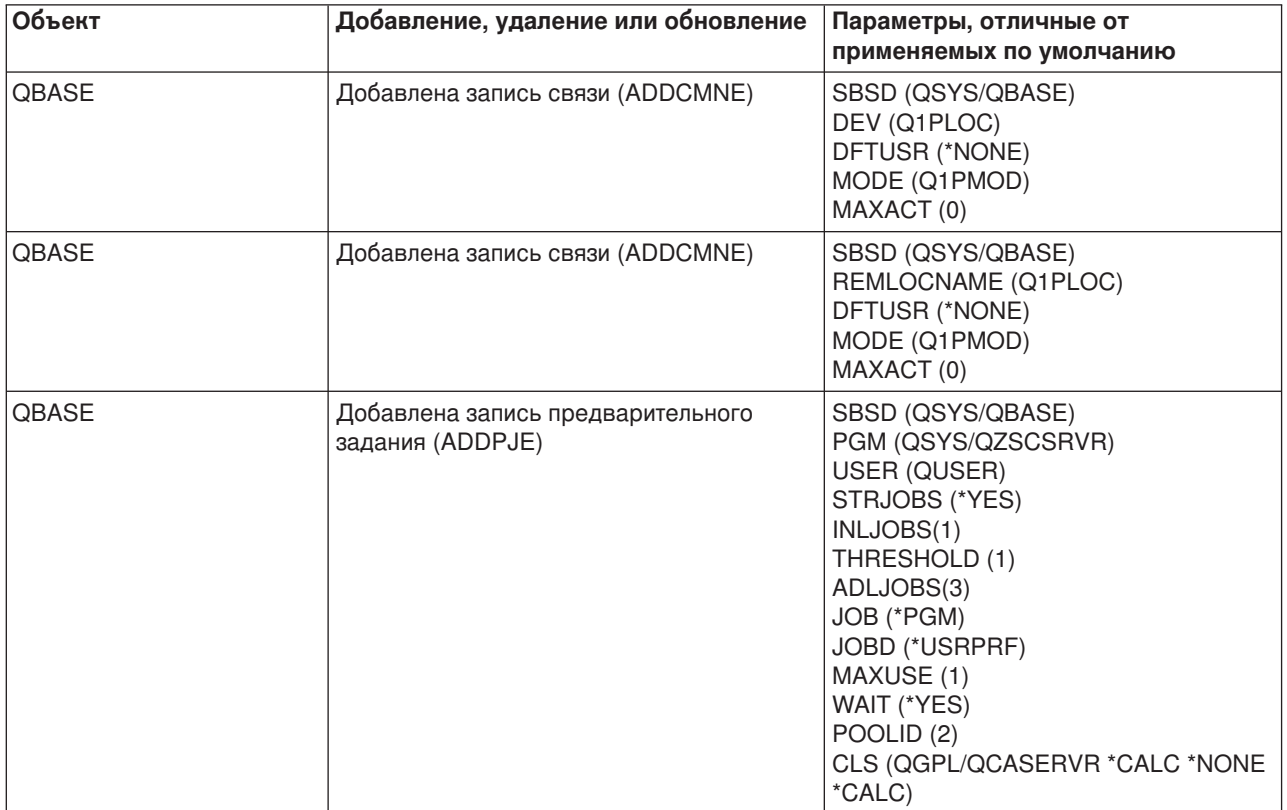

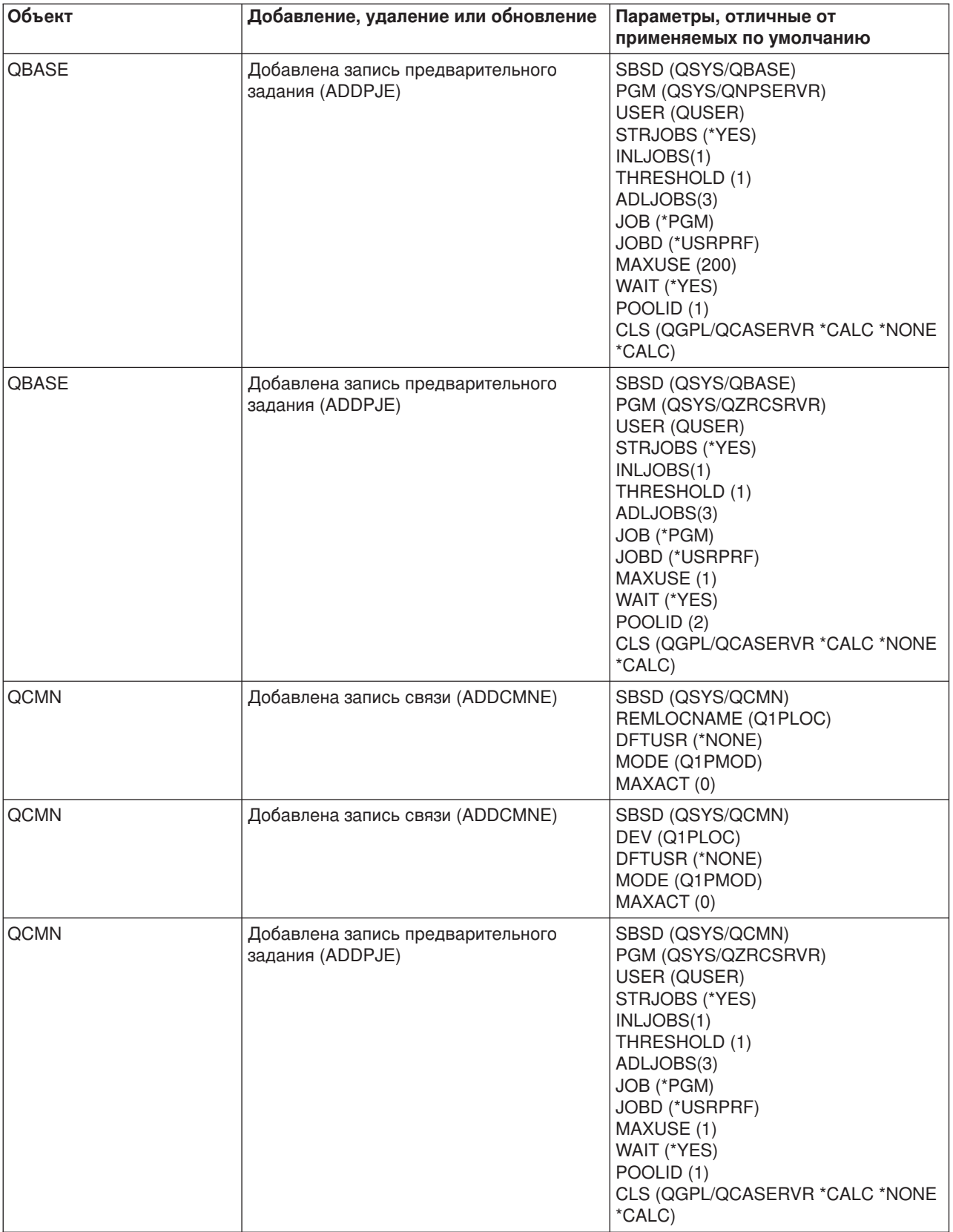

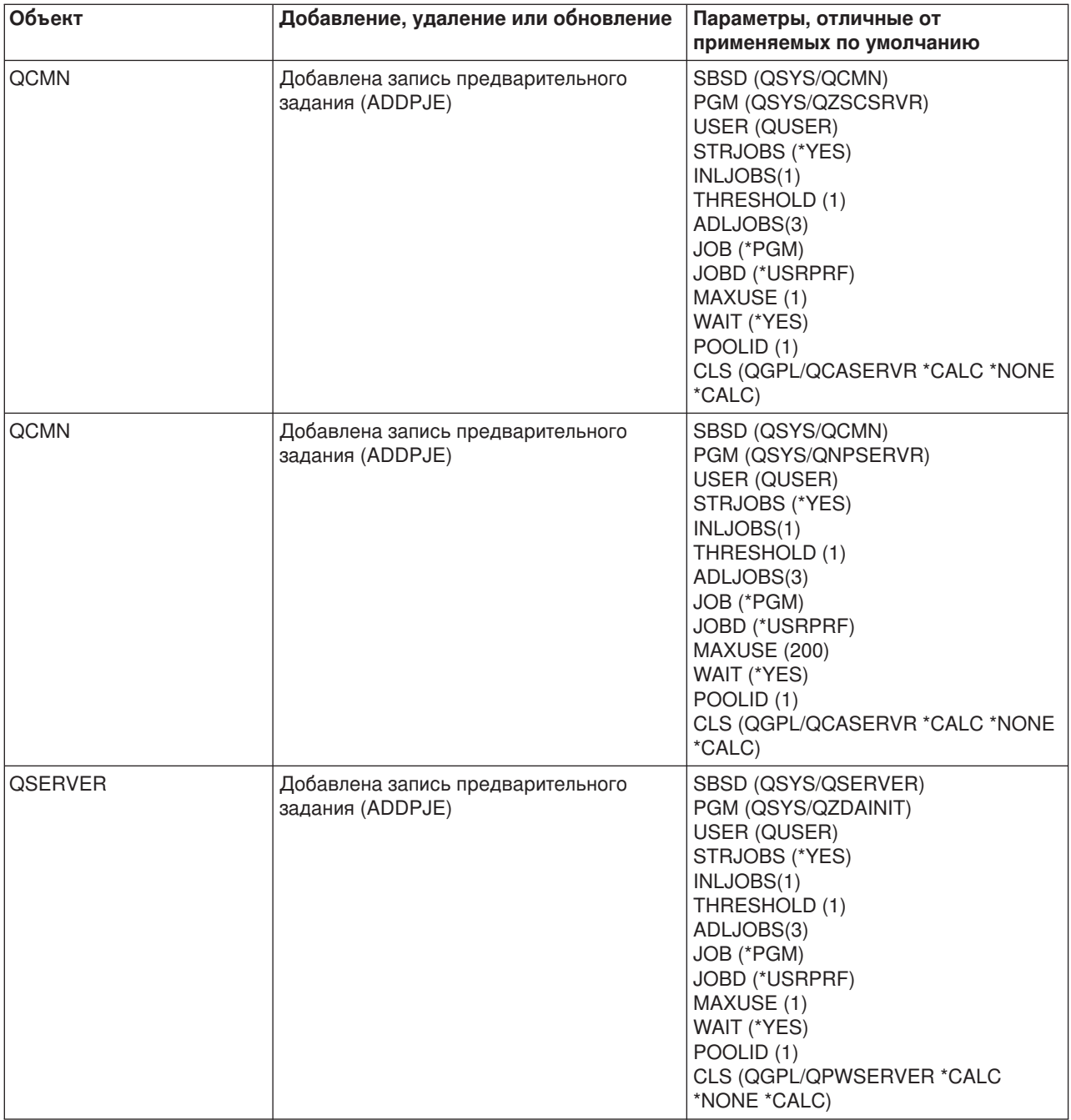

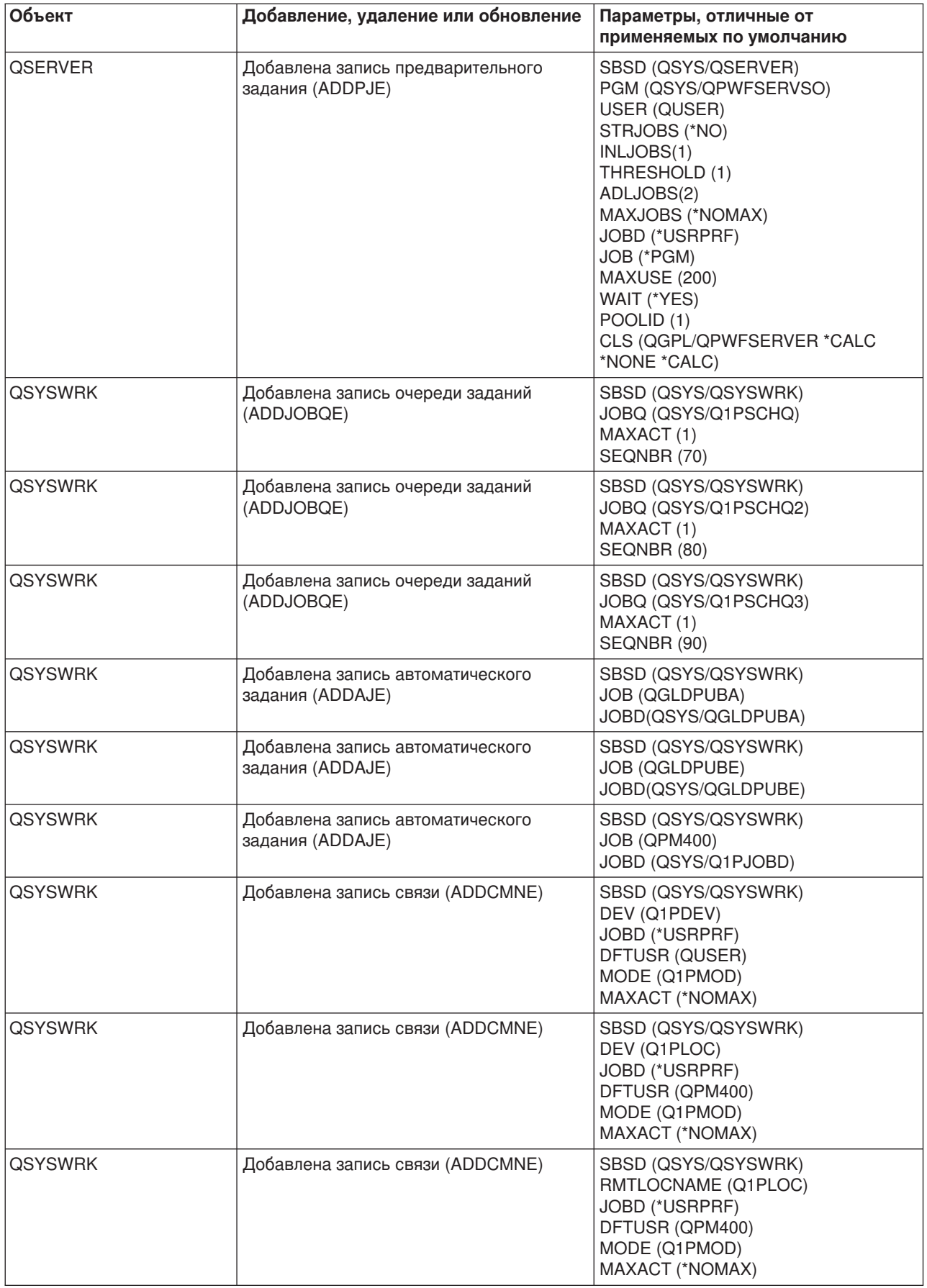

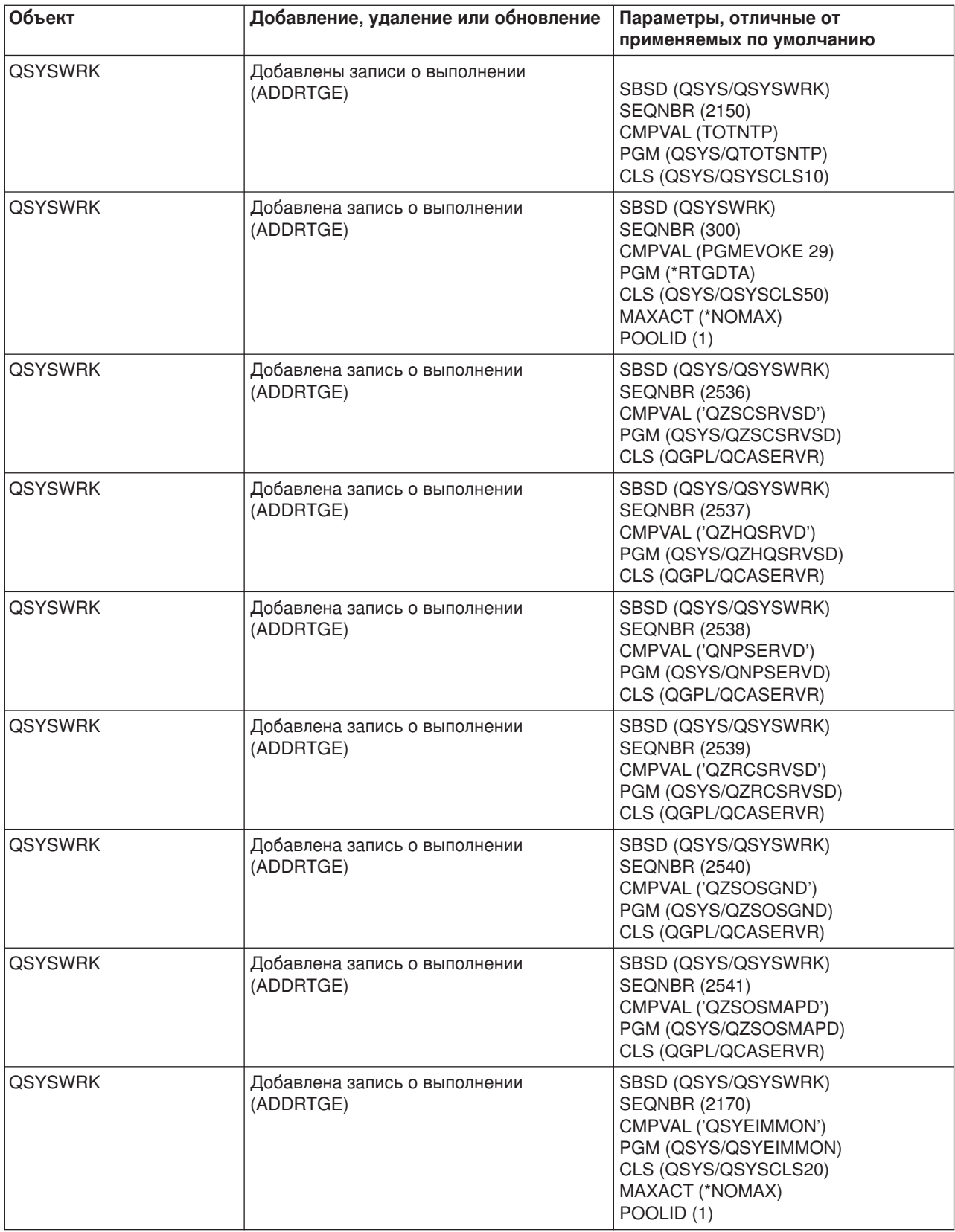

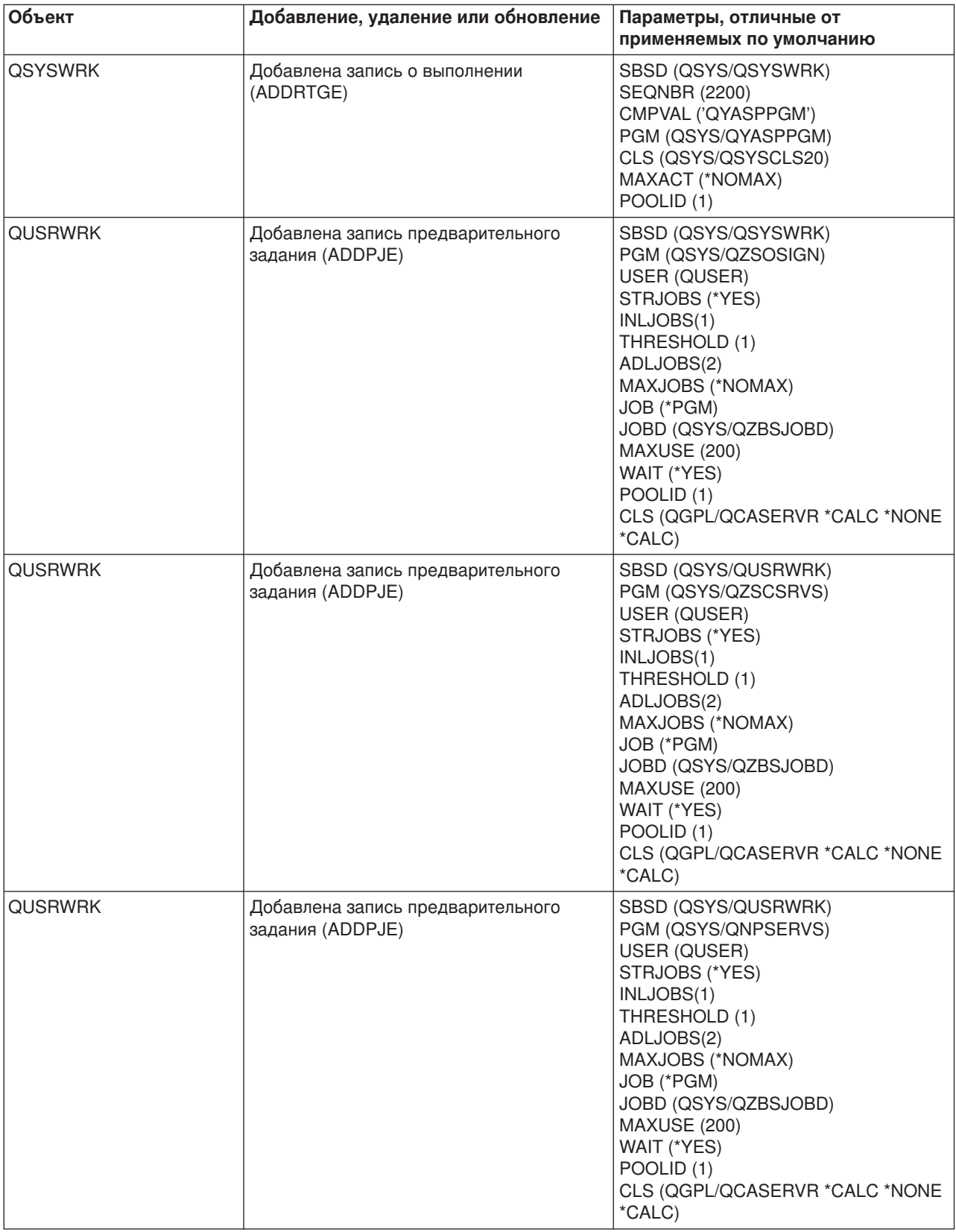

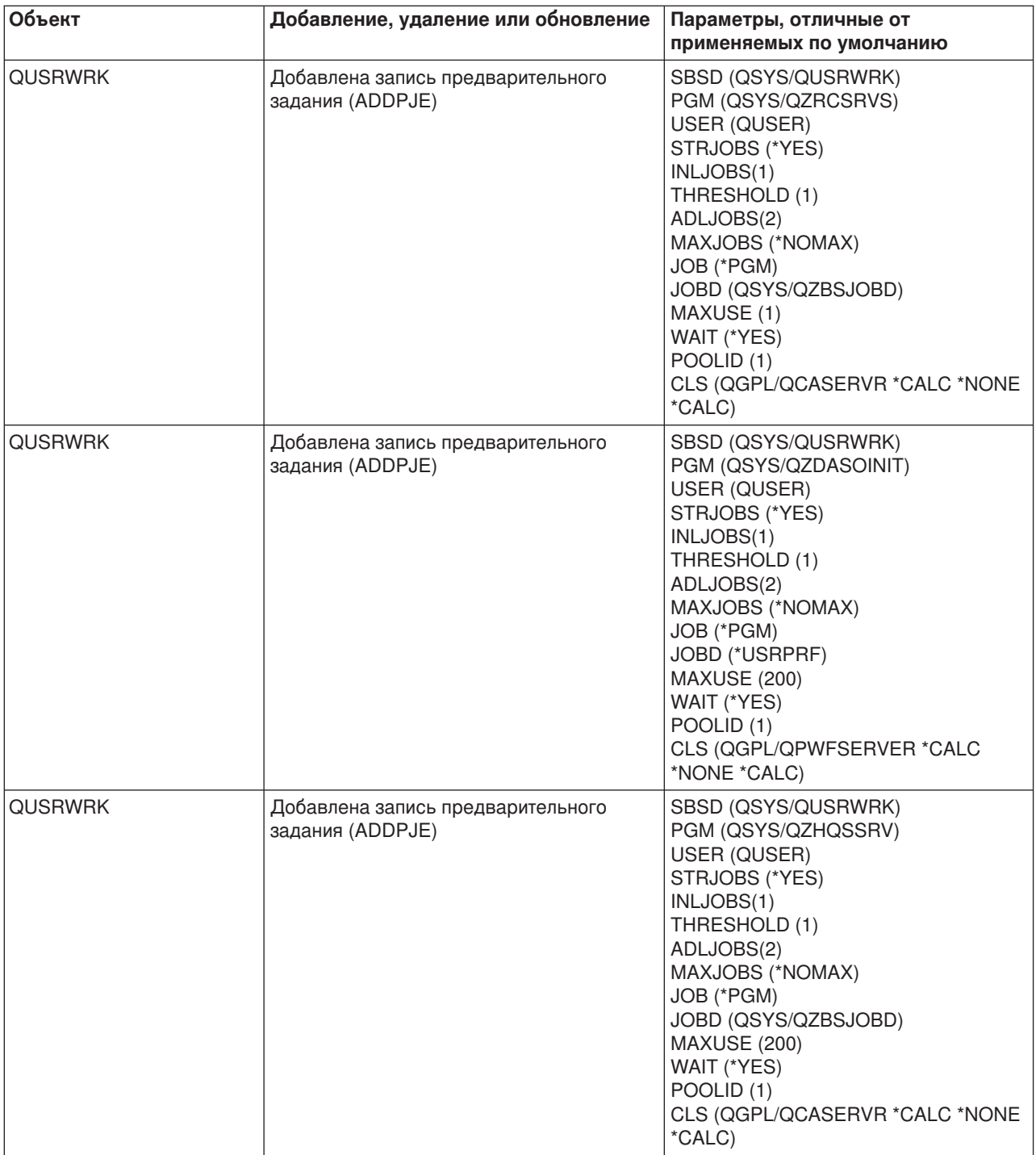

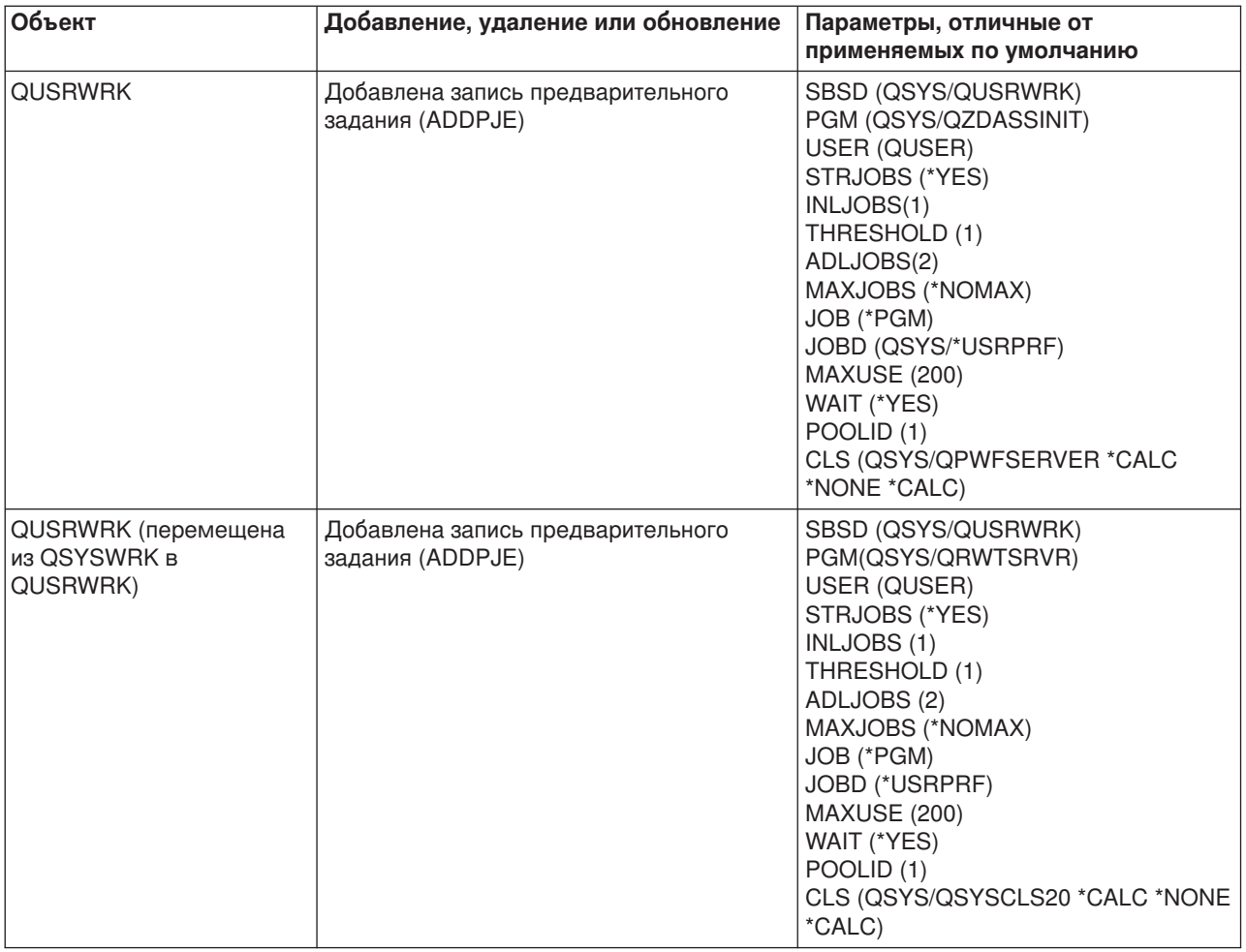

# **Подсистемы, поставляемые вместе с системой**

Фирма IBM поставляет две полные конфигурации подсистем, которые можно использовать без каких-либо модификаций.

Конфигурация, применяемая при запуске системы, определяется системным значением Описание управляющей подсистемы (QCTLSBSD). По умолчанию конфигурация состоит из следующих [описаний подсистем:](rzakssbsd.htm)

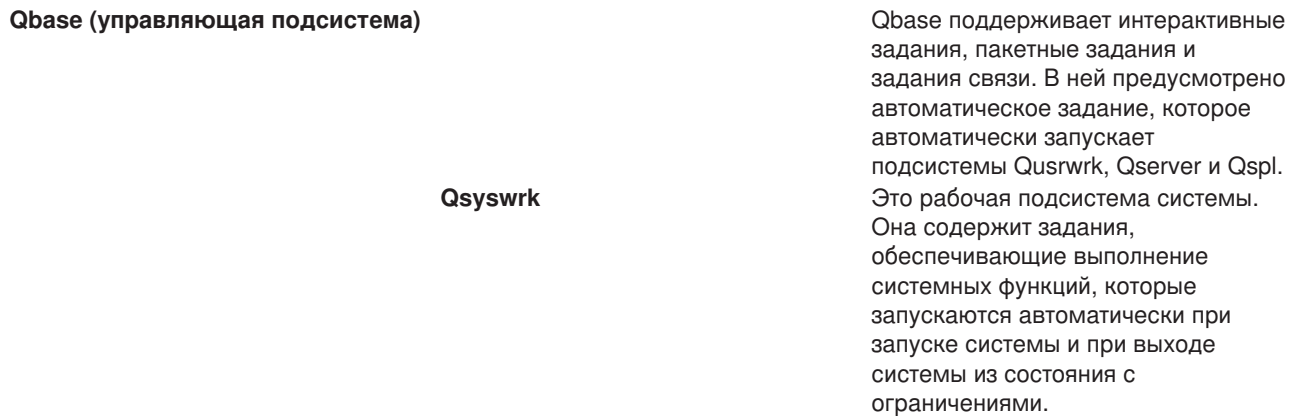

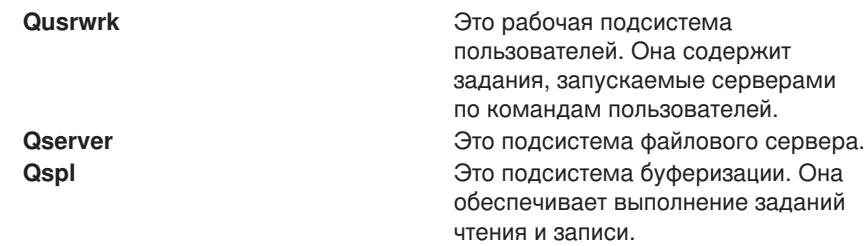

Другая конфигурация, поставляемая фирмой IBM, состоит из следующих описаний подсистем:

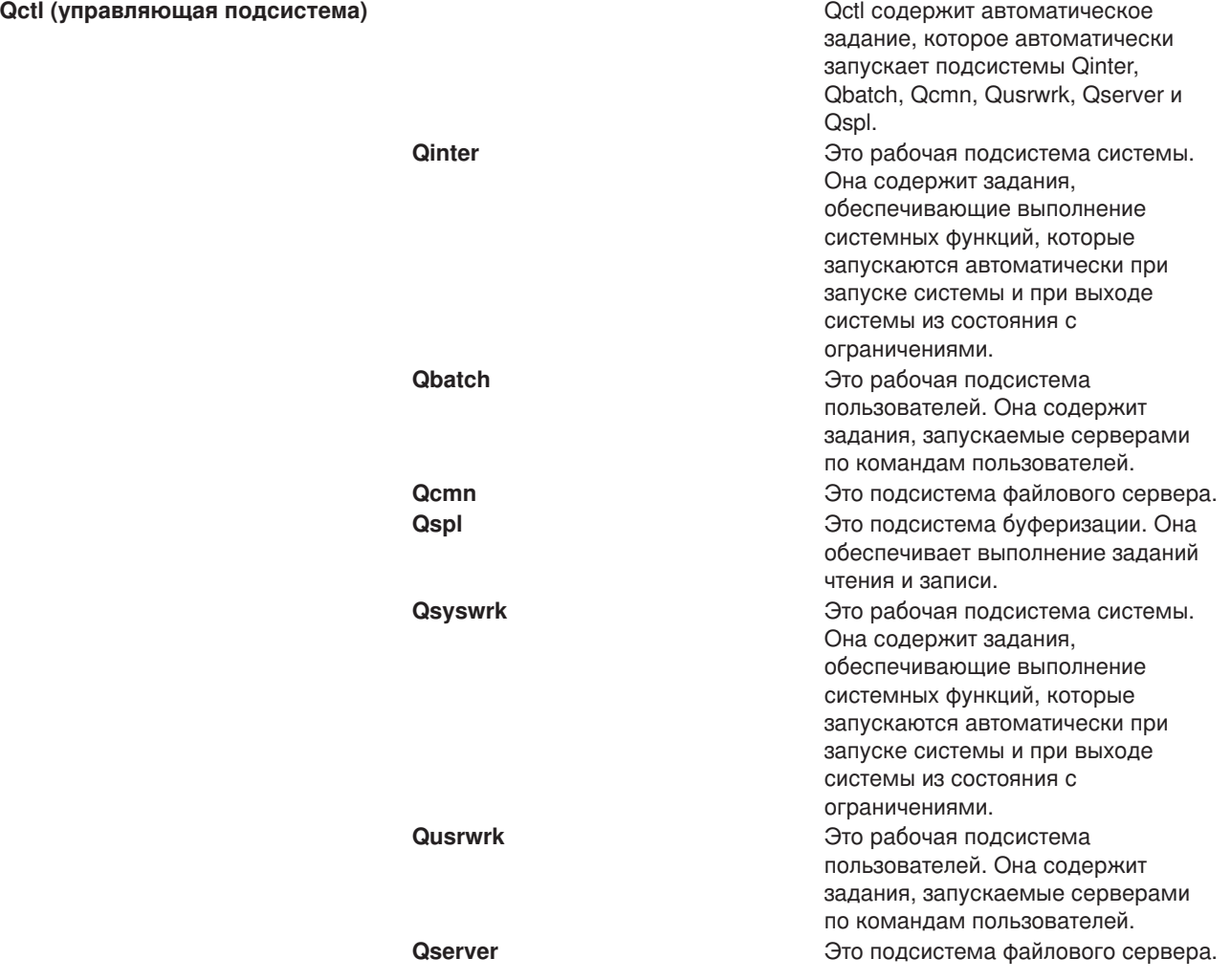

Конфигурация Qbase позволяет выполнять те же функции, что и конфигурация Qctl, но проще в управлении, поскольку состоит из меньшего числа подсистем.

Конфигурация Qctl по умолчанию предоставляет более гибкое управление системными операциями, поскольку позволяет распределить их по различным подсистемам в зависимости от вида выполняемых действий. Например, если вы хотите выполнять пакетные задания по выходным и в

ночное время и разрешить вход в систему только с консоли, то вы можете очень легко сделать это в конфигурации Qctl, просто завершив работу подсистемы Qinter.

Если вы хотите создать собственную конфигурацию подсистем, то в качестве исходного шаблона рекомендуется выбрать конфигурацию Qctl, а не Qbase.

# **Пользовательские подсистемы**

Фирма IBM предоставляет [описания подсистем,поставляемые вместе с системой.](rzakssbsshipped.htm) Однако вы можете создать и собственное описание подсистемы. Это можно сделать двумя способами: скопировать существующее описание подсистемы и затем изменить его, либо создать полностью новое определение.

См. раздел Создание описания подсистемы в главе 4 руководства Управление заданиями , в котором приведены подробные сведения.

#### **Свойства подсистемы**

У каждой подсистемы есть атрибуты, или свойства. Эти свойства позволяют определить текущее состояние подсистемы и значения, заданные в [описании подсистемы.](rzakssbsd.htm) С помощью Навигатора можно просмотреть следующие свойства активной подсистемы:

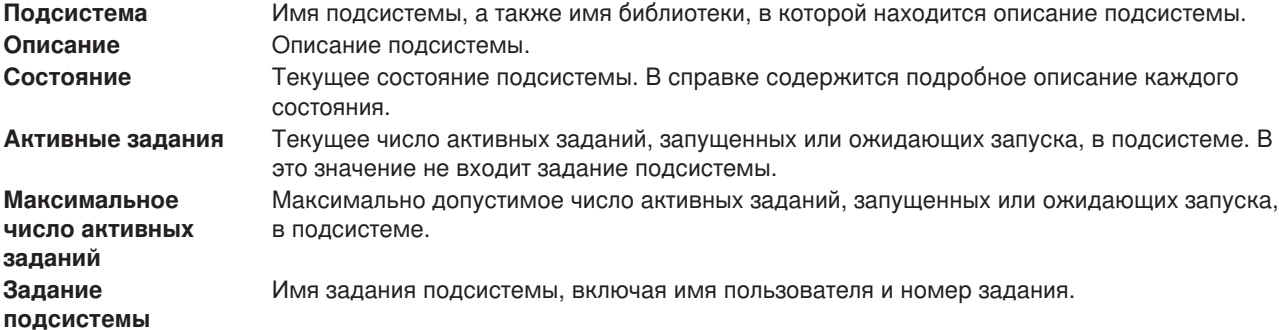

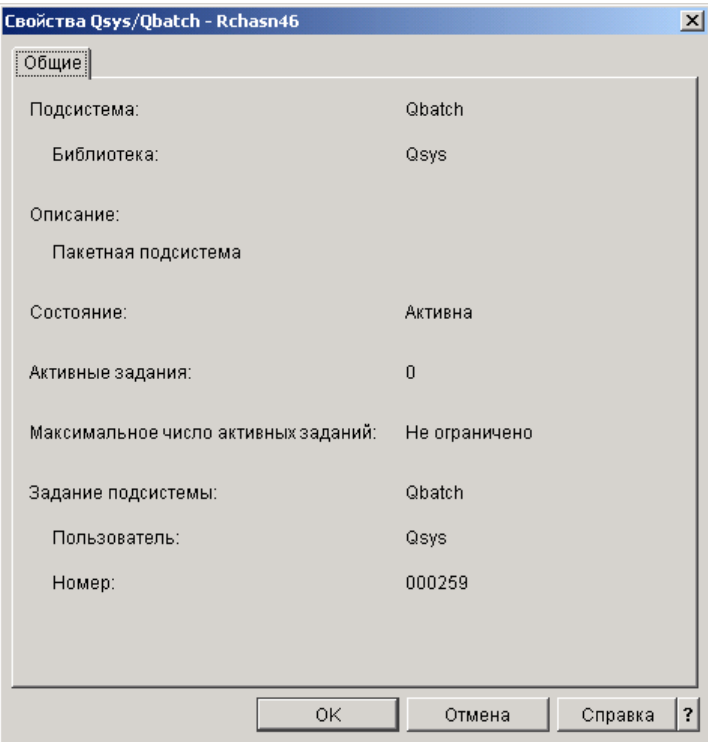

Для просмотра свойств подсистемы выполните следующие действия:

- 1. В Навигаторе разверните **Соединения**.
- 2. Откройте соединение своего **сервера iSeries**.
- 3. Разверните **Управление заданиями**.
- 4. Разверните **Подсистемы**.
- 5. Разверните **Активные подсистемы**.
- 6. Щелкните правой кнопкой мыши на нужной подсистеме и выберите **Свойства**.

# **Рабочий цикл подсистемы**

Рабочий цикл подсистемы начинается в момент ее запуска и заканчивается в момент завершения ее работы. В период между этими двумя моментами подсистема выполняет различные операции. Более подробная информация приведена в следующих разделах:

- [Запуск подсистемы](rzakshowsbsstart.htm)
- Процессы, происходящие при запуске подсистемы
- [Завершение работы подсистемы](rzakshowsbsstop.htm)

*Процессы, происходящие при запуске подсистемы:* При запуске подсистемы система выделяет ей некоторые объекты и запускает автоматические и предварительные задания. После этого подсистема будет готова к работе. Способ выделения объектов определяется [описанием](rzakssbsd.htm) [подсистемы.](rzakssbsd.htm)

Ниже перечислена последовательность событий, происходящих при запуске подсистемы:

- 1. **Поступает запрос на запуск подсистемы.**
- 2. **Выделяются пулы памяти.**

Память выделяется тем пулам, которые указаны в описании подсистемы. При этом память выделяется из основного пула памяти. Память не выделяется, если в случае ее выделения объем свободной памяти в основном пуле окажется меньше минимально допустимого значения (определяемого системным значением Qbaspool). Если система не может выделить весь

запрошенный объем памяти, то она выделяет максимально возможную часть, а остальную память выделяет по мере ее высвобождения.

См. раздел Выделение пулов в главе 4 руководства Управление заданиями

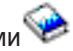

# 3. **Выделяются дисплейные станции.**

- Если существуют записи рабочих станций и устройство включено и не захвачено ни одной из подсистем, то подсистема может захватить устройство и выдать меню входа в систему.

- Если устройство включено, но захвачено другой подсистемой, причем в данный момент на нем показано меню входа в систему (меню появилось до запуска второй подсистемы), то вторая подсистема может отобрать устройство у первой подсистемы и выдать меню входа в систему. - Если устройство не включено, то подсистема не может захватить его. Задание системного арбитра (Qsysarb) и задание Qcmnarbxx блокируют все выключенные устройства.

См. раздел **Выделение устройств рабочих станций** в главе 4 руководства Управление

заданиями .

# 4. **Выделяются устройства связи.**

Запросы передаются системному заданию Qlus (службы LU), отвечающему за выделение любых устройств связи.

См. разделы **Устройства связи** и **Выделение режима** в руководстве Управление заданиями

# 5. **Выделяются очереди заданий** . **.**

Подсистеме не удастся захватить очередь заданий, если последняя уже выделена другой активной подсистеме.

- 6. **Запускаются [предварительные задания.](rzaksprestarttype.htm)**
- 7. **Запускаются [автоматические задания.](rzaksautostartjob.htm)**
- 8. **Среда готова к работе.**

# **Пулы памяти**

**Пул памяти** - это подраздел оперативной или дисковой памяти, специально выделенный для обработки задания или группы заданий. На сервере iSeries вся оперативная память может быть разделена на логические компоненты, называемые пулами памяти. По умолчанию пулами памяти управляет система. По мере необходимости система передает данные и программы в частный пул памяти.

Управляя числом и размером пулов памяти, вы можете контролировать работу подсистем. Чем больше размер пулов памяти подсистемы, тем больший объем работы она может выполнять.

**Примечание:** Хотя настройка и управление системой позволяют повысить эффективность работы сервера iSeries, они не могут компенсировать нехватку аппаратных ресурсов. Если система не справляется с нагрузкой, рекомендуется модернизировать ее аппаратное обеспечение.

Уровень активности пользовательских заданий определяется тем пулом памяти, из которого им выделяется память. В отличие от них, системные задания (такие как Scpf, Qsysarb и Qlus) получают память из основного пула, но уровень их активности определяется машинным пулом. Мониторы подсистем получают память из пула, заданного в описании первой подсистемы, но это не влияет на их уровень активности. Это позволяет мониторам подсистем работать всегда, независимо от установленного уровня активности.

**Примечание:** Просмотреть информацию о пулах памяти можно с помощью API, например такого как Получить состояние системы (QWCRSSTS). Дополнительная информация приведена в разделе Интерфейсы прикладных программ (API).

Более подробная информация о пулах памяти приведена в следующих разделах:

- [Уровень активности пула памяти](rzaksmempoolactlevel.htm)
- [Типы пулов памяти](rzakstypesmempools.htm)

# **Уровень активности пула памяти**

Применение уровней активности пулов памяти позволяет повысить эффективность использования системных ресурсов за счет ограничения числа нитей, которые могут быть одновременно запущены в пуле памяти.

Уровень активности пула памяти - это число нитей в пуле памяти, которые могут одновременно использовать CPU. Этот уровень контролируется операционной системой. Во время работы нити нередки случаи, когда ей приходится ожидать получения системного ресурса или ответа от пользователя рабочей станции. В течение такого простоя нить освобождает вакансию в пуле памяти, позволяя другой нити занять ее место.

Если запускается больше нитей, чем разрешено уровнем активности пула памяти, то лишним нитям приходится ожидать своей очереди на использование процессора (обычно такое ожидание не занимает много времени). Управление уровнем активности пула памяти позволяет устранить возможные конфликты между пулами памяти различных подсистем.

Под активными (выполняющимися) нитями понимаются те, которые находятся в допустимом состоянии, т.е. имеют право претендовать на использование процессора, и учитываются при определении уровня активности пула памяти. Таким образом, к активным нитям не относятся нити, ожидающие поступления входных данных или сообщения, выделения устройства или открытия файла. Кроме того, не считаются активными нити, находящиеся в недопустимом состоянии (т.е. те, которые готовы к запуску, но не могут быть запущены из-за достижения максимального уровня активности пула памяти).

# **Преимущества применения уровней активности**

В пуле памяти может обрабатываться несколько нитей одновременно, поскольку выполнение текущей нити может прерываться, например, для получения данных из вспомогательной памяти. Во время такой задержки (обычно короткой) может выполняться другая нить. Контроль за уровнем активности позволяет обрабатывать большое число нитей в пуле памяти за приемлемое время.

# **Максимальный уровень активности пула памяти**

При достижении максимального уровня активности пула памяти все дополнительные нити, которым необходим этот пул памяти, переводятся в недопустимое состояние и ожидают, пока не снизится уровень активности или не истечет квант времени какой-либо нити. Как только одна из нитей перестает быть активной, все ожидающие нити переходят в допустимое состояние (порядок запуска таких нитей определяется их приоритетом). Например, если активной нити потребовалось получить ответ от рабочей станции, то она переходит в состояние ожидания, и уровень активности пула памяти понижается.

# **Определение уровней активности пулов памяти**

Выбор уровня активности пула памяти зависит от размера пула памяти, количества CPU, числа дисков и параметров приложения. Более подробные инструкции по выбору уровней активности приведены в разделе Настройка производительности главы 14 руководства

Управление заданиями .

Дополнительная информация приведена в разделе Управление уровнями активности системы главы

4 руководства Управление заданиями .

# **Типы пулов памяти**

Пулом памяти называется подраздел оперативной или вспомогательной памяти. На сервере iSeries вся оперативная память может быть разделена на логические компоненты, называемые пулами памяти. Пулы памяти в системе могут быть частными или общими. Одновременно может быть активно до 64 пулов памяти, причем соотношение между частными и общими пулами может быть произвольным.

#### **Частный пул памяти**

Частный пул памяти, обозначаемый именем подсистемы в Навигаторе, - это пул, в котором может запускать задания только одна подсистема. Частными называются пулы оперативной памяти, которые не могут использоваться несколькими подсистемами. Частный пул содержит заданный объем памяти, доступной только одной подсистеме. В системе можно создать до 62 частных пулов памяти. Частный пул не обязательно должен вмещать все программы.

# **Общий пул памяти**

Общий пул памяти - это пул, в котором выполнять задания разрешено нескольким подсистемам. Наличие общих пулов памяти позволяет системе распределить схожие задания по нескольким подсистемам, оставив их при этом в одном пуле памяти. При создании описаний подсистем вы можете указать для применения 63 из 64 общих пулов памяти, определенных в системе. 64-й пул - это машинный пул, зарезервированный для использования системой. Общие пулы могут быть специальными или общего назначения; [машинный пул](rzaksmachinemempool.htm) и [основной пул](rzaksbasemempool.htm) считаются специальными, а все остальные общие пулы - [пулами общего назначения.](rzaksgensharedpool.htm)

# **Очереди вывода**

Очередь вывода - это область, в которой файлы вывода на принтер (буферные файлы) ожидают обработки и отправки на принтер. Вывод на принтер может создаваться как системой, так и пользователем с помощью т.н. файлов печати. **Файл печати** - это шаблон, в котором заданы значения по умолчанию для атрибутов вывода на принтер. С него начинается цикл обработки вывода на принтер.

Файл печати содержит атрибуты Очередь вывода (OUTQ) и Принтер (DEV), определяющие, куда будет направлен вывод на принтер. По умолчанию этим атрибутам обычно присвоено значение \*JOB, что означает, что очередь вывода и принтер определяются атрибутами задания. В задании атрибуты очереди вывода и принтера определяются на основе информации, получаемой в момент создания задания. Это информация из пользовательского профайла, под управлением которого выполняется задание, описания задания, описания рабочей станции и системного значения принтера по умолчанию (QPRTDEV).

Когда все готово для создания вывода на принтер, система просматривает файл печати и атрибуты задания (в указанном порядке) и определяет очередь вывода и принтер для буферного файла. Параметры Очередь вывода (OUTQ) и Принтер (DEV) можно изменить в момент передачи задания на обработку или во время выполнения задания во избежание ненужных операций. Например, пользователь может задать конкретные очередь вывода и принтер в файле печати в момент инициализации задания, чтобы изменения вступили в силу немедленно. В этом случае системе не

потребуется просматривать атрибуты задания, чтобы выяснить, какие очередь вывода и принтер следует применять. Если указанную очередь вывода найти не удается, вывод на принтер будет отправлен в очередь QGPL/QPRINT. Дополнительная информация о том, как создается вывод на

принтер, приведена в главе 1 руководства Printer Device Programming.

**Файлы вывода на принтер** - это файлы, содержащие предназначенную для печати информацию. Кроме того, файлы вывода на принтер содержат важные атрибуты, определяющие позицию вывода на принтер относительно других файлов в очереди вывода. Позиция зависит от значений атрибутов Приоритет, Состояние и Запланировано.

# **Очередь вывода**

**Очередь вывода** содержит файлы вывода на принтер, предназначенные для обработки на устройстве вывода. С очередью вывода связаны важные [атрибуты,](rzaksoutputattributes.htm) определяющие порядок обработки файлов вывода на принтер и права доступа, необходимые для изменения этих файлов.

#### **Приоритет**

Файлы вывода на принтер, ожидающие обработки, размещаются в очереди вывода согласно своему приоритету (от 1 до 9, где 1 означает наивысший приоритет).

#### **Состояние**

Текущее [состояние вывода на принтер.](rzaksspoolstatus.htm) Состояние можно просмотреть на странице Общие меню свойств вывода.

#### **Запланировано**

Атрибут, указывающий, когда следует начать физическую печать вывода.

#### **Немедленно**

Печатать немедленно, даже если файл вывода на принтер не закрыт. **По закрытии файла (по умолчанию)** Печатать сразу после закрытия файла вывода на принтер. **По завершении задания** Печатать по окончании выполнения задания.

Когда файл вывода на принтер полностью подготовлен к печати, задание загрузчика (программы, передающей вывод из очереди вывода на принтер) передает содержимое файла вывода на указанный принтер.

# **Атрибуты очереди вывода**

Атрибуты очереди вывода управляют обработкой файлов вывода на принтер (буферных файлов) и определяют, кому разрешено выполнять действия над выводом на принтер и самой очередью вывода.

Атрибут [Порядок файлов](rzakssequence.htm) определяет последовательность, в которой печатаются файлы вывода. Последовательность печати может определяться по номерам заданий или по принципу "первым вошел - первым вышел" (FIFO).

Поскольку большая часть информации, печатаемой в системе iSeries, создается в виде вывода на принтер, необходимо с помощью средств защиты предотвратить несанкционированный доступ к конфиденциальным или личным сведениям. Если у вас есть права на исправление, права доступа к данным, права оператора, права на управление буфером или если вы владелец файла вывода, то вы можете обращаться к очереди вывода и файлу вывода на принтер и изменять их. Для выполнения любого действия над очередью вывода или выводом на принтер необходимы какие-либо из следующих прав доступа:

**Права на исправление**. Вы должны быть владельцем очереди или у вас должны быть права доступа к данным.

**Просмотр данных**. Если этому атрибуту присвоено значение \*YES, то вы можете просматривать, перемещать и копировать вывод, а также отправлять его в другую систему.

**Управляется оператором**. Если этому атрибуту присвоено значение \*YES, то пользователям со специальными правами доступа \*JOBCTL разрешено, в частности, блокировать, разблокировать и удалять вывод на принтер в очереди вывода. Им разрешены и другие действия над выводом на принтер, очередями вывода и загрузчиками; полный перечень см. в руководстве Security

Reference Manual.

**Права на управление буфером**. Позволяют пользователю выполнять любые операции над выводом на принтер. Для выполнения действий над очередью вывода пользователю необходимые права доступа \*EXECUTE к библиотеке очереди вывода.

**Владелец**. Владелец очереди вывода может изменять и удалять содержащийся в ней вывод на принтер.

**Примечание:** По умолчанию к очереди вывода предоставляются общие права доступа \*USE. Атрибуту Просмотр данных присвоено значение \*NO, что означает, что не каждому пользователю разрешен просмотр вывода на принтер. Права на исправление равны \*OWNER (только владелец очереди вывода может работать с выводом на принтер). Атрибут Управляется оператором равен \*YES (пользователь с правами \*JOBCTL может блокировать, разблокировать и удалять вывод на принтер).

Дополнительная информация о правах доступа, необходимых для работы с очередями вывода,

приведена в разделе Appendix D руководства Security Reference Manual

*Порядок файлов:* Атрибут **Порядок файлов** определяет последовательность, в которой файлы вывода на принтер (буферные файлы) размещаются и обрабатываются в очереди вывода. Файлы в очереди вывода могут быть упорядочены по **номерам заданий** или согласно принципу **"первым вошел - первым вышел" (FIFO)**.

#### **Номера заданий**

Файлы вывода в очереди упорядочиваются согласно номерам создавших их заданий.

#### **"Первым вошел - первым вышел"**

Каждый вновь поступивший в очередь файл вывода помещается в конец группы файлов вывода, имеющих тот же приоритет.

**Примечание:** Изменять атрибут порядка файлов в очереди вывода можно, только когда очередь пуста.

# **Состояние вывода на принтер**

От состояния файла вывода на принтер (буферного файла) зависит его расположение в очереди вывода. Ниже перечислены возможные состояния вывода (чем позже в списке указано состояние, тем ближе к началу очереди вывода находится вывод):

#### **В процессе создания**

Файл вывода пока еще создается.

#### **Напечатан и сохранен**

Содержимое файла вывода напечатано, но сохранено для использования в дальнейшем.

#### **Блокирован**

Файл вывода блокирован, так что загрузчик не может его обработать.

#### **Пока не запланирован для печати**

Файл вывода создан, однако он находится в недопустимом для печати состоянии. Такое состояние возможно, только если атрибуту планирования файла вывода присвоено значение \*JOBEND. Это означает, что задание, которому принадлежит файл вывода, должно завершиться, прежде чем загрузчику будет разрешено обработать файл вывода.

#### **Превышено ограничение на число страниц**

Размер файла превышает максимальное число страниц, которое разрешено напечатать загрузчику. Это состояние возможно только в том случае, если очередь вывода активна по отношению к загрузчику.

#### **Готов**

Файл вывода ожидает обработки загрузчиком.

Следующие состояния возможны, если очередь вывода активна по отношению к загрузчику (обрабатывается загрузчиком). Файлы с таким состоянием находятся в начале очереди вывода.

#### **Преобразуется для принтера**

Файл вывода преобразуется (подготавливается) для печати на принтере.

#### **Печатается**

Файл вывода передается на принтер.

#### **Отправлен на принтер**

Файл печатается на принтере. Операционная система ожидает сообщения об окончании печати файла.

#### **Отправляется**

Файл вывода передается из одной системы в другую.

#### **Ожидающее сообщение**

В работе загрузчика произошла неполадка, например, закончилась бумага или бумагу заело. Продолжение печати невозможно. Как правило, такие случаи требуют вмешательства оператора.

# **Печать завершена**

Файл вывода удален. Учтите, что это не обязательно означает, что он был напечатан.

# **Процесс обработки**

В перечисленных ниже разделах приведена подробная информация о том, как работает система и что такое процесс выполнения заданий, какие объекты необходимо настроить перед началом обработки, каким образом задания перемещаются по системе и что происходит по окончании выполнения заданий.

- [Работа системы](rzakswhatswrk.htm)
- [Подготовка системы к работе](rzaksbfrwrkentsys.htm)
- [Поступление заданий в систему](rzakshowwrkgetsinsys.htm)
- [Процесс выполнения заданий](rzakshowwrkgetsproc.htm)
- [Процесс окончания обработки](rzakshowwrklvs.htm)

Более подробная информация о принципах управления заданиями приведена в разделе [Структура](rzakssystemstructure.htm) [системы.](rzakssystemstructure.htm)

# **Работа системы**

На сервере iSeries всегда выполняются какие-либо операции - по инициативе операционной системы или пользователей. Операции выполняются при включении системы, открытии файла, отправке запроса к базе данных и т.п. Любое действие, запускаемое на сервере iSeries, сводится к выполнению тех или иных операций.

Каждая операция в системе выполняется заданием. Задание может быть простым, например, приложение, ожидающее запуска пользователем, или сложным, например, постоянно выполняющееся системное задание, отслеживающее текущее количество пользователей в системе. С некоторыми заданиями, прежде всего с интерактивными и пакетными, связаны [описания заданий,](rzaksjobdescription.htm) указывающие, когда и где должно быть выполнено задание.

Задания состоят из программ, выполняющих определенные функции. Набор функций, которые может выполнять задание, не ограничен. Задание содержит пошаговые инструкции по выполнению операций. Программы, из которых состоит задание, запускаются в определенном порядке. Например, если программа A должна быть запущена до программы B, то сначала запускается программа A, а затем - программа B.  $\gg$  [Нити](rzaksthreadstructure.htm)  $\ll$  позволяют ускорить выполнение задания. Каждое активное задание содержит по крайней мере одну нить. Если в задании несколько нитей, то оно может выполнять несколько процессов одновременно. Например, одна нить может выполнять вычисления, а другая - ожидать поступления новых данных.

Более подробная информация о заданиях и типах заданий на сервере iSeries приведена в разделе [Задания.](rzaksjobsoverviewarticle1.htm)

# **Подготовка системы к работе**

Все задания, кроме системных, выполняются в подсистемах. Для того чтобы активная подсистема могла начать обработку, необходимо наличие пулов памяти и по крайней мере одного [источника](rzakshowwrkgetsinsys.htm) [поступления заданий.](rzakshowwrkgetsinsys.htm) Примером такого источника могут служить очереди заданий. Сервер iSeries по умолчанию поставляется с набором очередей заданий, подсистем и пулов памяти, что позволяет начать обработку сразу же после включения системы.

Для оптимизации возможностей и производительности сервера iSeries вы можете настраивать конфигурацию подсистем и пулов памяти. Например, если первостепенная роль отводится пакетным заданиям, то им можно выделить дополнительный объем памяти. Другой пример: вы можете уменьшить число заданий, которым разрешено одновременно выполняться в подсистеме Qbatch, чтобы они могли использовать максимальный объем ресурсов. Кроме того, можно создавать очереди заданий, подсистемы и пулы памяти, специально предназначенные для обработки заданий того или иного типа. Например, вы можете создать очередь заданий Nightreps, из которой пакетные задания, создающие отчеты в ночное время, будут поступать в подсистему Nightrep, выделяющую память исключительно для таких пакетных заданий.

Дополнительная информация об очередях заданий, подсистемах и пулах памяти приведена в разделе [Структура системы.](rzakssystemstructure.htm) Дополнительная информация о средствах и объектах, поставляемых фирмой IBM и предназначенных для управления заданиями, приведена в разделе **Приложение C. Объекты,**

**поставляемые фирмой IBM** руководства Управление заданиями .

# **Поступление заданий в систему**

Рабочие записи указывают источники поступления заданий в систему. С каждым типом заданий в iSeries связан уникальный тип рабочих записей.

Большинство пакетных заданий поступают в подсистему через очереди заданий. Записи очереди заданий - это механизм, посредством которого очередь заданий определяется как источник заданий для подсистемы.

Рабочие записи хранятся в [описании подсистемы.](rzakssbsd.htm) Если в описании подсистемы отсутствует рабочая запись для какого-либо типа заданий, то задания этого типа не могут выполняться в подсистеме. В описаниях подсистем, поставляемых фирмой IBM, предусмотрены рабочие записи по умолчанию. Учтите, что некоторые из рабочих записей по умолчанию, поставляемых вместе с подсистемами, уже связаны с конкретными заданиями. Например, в описании подсистемы QCMN одна из рабочих записей связи настроена для запуска сервера iSeries Access.

Дополнительная информация о том, каким образом задания поступают в систему, приведена в

разделе Рабочие записи главы 4 руководства Управление заданиями .

# **Процесс выполнения заданий**

При запуске сервера iSeries начинает работать задание монитора подсистемы. Монитор подсистемы контролирует задания в [подсистемах.](rzaksaboutsbs.htm) Кроме того, он запускает и завершает процессы, а также управляет ресурсами заданий в подсистеме. Задания поступают в подсистему согласно [рабочим](rzakshowwrkgetsinsys.htm) [записям;](rzakshowwrkgetsinsys.htm) после этого становится возможным выполнение заданий. Работа подсистемы возможна только при условии, что ей выделена память. Подсистема получает память из [пула памяти.](rzaksaboutmempools.htm)

# **Роль описания подсистемы в выполнении заданий**

Как и с заданием, с подсистемой связан специальный системный объект, называемый [описанием](rzakssbsd.htm) [подсистемы.](rzakssbsd.htm) Описание подсистемы содержит важную информацию, определяющую, откуда и каком количестве задания могут поступать в подсистему, сколько заданий может одновременно в ней выполняться и какие ресурсы при этом могут использоваться.

# **Запись о выполнении**

В описании подсистемы предусмотрена **запись о выполнении**, указывающая пул памяти, программу и класс для выполнения задания. Дополнительная информация о записях о выполнении приведена в

главе 4 руководства Управление заданиями .

# **Класс**

Объект **Класс** определяет приоритет выполнения, время ожидания по умолчанию, квант времени и прочие атрибуты задания. **Приоритет выполнения** играет важную роль, поскольку определяет очередность обработки задания. Возможные значения приоритета выполнения - от 0 до 99 (0 наивысший приоритет). (Приоритет 0 присваивается только системным заданиям, поскольку они обеспечивают функционирование сервера iSeries.)

Когда задание поступает в подсистему, та сравнивает **данные о выполнении** с соответствующим значением в записи о выполнении. Если значения совпадают, то запись о выполнении присваивается заданию. Если значения не совпадают, задание завершается.

Другой параметр, влияющий на момент запуска задания в подсистеме, - число заданий, которые могут одновременно выполняться в подсистеме (**[максимальное число активных заданий](rzakssbsprop.htm)** в подсистеме). При достижении максимального числа активных заданий в подсистеме поступление новых заданий приостанавливается до завершения каких-либо из текущих заданий. Кроме того, для выполнения заданий подсистеме необходимо выделить [память.](rzaksaboutmempools.htm) **По [уровням активности пулов](rzaksmempoolactlevel.htm) [памяти](rzaksmempoolactlevel.htm)** сервер iSeries определяет, сколько нитей может быть активно в пуле памяти. Помните, что каждое активное задание содержит по крайней мере одну нить. При достижении заданного уровня активности пула памяти задание должно ждать до тех пор, пока какая-либо из нитей не перестанет быть активной. Задание может быть активно в подсистеме, но не выполняться.

**Примечание:** Не смешивайте [максимальное число активных заданий](rzakssbsprop.htm) с [уровнем активности пула памяти.](rzaksmempoolactlevel.htm)

Дополнительная информация о заданиях, подсистемах и пулах памяти приведена в руководстве

Управление заданиями .

# **Процесс окончания обработки**

 $\gg$  Очередь вывода работает аналогично очереди заданий в том смысле, что планирует печать вывода. Как вывод на принтер, так и очередь вывода содержат атрибуты, управляющие печатью.

Вывод на принтер содержит выходные данные, ожидающие печати. Кроме того, вывод на принтер содержит важную информацию, применяемую при планировании его печати. В число атрибутов вывода на принтер входят [очередь вывода,](rzaksoutputstructure.htm) в которой будет находиться вывод на принтер, приоритет, [состояние](rzaksspoolstatus.htm) и расписание вывода на принтер.

Атрибуты очереди вывода определяют [порядок](rzakssequence.htm) печати файлов вывода. Кроме того, они указывают [права доступа,](rzaksoutputattributes.htm) необходимые для изменения вывода на принтер и самой очереди вывода.

Когда вывод на принтер становится готовым к отправке на принтер, он попадает к заданию записи загрузчику. Загрузчик извлекает данные из вывода на принтер и подготавливает их для печати.

Подробные сведения о том, как происходит выбор очереди вывода, приведены в разделе Controlling

Print Activity главы 1 руководства Printer Device Programming

Вы можете пользоваться поставляемыми очередями вывода или создавать свои собственные. Более подробная информация приведена в разделе Создание очереди вывода.  $\ll$ 

# **Устранение неполадок**

Если задание работает неэффективно на сервере iSeries, то возможными причинами могут быть его зависание или низкая производительность. В этих случаях предлагаются некоторые действия по диагностике и исправлению, которые могут помочь устранить неполадку. Более подробная информация приведена в следующих разделах:

- v **[Зависание задания](rzaksjobhung.htm)**
- v **[Низкая производительность задания](rzakspoorperformance.htm)**

# **Зависание задания**

Ниже перечислены возможные причины зависания задания:

#### **Задание ожидает блокировки объекта**

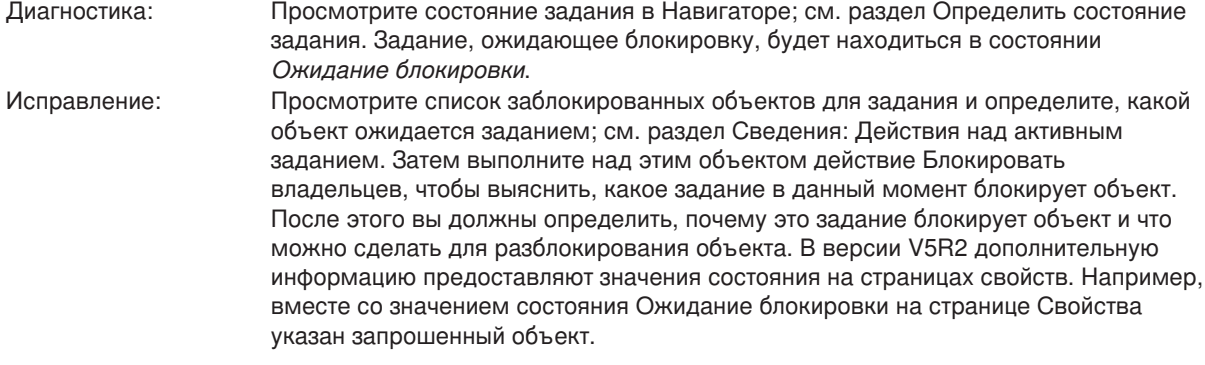

#### **Задание заблокировано**

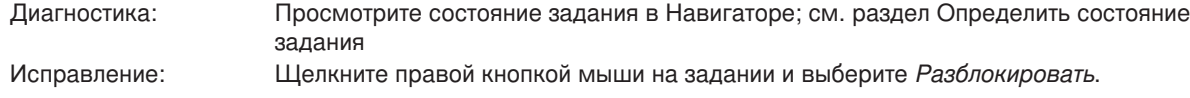

Ниже перечислены возможные причины зависания задания, находящегося в очереди заданий:

задании и выберите *Разблокировать*.

#### **Очередь заданий заблокирована**

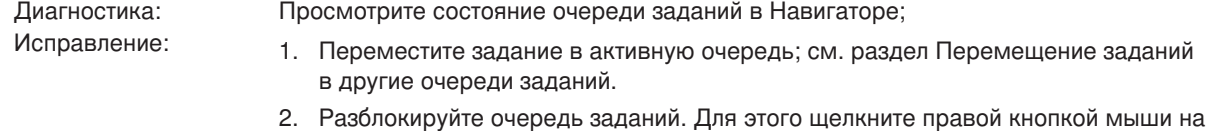

#### **Очередь заданий не выделена активной подсистеме**

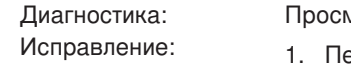

мотрите состояние очереди заданий в Навигаторе.

- ереместите задание в очередь, выделенную активной подсистеме; см. раздел [Перемещение заданий в другие очереди заданий.](rzaksmvjobtonwjobq.htm)
- 2. Запустите подсистему, содержащую запись этой очереди заданий; см. раздел [Запуск подсистемы.](rzakshowsbsstart.htm)
- 3. Добавьте запись этой очереди заданий в активную подсистему с помощью команды Добавить запись очереди заданий (ADDJOBQE).

#### **Достигнуто максимальное число заданий для подсистемы**

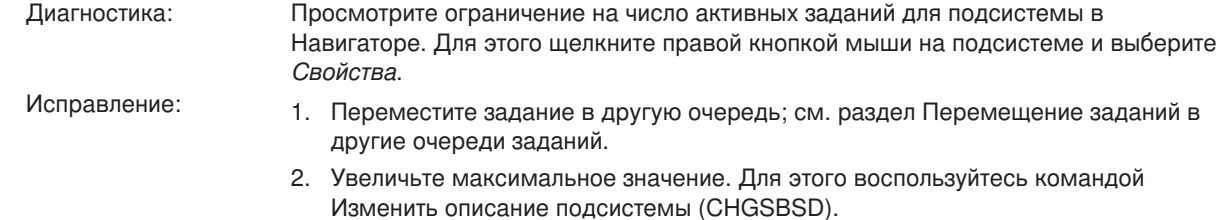

#### **Достигнуто максимальное число заданий для очереди заданий**

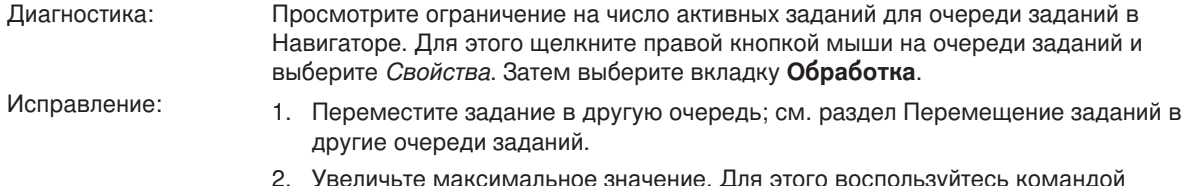

2. Увеличьте максимальное значение. Для этого воспользуйтесь командой Изменить запись очереди заданий (CHGJOBQE).

#### **Достигнуто максимальное число заданий с данным приоритетом**

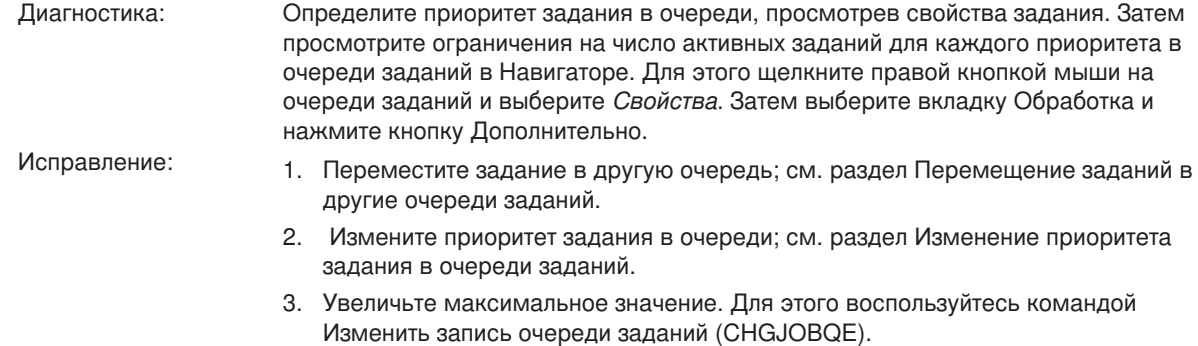

# **Низкая производительность задания**

Ниже перечислены возможные причины низкой производительности задания:

# **Нехватка памяти** Диагностика: Просмотрите свойства задания и определите, в каком пуле памяти выполняется задание. Затем просмотрите свойства пула памяти в Навигаторе, инструкции см. в разделе [Проверка использования пулов памяти.](rzakschkmemuse.htm) Высокий показатель числа страничных ошибок в пуле указывает на нехватку памяти или на избыток заданий в пуле. Исправление: 1. Включите программу настройки системы, если вы ее еще не используете. Системное значение QPFRADJ автоматически корректирует пулы памяти и уровни активности. 2. Если возможно, настройте пул вручную, увеличив объем его памяти или

#### **Слишком низкий уровень активности**

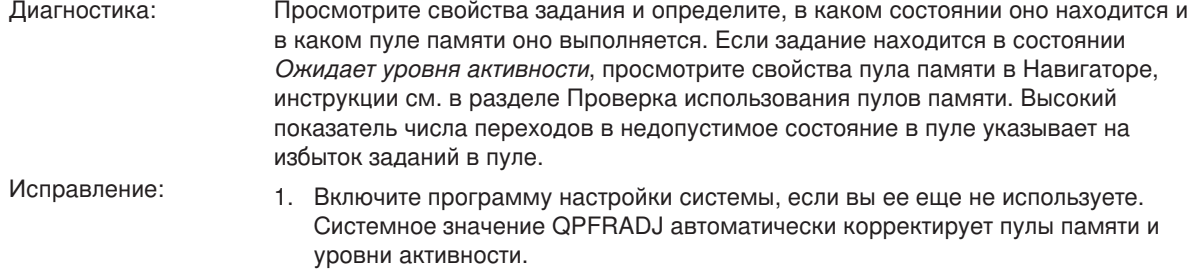

2. Настройте пул вручную, увеличив его уровень активности.

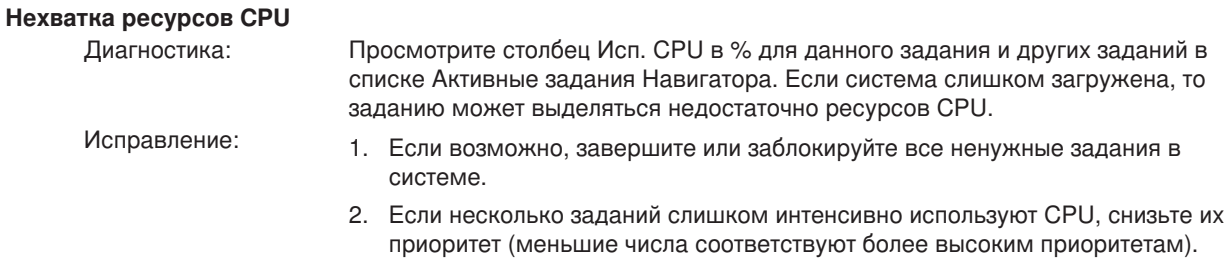

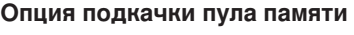

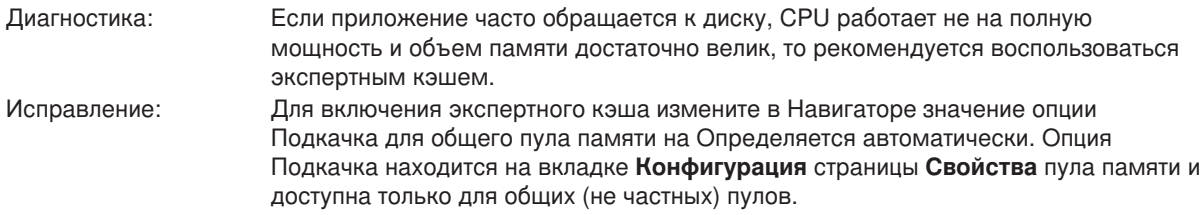

#### **Низкий приоритет выполнения задания**

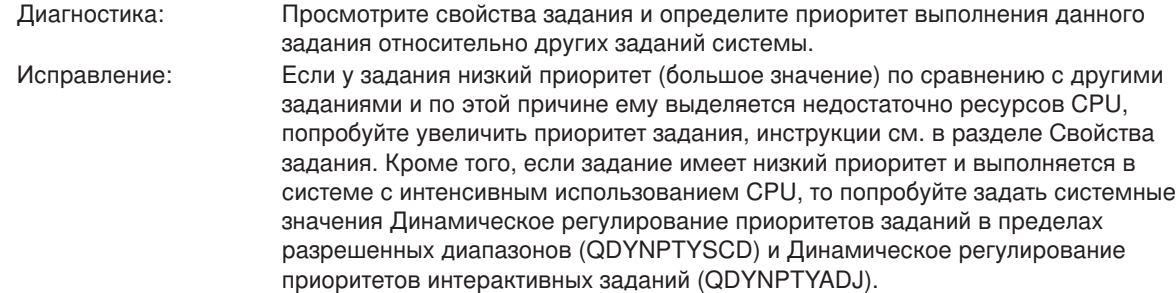

Дополнительная информация о производительности приведена в разделе Производительность. Более подробная информация о настройке производительности приведена в разделе Настройка
производительности.

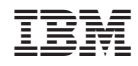

Напечатано в Дании